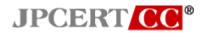

### **Detecting Lateral Movement through Tracking Event Logs**

JPCERT Coordination Center June 12, 2017

### **Table of Contents**

| 1. | Intro | ction4                                |    |  |  |  |
|----|-------|---------------------------------------|----|--|--|--|
| 2. | Rese  | earch Method5                         |    |  |  |  |
| 2  | 2.1.  | Approach                              | 5  |  |  |  |
| 2  | 2.2.  | Tested Tools                          | 6  |  |  |  |
| 2  | 2.3.  | Research Environment                  | 8  |  |  |  |
| 3. | Rese  | earch Results9                        |    |  |  |  |
| ;  | 3.1.  | Layout of This Chapter                | 9  |  |  |  |
| :  | 3.2.  | Command Execution                     | 11 |  |  |  |
|    | 3.2.1 | 1. PsExec                             | 11 |  |  |  |
|    | 3.2.2 | 2. wmic                               | 13 |  |  |  |
|    | 3.2.3 | 3. PowerShell                         | 14 |  |  |  |
|    | 3.2.4 | 4. wmiexec.vbs                        | 16 |  |  |  |
|    | 3.2.5 | 5. BeginX                             | 18 |  |  |  |
|    | 3.2.6 | 6. WinRM                              | 19 |  |  |  |
|    | 3.2.7 | 7. WinRS                              | 21 |  |  |  |
|    | 3.2.8 | <b>B.</b> AT                          |    |  |  |  |
|    | 3.2.9 | 9. BITS                               | 25 |  |  |  |
| ;  | 3.3.  | Obtaining Password Hash               |    |  |  |  |
|    | 3.3.1 | 1. PWDump7                            |    |  |  |  |
|    | 3.3.2 | <b>2.</b> PWDumpX                     | 27 |  |  |  |
|    | 3.3.3 | 3. Quarks PwDump                      | 29 |  |  |  |
|    | 3.3.4 | 4. Mimikatz (Obtaining Password Hash) | 30 |  |  |  |
|    | 3.3.5 | 5. Mimikatz (Obtaining Ticket)        |    |  |  |  |
|    | 3.3.6 | 6. WCE                                | 32 |  |  |  |
|    | 3.3.7 | 7. gsecdump                           | 33 |  |  |  |
|    | 3.3.8 | 8. Islsass                            | 34 |  |  |  |
|    | 3.3.9 | 9. Find-GPOPasswords.ps1              | 35 |  |  |  |
|    | 3.3.1 | 10. Mail PassView                     |    |  |  |  |
|    | 3.3.1 | 11. WebBrowserPassView                | 37 |  |  |  |
|    | 3.3.1 | 12. Remote Desktop PassView           | 38 |  |  |  |
| ;  | 3.4.  | Malicious Communication Relay         | 39 |  |  |  |
|    | 3.4.1 | 1. Htran                              | 39 |  |  |  |
|    | 3.4.2 | 2. Fake wpad                          | 40 |  |  |  |
| :  | 3.5.  | Remote Login                          | 42 |  |  |  |
|    | 3.5.1 | 1. RDP (Remote Desktop Protocol)      | 42 |  |  |  |
| :  | 3.6.  | Pass-the-hash, Pass-the-ticket        | 43 |  |  |  |
|    | 3.6.1 | 1. WCE (Remote Login)                 | 43 |  |  |  |

| 3.6.2. Mimikatz (Remote login)                                         |    |
|------------------------------------------------------------------------|----|
| 3.7. Escalation to the SYSTEM Privilege                                |    |
| 3.7.1. MS14-058 Exploit                                                |    |
| 3.7.2. MS15-078 Exploit                                                |    |
| 3.8. Privilege Escalation                                              |    |
| 3.8.1. SDB UAC Bypass                                                  |    |
| 3.9. Capturing Domain Administrator Rights Account                     |    |
| 3.9.1. MS14-068 Exploit                                                |    |
| 3.9.2. Mimikatz (Golden Ticket)                                        |    |
| 3.9.3. Mimikatz (Silver Ticket)                                        |    |
| 3.10. Capturing Active Directory Database                              |    |
| 3.10.1. ntdsutil                                                       |    |
| <b>3.10.2.</b> vssadmin                                                |    |
| 3.11. Adding or Deleting Local User and Group                          | 57 |
| <b>3.11.1.</b> net user                                                | 57 |
| 3.12. File Sharing                                                     |    |
| <b>3.12.1.</b> net use                                                 |    |
| <b>3.12.2.</b> net share                                               |    |
| <b>3.12.3.</b> icacls                                                  | 60 |
| 3.13. Deleting Evidence                                                | 61 |
| 3.13.1. sdelete                                                        | 61 |
| <b>3.13.2.</b> timestomp                                               |    |
| 3.14. Deleting Event Log                                               | 63 |
| <b>3.14.1.</b> wevtutil                                                | 63 |
| 3.15. Obtaining Account Information                                    | 64 |
| 3.15.1. csvde                                                          | 64 |
| <b>3.15.2.</b> Idifde                                                  |    |
| <b>3.15.3.</b> dsquery                                                 | 67 |
| 3.16. Evidence That Can Be Observed for Successful Tool Execution      |    |
| 4. Acquiring Additional Logs                                           | 70 |
| 4.1. Importance of Acquiring Additional Logs                           | 70 |
| 4.2. Precautions When Changing the Additional Log Acquisition Settings |    |
| 5. How to Use This Report in Incident Investigation                    | 71 |
| 5.1. Incident Investigation Using This Report                          | 71 |
| 6. Conclusion                                                          | 72 |
| 7. Appendix A                                                          | 73 |
| 7.1. How to Install Sysmon                                             | 73 |
| 7.2. How to Enable the Audit Policy                                    | 73 |
| 8. Appendix B                                                          | 77 |

| ndex79 |
|--------|
|--------|

#### 1. Introduction

Many recent cyberattacks have been confirmed in which malware infects a host and in turn spreads to other hosts and internal servers, resulting in the whole organization becoming compromised. In such cases, many points need to be investigated. Accordingly, an approach for quickly and thoroughly investigating such critical events, ascertaining the overall picture of the damage as accurately as possible, and collecting facts necessary for devising remedial measures is required.

While the configuration of the network that is targeted by an attack varies depending on the organization, there are some common patterns in the attack methods. First, an attacker that has infiltrated a network collects information of the host it has infected using "ipconfig", "systeminfo", and other tools installed on Windows by default. Then, they examine information of other hosts connected to the network, domain information, account information, and other information using "net" and other tools. After choosing a host to infect next based on the examined information, the attacker obtains the credential information of the user using "mimikatz", "pwdump", or other password dump tools. Then, by fully utilizing "net", "at", or other tools, the attacker infects other hosts and collects confidential information.

For such conventional attack methods, limited set of tools are used in many different incidents. The many points that need to be investigated can be dealt with quickly and systematically by understanding typical tools often used by such attackers, and what kind of and where evidence is left.

For such use of tools, the Japan Computer Emergency Response Team Coordination Center (JPCERT/CC) extracted tools used by many attackers by investigating recently confirmed cases of targeted attacks. Then, a research was conducted to investigate what kind of logs were left on the server and clients by using such tools, and what settings need to be configured to obtain logs that contain sufficient evidential information. This report is a summary of the results of this research.

The outline of this report is as follows. First, Chapter 2 describes the environment and the tools used for this research. Next, Chapter 3 describes the results of this research. Then, Chapter 4 explains how to investigate an incident based on this research results described in Chapter 3.

### 2. Research Method

This chapter describes the method that was used for this research.

### 2.1. Approach

The research aims to provide basic information which is useful in log analysis by investigating evidence of tools used by many attackers. More specifically, this report aims to be a dictionary that can be used as a guide for effective log analysis by identifying which tools were used based on logs or which log is recorded when a certain tool is executed.

In this research, tools that are used by many attackers were investigated. The specific tools that JPCERT/CC knows are used by many attackers are described in the next section. The following log items were investigated so that persons who are not experts in incident investigation can analyze more easily:

- Event log
- Execution history
- Registry entry

Note that a sufficient amount of event logs cannot be acquired with the default Windows settings. In this research, logs that are recorded with the default setting and the following setting were investigated:

- Enabling the audit policy
- Installing Sysmon

The audit policy is a default Windows setting for acquiring detailed logs about logon, logoff, file access, etc. The audit policy can be confirmed and its settings can be changed from the local group policy.

Sysmon is a tool provided by Microsoft that enables process startup, network communication, file changes, etc., to be recorded in event logs. Installing Sysmon enables recorded logs from Event Viewer to be checked as shown below.

| 1 A.1. 1/2 111                            |                                                                                         |          |
|-------------------------------------------|-----------------------------------------------------------------------------------------|----------|
| le Action View Help                       |                                                                                         |          |
| • 🔿 🖄 🖬 👔 🖬                               |                                                                                         |          |
| 👂 📔 Superfetch 🛛 🔺                        | Operational Number of events: 41 (!) New events available                               | Actions  |
| 🔺 🚞 Sysmon                                |                                                                                         | Oper     |
| Operational                               | Level Date and Time Source E Task Category                                              | Oper 🔺   |
| SystemSettings                            | Information 2017/02/02 11:49:38 Sysmon 5 Process terminated (rule: ProcessTerminate)    | 👩 Ор     |
| SystemSettingsV                           | Information 2017/02/02 11:49:38 Sysmon 5 Process terminated (rule: ProcessTerminate)    | ү Cr     |
| TaskScheduler                             | Information 2017/02/02 11:49:32 Sysmon 1 Process Create (rule: ProcessCreate)           | Im       |
| D TCPIP                                   | Information 2017/02/02 11:49:32 Sysmon 1 Process Create (rule: ProcessCreate)           |          |
| TerminalService                           | Information 2017/02/02 11:49:32 Sysmon 5 Process terminated (rule: ProcessTerminate)    | CI       |
| TerminalService                           | Information 2017/02/02 11:49:32 Sysmon 1 Process Create (rule: ProcessCreate)           | 🗸 🔻 Filt |
| TerminalService                           | Event 5, Sysmon 🗶                                                                       | =   🔄 Pr |
| TerminalService           TerminalService |                                                                                         | - Dis    |
| I erminalService                          | General Details                                                                         |          |
| I erminalService                          |                                                                                         | 👯 Fin    |
| TZSync                                    | Process terminated:                                                                     | 🔚 Sa     |
| D TZUtil                                  | UtcTime: 2017-02-02 02:49:38.144<br>ProcessGuid: {b41bb961-9e3c-5892-0000-0010967c0600} | Att      |
|                                           | ProcessGuid: {b41bb961-9e3c-3892-0000-0010967c0600}                                     | View 🕨   |
| UAC-FileVirtuali:                         | ,                                                                                       |          |
| UI-Search                                 | Log Name: Microsoft-Windows-Sysmon/Operational                                          | 🧟 Re     |
| User Control Par                          | Source: Sysmon Logge <u>d</u> : 2017/02/02 11:49:38                                     | Relp ▶   |
| User Profile Serv                         | Event ID: 5 Task Category: Process terminated (rule: Process]                           |          |
| User-Loader                               | Level: Information Keywords:                                                            | Event 🔺  |
| UserPnp                                   | User: SYSTEM Computer: Win81 64EN                                                       | 📴 Ev     |
| VDRVROOT                                  |                                                                                         | Att      |
| VerifyHardwares                           | <u>-</u> product mile                                                                   |          |
| VHDMP                                     | More Information: Event Log Online Help                                                 | E Co ►   |
| Vpn Plugin Platf                          |                                                                                         | Sa       |
| ⊳ 📔 VPN-Client 🗸 🗸                        | < > >                                                                                   | Q Re     |
| >                                         |                                                                                         |          |

Fig. 2-1: Checking Sysmon Logs from Event Viewer

In this research, the tools listed in Section 2.2 were actually executed on a virtual network made up of Windows Domain Controller and a client. By checking changes in the system before and after executing each tool, execution history, event logs, and registry entry records were collected and summarized in Chapter 3. The network environment used for this research are described in detail in Section 2.3.

### 2.2. Tested Tools

Among tools observed in multiple incidents that JPCERT/CC handled, 44 tools that are directly related to attack operations were selected as typical tools, such as command execution, obtaining password hash, and remote login. Table 2-1 shows these tools grouped by the attackers' purpose of use.

| Attacker's Purpose of Using Tool | ΤοοΙ        | Chapter |  |  |
|----------------------------------|-------------|---------|--|--|
|                                  |             | Number  |  |  |
|                                  | PsExec      | 3.2.1   |  |  |
| Commondation                     | wmic        | 3.2.2   |  |  |
| Command execution                | PowerShell  | 3.2.3   |  |  |
|                                  | wmiexec.vbs | 3.2.4   |  |  |

| Table 2-1: List of | <b>Tested Tools</b> |
|--------------------|---------------------|
|--------------------|---------------------|

| Attacker's Purpose of Using Tool                                              | ΤοοΙ                               | Chapter |
|-------------------------------------------------------------------------------|------------------------------------|---------|
|                                                                               |                                    | Number  |
|                                                                               | BeginX                             | 3.2.5   |
|                                                                               | winrm                              | 3.2.6   |
|                                                                               | at                                 | 3.2.7   |
|                                                                               | winrs                              | 3.2.8   |
|                                                                               | BITS                               | 3.2.9   |
|                                                                               | PWDump7                            | 3.3.1   |
|                                                                               | PWDumpX                            | 3.3.2   |
|                                                                               | Quarks PwDump                      | 3.3.3   |
|                                                                               | Mimikatz (Obtaining password hash) | 3.3.4   |
|                                                                               | Mimikatz (Obtaining ticket)        | 3.3.5   |
| Obtaining password hash                                                       | WCE                                | 3.3.6   |
|                                                                               | gsecdump                           | 3.3.7   |
|                                                                               | Islsass                            | 3.3.8   |
|                                                                               | Find-GPOPasswords.ps1              | 3.3.9   |
|                                                                               | Mail PassView                      | 3.3.10  |
|                                                                               | WebBrowserPassView                 | 3.3.11  |
|                                                                               | Remote Desktop PassView            | 3.3.12  |
| Malicious communication relay                                                 | Htran                              | 3.4.1   |
| (Packet tunneling)                                                            | Fake wpad                          | 3.4.2   |
| Remote login                                                                  | RDP                                | 3.5.1   |
| Pass-the-hash                                                                 | WCE (Remote login)                 | 3.6.1   |
| Pass-the-ticket                                                               | Mimikatz (Remote login)            | 3.6.2   |
| Escalation to SYSTEM privilege                                                | MS14-058 Exploit                   | 3.7.1   |
| Escalation to STOTEM privilege                                                | MS15-078 Exploit                   | 3.7.2   |
| Privilege escalation                                                          | SDB UAC Bypass                     | 3.8.1   |
|                                                                               | MS14-068 Exploit                   | 3.9.1   |
| Capturing domain administrator                                                | Golden Ticket (Mimikatz)           | 3.9.2   |
| rights account                                                                | Silver Ticket (Mimikatz)           | 3.9.3   |
| Capturing Active Directory database                                           | ntdsutil                           | 3.10.1  |
| (Creating a domain administrator user or adding it to an administrator group) | vssadmin                           | 3.10.2  |
| Adding or deleting a user group                                               | net user                           | 3.11.1  |
|                                                                               | net use                            | 3.12.1  |
| File sharing                                                                  | net share                          | 3.12.2  |
|                                                                               | icacls                             | 3.12.3  |

| Attacker's Purpose of Using Tool | ΤοοΙ      | Chapter<br>Number |
|----------------------------------|-----------|-------------------|
| Deleting ovidence                | sdelete   | 3.13.1            |
| Deleting evidence                | timestomp | 3.13.2            |
| Deleting event log               | wevtutil  | 3.14.1            |
|                                  | csvde     | 3.15.1            |
| Obtaining account information    | ldifde    | 3.15.2            |
|                                  | dsquery   | 3.15.3            |

### 2.3. Research Environment

A simplified system with a pair of client and server, was built on a virtual network as a target. The selected tools were executed in the environment to observe changes to files and registries resulting from the execution. By installing the following Windows versions on the server and client, a total of four types of system configurations were tested. In each system configuration, Active Directory service was configured on the server to manage the client computer.

- OS installed on the client
  - Windows 7 Professional Service Pack 1
  - Windows 8.1 Pro
- OS installed on the server
  - Windows Server 2008 R2 Service Pack 1
  - ➢ Windows Server 2012 R2

### 3. Research Results

This chapter summarizes the basic information including functionality of the tools tested in this research and log information recorded when the relevant tools were executed. The attacker's perspective was also taken into account in the description of the basic information so that the significance of each tool in an attack sequence can be easily understood. This chapter also describes the details of logs that can be acquired when the settings described in section 2.1 are configured. (Note that how to set up the audit policy and how to install Sysmon are described in Chapter 7.)

### 3.1. Layout of This Chapter

The following describes the 44 tools using the table format shown below.

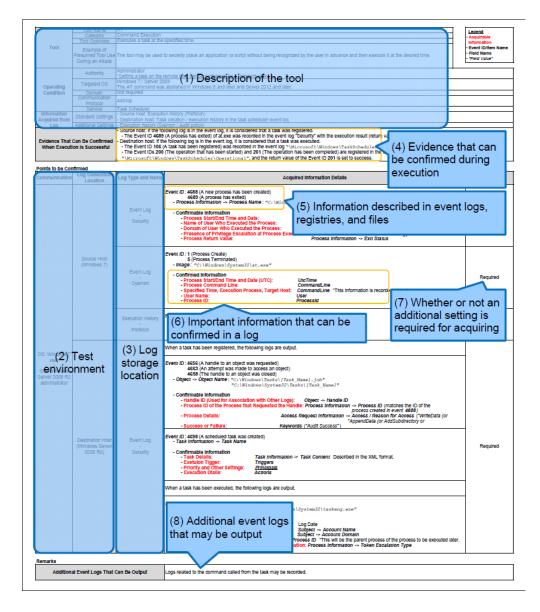

Fig. 3-1: Content of the Descriptions in the Subsequent Sections

The following describes the content described for each item.

- (1) Description of the tool
  - The impact from the use of the tool, privileges for using the tool, communication protocol, and related services are described.
- (2) Test environment
  - > Information about the OS at the source host and destination host.
- (3) Log storage location
  - > Storage location of registries and event logs.
- (4) Evidence that can be confirmed when execution is successful
  - > The method to confirm successful execution of the tool.
- (5) Information described in event logs, registries, and files
  - If the record in an event log, registry, or file match the description in this item, it is likely that the record was made by executing the relevant tool and thus investigation is required.
- (6) Important information that can be confirmed in a log
  - Important information that can be used for the investigation of records in the targeted logs (This does not necessarily mean that all information that is recorded is described.)
- (7) Whether or not an additional setting is required for acquiring the relevant log
  - Indicated as "-" when the log can be obtained in the standard setting, or "Required" when an additional setting is needed.
- (8) Additional event logs that may be output
  - > Any logs that may be additionally recorded.

## 3.2.1. PsExec

### **Basic Information**

| Dasic Informatio              |                                                    |                                                                                                    |                                                            |  |  |  |  |
|-------------------------------|----------------------------------------------------|----------------------------------------------------------------------------------------------------|------------------------------------------------------------|--|--|--|--|
|                               | Tool Name                                          | PsExec                                                                                                    | Legend                                                     |  |  |  |  |
|                               | Category                                           | Command Execution                                                                                                    | - Acquirable                                               |  |  |  |  |
|                               | Tool Overview                                      | Executes a process on a remote system                                                                                                    | Information                                                |  |  |  |  |
| ΤοοΙ                          | Example of                                         | The tool may be used to remotely execute a command on client and servers in a domain.                                                                        | <ul> <li>Event ID/Item Name</li> <li>Field Name</li> </ul> |  |  |  |  |
|                               |                                                    | - Source host: PsExec command execution source                                                                                                    | - "Field Value"                                            |  |  |  |  |
|                               | During an Attack                                   | - Destination host: The destination logged in by the PsExec command                                                                                          |                                                            |  |  |  |  |
|                               | Authority                                          | - Source host: Standard user                                                                                                    |                                                            |  |  |  |  |
|                               |                                                    | - Destination host: Administrator                                                                                                    |                                                            |  |  |  |  |
| Operating                     | Targeted OS                                        | Windows                                                                                                    |                                                            |  |  |  |  |
| Condition                     | Domain                                             | Not required                                                                                                    |                                                            |  |  |  |  |
| Condition                     | Communication 135/tcp, 445/tcp, a random high port |                                                                                                    |                                                            |  |  |  |  |
|                               | Protocol                                           | *When executing in a domain environment, communication for Kerberos authentication with the domain controller occurs.                                        |                                                            |  |  |  |  |
|                               | Service                                            | Service -                                                                                                    |                                                            |  |  |  |  |
|                               | Standard Settings                                  | - Source host: A registry to the effect that the PsExec License Agreement has been entered is registered.                                                    |                                                            |  |  |  |  |
|                               | Otanuaru Octimigs                                  | - Destination host: The fact that the "PSEXESVC" service has been installed, started, and ended is recorded.                                                 |                                                            |  |  |  |  |
| Information                   |                                                    | - Execution history (Sysmon/audit policy)                                                                                                    |                                                            |  |  |  |  |
| Acquired from                 |                                                    | - Source host: The fact that the PsExec process was executed and that connection was made to the destination via the network, as well as the command name a  | and argument for a                                         |  |  |  |  |
| Log                           | Additional Settings                                |                                                                                                    |                                                            |  |  |  |  |
|                               |                                                    | - Destination host: The fact that the PSEXESVC's binary was created and accessed, and that connection was made from the source via the network, as well as t | he command name and                                        |  |  |  |  |
|                               |                                                    | argument for a remotely executed command are recorded.                                                                                                    |                                                            |  |  |  |  |
|                               |                                                    | If the following is confirmed, it is possible that PsExec was executed.                                                                                      |                                                            |  |  |  |  |
| Evidence That Can Be Confirme |                                                    | - Source host: If the following log is in the event log                                                                                                    |                                                            |  |  |  |  |
| When Executi                  | ion is Successful                                  | - The Event ID 4689 (A process has exited) of psexec.exe was recorded in the event log "Security" with the execution result (return value) of "0x0".         |                                                            |  |  |  |  |
|                               |                                                    | - Destination host: PSEXESVC.exe is installed.                                                                                                    |                                                            |  |  |  |  |

| Points to be Con<br>Communication                        | Log Generation   | Log Type and Name                  | Acquired Information Details                                                                                                    | Additional<br>Settings |
|----------------------------------------------------------|------------------|------------------------------------|----------------------------------------------------------------------------------------------------|------------------------|
|                                                          | Source Host      | Event Log<br>-<br>Security         | Event ID: 4688 (A new process has been created)<br>4689 (A process has exited)         - Process Information -> Process Name: "[Execution File (psexec.exe)]"         - Confirmable Information<br>- Process Start/End Time and Date:<br>- Name of User Who Executed the Process:<br>- Domain of User Who Executed the Process:<br>- Domain of User Who Executed the Process:<br>- Presence of Privilege Escalation at Process Execution:<br>- Process Return Value:       Log Date<br>- Subject -> Account Name<br>- Process Information -> Token Escalation Type<br>- Process Information -> Exit Status                                                                                                    | Required               |
|                                                          |                  | Event Log<br>-<br>Sysmon           | Event ID: 1 (Process Create)         5 (Process Terminated)         - Image: "[Execution File (psexec.exe)]"         - Confirmable Information         - Process Start/End Time and Date (UTC): UtcTime         - Process Command Line:         - User Name:         - Process ID:                                                                                                    | Required               |
|                                                          |                  | Execution history<br>-<br>Registry | Registry Entry: HKEY_USERS\[SID]\Software\Sysinternals\PsExec<br>- <i>EulaAccepted</i><br>*If <b>PsExec</b> has not been executed in the past, the registry to the effect that the License Agreement has been entered is output.<br>(If the service was executed in the past, the registry will remain unchanged.)                                                                                                    | -                      |
| OS: Windows                                              | VS               | Event Log<br>-<br>System           | Event ID: 7045 (A service was installed in the system) <ul> <li>Confirmable Information</li> <li>Process Name: "PSEXESVC"</li> <li>Path: "%SystemRoot%\PSEXESVC.exe"</li> </ul> Event ID: 7036 (The service state has changed) <ul> <li>*The "PSEXESVC" service enters the "Executing" state before executing a remote process, and enters the "Stopped" state after the execution.</li> </ul>                                                                                                    | -                      |
| OS: Windows<br>user<br>↓<br>OS: Windows<br>administrator | Destination Host | Event Log<br>Security              | after the execution.         Event ID: 5156 (The Windows Filtering Platform has allowed a connection)         "Communication occurs from the source host to the destination with destination ports 135 and 445.<br>(Example: The Windows Filtering Platform has allowed communication from 192.168.0.10.49210 to 192.168.0.2:445)         "Communication occurs from the source host to the destination with a random high port (1024 and higher) as the destination port.         Event ID: 5140 (A network share object was accessed)         - Confirmable Information         - Connection Date and Time:         - Account Used for Connection:         Source Host:         - Account Used for Connection:         - Connected Share:         * \???\C:\WIndows* (administrative share)         Event ID: 4672 (Special privileges assigned to new logon)         * Account Used for Connection:         - Account Used for Connection:         - Account Used for Connection:         - Assigned Privileges:         Privileges         Event ID: 4672 (Special privileges assigned to new logon)         * Account Used for Connection:         - Account Used for Connection:         - Account Used for Connection:         - Account Used for Connection:         - Account Used for Connection:         - Object > Object Name: "C: Windows \?EXESVC.exe"         - Object > Object Name: "C: Windows \?EXES | Required               |

| Communication                                                                          | Log Generation<br>Location                                 | Log Type and Name                                                     | Acquired Information Details                                                                                                    | Additional<br>Settings |
|----------------------------------------------------------------------------------------|------------------------------------------------------------|-----------------------------------------------------------------------|----------------------------------------------------------------------------------------------------|------------------------|
| OS: Windows                                                                            |                                                            | Event Log<br>-<br>Security<br>(Continued from the<br>previous entry)" | Event ID: 4656 (A handle to an object was requested)<br>4660 (An object was deleted)<br>4658 (The handle to an object was closed)<br>- Process Information -> Process ID: "0x4" (SYSTEM) - Confirmable Information <ul> <li>Targeted File: Object -&gt; Object Name ("C:\Windows\PSEXESVC.exe")</li> <li>Handle ID: Object -&gt; Handle ID *This is used for association with other logs.</li> <li>Process Details: Access Request Information -&gt; Access ("DELETE", "ReadAttributes")</li> <li>Success or Failure: Keywords ("Audit Success")</li> </ul> | Required               |
| user<br>↓<br>OS: Windows<br>administrator<br>(Continued from<br>the previous<br>entry) | Destination Host<br>(Continued from the<br>previous entry) | Event Log                                                             | Event ID: 1 (Process Create)         5 (Process Terminated)         - Image: "C:\Windows\PSEXESVC.exe"         - User: "SYSTEM"         - Confirmed Information         - Date and Time PSEXESVC.exe was Executed: Log Date         Event ID: 1 (Process Create)         5 (Process Terminated)         - Confirmable Information         - Remotely Executed Process:         - Argument:         - Process Start/End Date and Time (UTC):                                                                                                    | Required               |

| Remarks                                  |                                                                                                    |  |  |  |  |
|------------------------------------------|----------------------------------------------------------------------------------------------------|--|--|--|--|
| Additional Event Logs That Can Be Output | Information related to the process execution using <b>PsExec</b> may be recorded to the "Destination host". |  |  |  |  |

# 3.2.2. WMIC (Windows Management Instrumentation Command Line)

| Basic Informatio | on                        |                                                                                                    |                      |  |  |  |
|------------------|---------------------------|----------------------------------------------------------------------------------------------------|----------------------|--|--|--|
|                  | Tool Name                 | WMIC (Windows Management Instrumentation Command Line)                                                                                                 | Legend               |  |  |  |
|                  | Category                  | Command execution                                                                                                    | - Acquirable         |  |  |  |
|                  | Tool Overview             | A tool used for Windows system management                                                                                                    | Information          |  |  |  |
| ΤοοΙ             | Example of                | The tool is believed to be used to acquire information on the remote system or to execute a command with WMI.                                          | - Event ID/Item Name |  |  |  |
|                  | Presumed Tool Use         | - Source host: wmic command execution source                                                                                                    | - Field Name         |  |  |  |
|                  | During an Attack          | - Destination host: The host accessed by the wmic command                                                                                              | - "Field Value"      |  |  |  |
|                  |                           | Standard user *Depending on the command executed on the remote side, administrator privileges may be required.                                         |                      |  |  |  |
|                  | Targeted OS               | Windows                                                                                                    |                      |  |  |  |
| Operating        |                           | Not required                                                                                                    |                      |  |  |  |
| Condition        | Communication<br>Protocol | 135/tcp, 445/tcp, a randomly selected TCP port 1024 or higher                                                                                          |                      |  |  |  |
|                  | Service                   | Windows Management Instrumentation, Remote Procedure Call (RPC)                                                                                        |                      |  |  |  |
| Information      |                           | - Execution history (Prefetch)                                                                                                    |                      |  |  |  |
| Acquired from    |                           | - Process execution details (the argument to wmic) and execution success or failure (the return value) (Sysmon and audit policy)                       |                      |  |  |  |
|                  |                           | If the following logs that have the same log time are found at "source host" and "destination host", it is possible that a remote connection was made. |                      |  |  |  |
| Evidence That    | Can Be Confirmed          | - Source host: If the following log is in the event log:                                                                                               |                      |  |  |  |
|                  | ion is Successful         | - The event ID 4689 (A process has exited) of WMIC.exe was recorded in the event log "Security" with the execution result (return value) of "0x0".     |                      |  |  |  |
|                  |                           | - Destination host: If the following log is in Sysmon:                                                                                                 |                      |  |  |  |
|                  |                           | - It is recorded in the event log "Sysmon" that WmiPrvSE.exe was executed with the event IDs 1 and 5.                                                  |                      |  |  |  |

| Points to | be Co | nfirmed |
|-----------|-------|---------|
|           |       |         |

| Communication                                            | Log Generation<br>Location | Log Type and Name                  | Acquired Information Details                                                                                                    | Additional<br>Settings |
|----------------------------------------------------------|----------------------------|------------------------------------|----------------------------------------------------------------------------------------------------|------------------------|
|                                                          | Source Host                | Event Log<br>-<br>Security         | Event ID: 4688 (A new process has been created)<br>4689 (A process has exited)         - Process Information -> Process Name: "C:\Windows\System32\wbem\WMIC.exe"         - Confirmable Information<br>- Process Start/End Time and Date:<br>Name of User Who Executed the Process:<br>Domain of User Who Executed the Process:<br>- Domain of User Who Executed the Process:<br>- Presence of Privilege Escalation at Process Execution:<br>- Process Return Value:       Log Date<br>Subject -> Account Name<br>Subject -> Account Domain | Required               |
| OS: Windows<br>user<br>↓<br>OS: Windows<br>administrator |                            | Event Log<br>-<br>Sysmon           | Event ID: 1 (Process Create)         5 (Process Terminated)         - Image: "C:\Windows\System32\wbem\WMIC.exe"         - Confirmable Information         - Process Start/End Time and Date (UTC): UtcTime         - Process Command Line: CommandLine *Based on the wmic.exe argument, the remote host and executed command can be confirmed.         - Executing user Name: User         - Process ID:       ProcessId                                                                                                    | Required               |
|                                                          |                            | Execution History<br>-<br>Prefetch | File Name: C:\Windows\Prefetch\WMIC.EXE-98223A30.pf<br>- Confirmable Information (the following can be confirmed using this tool: WinPrefetchView)<br>- Last Execution Time and Date: Last Executed Time                                                                                                    | -                      |
|                                                          | Destination Host           | Event Log<br>-<br>Sysmon           | Event ID: 1 (Process Create)         5 (Process Terminated)         - Image: "C:\Windows\System32\wbem\WmiPrvSE.exe"         - Confirmable Information         - Process Start/End Time and Date (UTC): UtcTime         - Process Command Line:         CommandLine         - User Name:         User ("NT AUTHORITY\NETWORK SERVICE")         - Process ID:                                                                                                    | Required               |
|                                                          |                            | Execution History<br>-<br>Prefetch | File Name: C:\Windows\Prefetch\WMIPRVSE.EXE-1628051C.pf - Confirmable Information (the following can be confirmed using this tool: WinPrefetchView) - Last Execution Time and Date: Last Execution Time                                                                                                    | -                      |

### Remarks

| Additional Event Logs That Can Be Output | <ul> <li>Depending on the process called by wmic, the process-specific logs may be recorded.</li> <li>If the user exists on the Active Directory, the authentication request may be recorded in the Domain Controller.<br/>However, it is not possible to determine whether such an authentication request was made by wmic or others.</li> </ul> |
|------------------------------------------|----------------------------------------------------------------------------------------------------|
|------------------------------------------|----------------------------------------------------------------------------------------------------|

# 3.2.3. PowerShell (Remote Command Execution)

### **Basic Information**

|               |                               | PowerShell (Remote Command Execution)                                                                                                    |                                              |  |  |  |  |
|---------------|-------------------------------|----------------------------------------------------------------------------------------------------|----------------------------------------------|--|--|--|--|
|               |                               | Command Execution                                                                                                    | Legend                                       |  |  |  |  |
|               |                               | A command line tool that can be used for Windows management and settings (it is available by default in Windows 7 or later)<br>In addition to the host that executes PowerShell, this tool enables commands to be executed on other hosts via a network. | - Acquirable<br>Information                  |  |  |  |  |
|               |                               | The tool may be used to change settings to enable the Domain Controller and other hosts on the network to perform operations requiring administrator rights.                                                                                             | - Event ID/Item Name<br>- <i>Field Nam</i> e |  |  |  |  |
| Tool          |                               | - Source host: PowerShell command execution source                                                                                                    | - "Field Value"                              |  |  |  |  |
|               | During an Attack              | - Destination host: The destination logged in by the PowerShell command                                                                                                    |                                              |  |  |  |  |
|               | Execution Example             | Execute the following commands *The Windows Remote Management (WS-Management) service needs to be started at the destination host.                                                                                                    |                                              |  |  |  |  |
|               | (with commands                | > Enable-PSRemoting -force                                                                                                    |                                              |  |  |  |  |
|               | used for                      | > Set-Item WSMan:\localhost\Client\TrustedHosts -Value *                                                                                                    |                                              |  |  |  |  |
|               | verification)                 | > Enter-PSSession "[Destination Host]" -Credential Administrator                                                                                                    |                                              |  |  |  |  |
|               | Authority                     | PowerShell can be used by standard users. *To execute a script for changing settings, appropriate rights are needed on the host to change settings.                                                                                                    |                                              |  |  |  |  |
| Operating     |                               | Windows                                                                                                    |                                              |  |  |  |  |
| Condition     | Domain                        | Not required                                                                                                    |                                              |  |  |  |  |
| Condition     | <b>Communication Protocol</b> | Not required to manage within local machines. *To manage other hosts, use 80/tcp or 5985/tcp for HTTP and 443/tcp or 5986/tcp for HTTPS.                                                                                                    |                                              |  |  |  |  |
|               | Service                       | Destination host: Windows Remote Management (WS-Management)                                                                                                    |                                              |  |  |  |  |
| Information   |                               | Execution history (Prefetch)                                                                                                    |                                              |  |  |  |  |
| Acquired from | Additional Settings           | Execution history (Sysmon, audit policy) *The end event of PowerShell allows execution results to be confirmed.                                                                                                    |                                              |  |  |  |  |
| Log           | Additional Settings           | With audit policy, it is possible to confirm the occurence of communication from the source host to the destination host 5985/tcp (HTTP) or 5986/tcp (HTTPS).                                                                                            |                                              |  |  |  |  |
|               |                               | If the following logs that have the same log time are found, it is possible that a remote command was executed. *This also applies to Prefetch.                                                                                                    |                                              |  |  |  |  |
| Evidence That | Can Be Confirmed              | - Source host: If the following log is in the event log:                                                                                                    |                                              |  |  |  |  |
|               |                               | - The event ID 4689 (A process has exited) of PowerShell was recorded in the event log "Security" with the execution result (return value) of "0x0".                                                                                                    |                                              |  |  |  |  |
| when Executi  | on is Successful              | - Destination host: If the following log is in the event log:                                                                                                    |                                              |  |  |  |  |
|               |                               | - The event ID 4689 (A process has exited) of wsmprovhost.exe was recorded in the event log "Security" with the execution result (return value) of "0x0".                                                                                                |                                              |  |  |  |  |

| Communication                | Log Generation<br>Location | Log Type and Name                  | Acquired Information Details                                                                                                    | Additional<br>Settings |
|------------------------------|----------------------------|------------------------------------|----------------------------------------------------------------------------------------------------|------------------------|
|                              |                            |                                    | Event ID: 4688 (A new process has been created)<br>4689 (A process has exited)         - Process Information -> Process Name: "C:\Windows\System32\Windows PowerShell\v1.0\powershell.exe"         - Confirmable Information<br>- Process Start/End Time and Date:<br>- Name of User Who Executed the Process:<br>- Domain of User Who Executed the Process:<br>- Domain of User Who Executed the Process:<br>- Presence of Privilege Escalation at Process Execution:<br>- Process Return Value:       Log Date<br>- Subject -> Account Name<br>- Subject -> Account Domain<br>- Process Information -> Token Escalation Type<br>- Process Information -> Exit Status |                        |
|                              |                            | Event Log<br>-<br>Security         | <pre>Event ID: 5156 (The Windows Filtering Platform has allowed a connection)         - Process Name: "\device\harddiskvolume <u>2</u>\windows\system32\windowspowershell\v1.0\powershell.exe"         - Network Information -&gt; Direction: "Outbound"         - Network Information -&gt; Destination Address: "::1"         - Network Information -&gt; Destination Port / Protocol: "47001" / "6" (TCP)</pre>                                                                                                    | Required               |
|                              | Source Host                |                                    | Event ID: 5156 (The Windows Filtering Platform has allowed a connection) - Process Name: "\device\harddiskvolume <u>2</u> \windows\system32\windowspowershell\v1.0\powershell.exe" - Network Information -> Direction: "Outbound" - Network Information -> Destination Address: "[Destination Host]" • Network Information -> Destination Port / Protocol: "5985"(HTTP) or "5986"(HTTPS) / "6"(TCP) *A port number can be changed by specifying it on the destination host side.                                                                                                    |                        |
|                              |                            | Event Log<br>-<br>Sysmon           | <pre>Event ID: 1 (Process Create)     5 (Process Terminated)     Image: "C:\Windows\System32\Windows PowerShell\v1.0\powershell.exe"     Confirmable Information     Process Start/End Time and Date (UTC): UtcTime     Process Command Line: CommandLine: "C:\Windows\System32\Windows     User Name: User     Process ID: ProcessId</pre>                                                                                                    | Required               |
| DS: Windows<br>user<br>I     |                            | Execution History<br>-<br>Prefetch | File Name: C:\Windows\Prefetch\POWERSHELL.EXE-920BBA2A.pf - Confirmable Information (the following can be confirmed using this tool: WinPrefetchView) - Last Execution Time and Date: Last Execution Time                                                                                                    | -                      |
| OS: Windows<br>administrator | Destination Host           |                                    | Event ID: 5156 (The Windows Filtering Platform has allowed a connection)         - Process ID:       "4"         - Application Name:       "System"         - Network Information -> Direction: "Inbound"         - Confirmed Information         - Source Host:       Network Information -> Source Address         - Incoming Call Port:       Network Information -> Source Port ("5985" for HTTP, "5986" for HTTPS)         - Protocol:       Network Information -> Protocol ("6")                                                                                                    | Required               |
|                              |                            | Event Log<br>-<br>Security         | Event ID: 4624 (An account was successfully logged on)         - Logon Type: "3"         - Confirmable Information         - Date and Time of Successful Logon:         *The date immediately after the wsmprovhost.exe process was created (Event ID 4688) and before it ended (Event ID 4689).         - Name of Account That Executed the Process on the Destination Host: New Logon -> Security ID / Account Name         Event ID: 4634 (An account was logged off)         - Confirmable Information         - Date and Time of Logoff: Log Date         *The date after the end of the wsmprovhost.exe process (Event ID 4689) at the source host.              | -                      |
|                              |                            | Event Log<br>-<br>Sysmon           | Event ID: 1 (Process Create)         5 (Process Terminated)         - Image: "C:\Windows\System32\at.exe"         - Confirmable Information         - Process Start/End Time and Date (UTC): UtcTime         - Process Command Line:         - User Name:         - Vocess ID:                                                                                                    | Required               |
|                              |                            | Execution History<br>-<br>Prefetch | File Name: C:\Windows\Prefetch\WSMPROVHOST.EXE-EF06207C.pf - Confirmable Information (the following can be confirmed using this tool: WinPrefetchView) - Last Execution Time and Date: Last Execution Time                                                                                                    | -                      |

| _ | Remarks                                  |                                                                                                    |
|---|------------------------------------------|----------------------------------------------------------------------------------------------------|
|   | Additional Event Logs That Can Be Output | Depending on the command that is executed, logs output by the command may be recorded at the destination host. |

## 3.2.4. wmiexec.vbs

### **Basic Information**

|               |                               | wmiexec.vbs                                                           | Legend                                                     |
|---------------|-------------------------------|-----------------------------------------------------------------------|------------------------------------------------------------|
|               | Category                      | Command Execution                                                     | - Acquirable                                               |
|               | Tool Overview                 | A tool used for Windows system management                             | Information                                                |
| ΤοοΙ          | •                             | This tool executes a script for other hosts.                          | <ul> <li>Event ID/Item Name</li> <li>Field Name</li> </ul> |
|               | Presumed Tool Use             | - Source host: The source that executes wmiexec.vbs                   | - "Field Value"                                            |
|               | During an Attack              | - Destination host: The machine accessed by the wmiexec.vbs           |                                                            |
|               | 1                             | Standard user                                                         |                                                            |
| Operating     | Targeted OS                   | Windows                                                               |                                                            |
| Condition     | Domain                        | Not required                                                          |                                                            |
| Condition     | <b>Communication Protocol</b> | 135/tcp, 445/tcp                                                      |                                                            |
|               | Service                       |                                                                       |                                                            |
| Information   | Standard Settings             | - Execution history (Prefetch)                                        |                                                            |
| Acquired from | Additional Settings           | - File creation/delete history (Audit policy)                         |                                                            |
| Log           |                               | - Execution history (Sysmon)                                          |                                                            |
| Evidence That | Can Be Confirmed              | Destination host: The "WMI SHARE" share has been created and deleted. |                                                            |
| When Executi  | on is Successful              |                                                                       |                                                            |

| Points to be Cor<br>Communication               | Log Constation   | Log Type and Name                  | Acquired Information Details                                                                                                    | Additional<br>Settings                                                                                                    |          |
|-------------------------------------------------|------------------|------------------------------------|----------------------------------------------------------------------------------------------------|----------------------------------------------------------------------------------------------------|----------|
|                                                 | Source Host      |                                    | Event Log<br>-<br>Security                                                                                                    | Event ID: 4688 (A new process has been created)<br>4689 (A process has exited)         - Process Information -> Process Name: "C:\Windows\System32\cscript.exe"         - Confirmable Information         - Process Start/End Time and Date:       Log Date         - Name of User Who Executed the Process:       Subject -> Account Name         - Domain of User Who Executed the Process:       Subject -> Account Domain         - Process Return Value:       Process Information -> Token Escalation Type         - Process Return Value:       Process Information -> Exit Status         Event ID: 5156 (The Windows Filtering Platform has allowed a connection)       - Process Name: "\device\harddiskvolume 2\windows\system32\cscript.exe"         - Confirmable Information       - Source Port: Network Information -> Destination Port       *A port number can be changed by specifying it on the destination. | Required |
|                                                 |                  | Event Log<br>-<br>Sysmon           | Event ID: 1 (Process Create)         5 (Process Terminated)         - Image: "C:\Windows\System32\cscript.exe"         - Confirmable Information         - Process Start/End Time and Date (UTC):         UtcTime         - Process Command Line:         - User Name:         - Process ID:                                                                                                    | Required                                                                                                    |          |
|                                                 |                  | Execution History<br>-<br>Prefetch | File Name: C:\Windows\Prefetch\CSCRIPT.EXE-D1EF4768.pf         - Confirmable Information (the following can be confirmed using this tool: WinPrefetchView)         - Last Execution Time and Date:    Last Execution Time                                                                                                    | -                                                                                                    |          |
| OS: Windows<br>user<br>↓<br>OS: Windows<br>user | Destination Host | Event Log<br>Security              | Event ID: 4656 (A handle to an object was requested)         4653 (An attempt was made to access an object)         4658 (An attempt was made to access an object)         4658 (An attempt was made to an object was closed)         • Object -> Object to an object was closed)         • Originable Information         • Process Name: "C:\Windows\System32\cmd.exe"         • Handle ID:       Object -> Handle ID         • Process Start/End Time and Date:       Log Date         • Name of User Who Executed the Process:       Subject > Account Domain         • Share Name:       Share Information -> Share Name:         • Process Start/End Time and Date:       Log Date         • Name of User Who Executed the Process:       Subject > Account Domain         • Share Name:       Share Information -> Share Name: ("C:\Windows\Temp")         • Share Name:       Log Date         • Name of User Who Executed the Process:       Subject > Account Domain         • Share Name:       Share Information -> Share Name: ("C:\Windows\Temp")         Event ID: 5145 (A network share object was checked to see whether the client can be granted the desired access)       • Confirmable Information         • Process Start/End Time and Date:       Log Date       Name of User Who Executed the Process:         • Name of User Who Executed the Process:       Subject > Account Domain         • | Required                                                                                                    |          |
|                                                 |                  | Event Log<br>-<br>Sysmon           | Event ID: 1 (Process Create)         5 (Process Terminated)         - Image: "C:\Windows\System32\wbem\WmiPrvSE.exe"         "C:\Windows\System32\cmd.exe"         - Confirmable Information         - Process Start/End Time and Date (UTC):         UtcTime         - Process Command Line:         - User Name:         - Process ID:                                                                                                    | Required                                                                                                    |          |

| Communication       | Log Generation<br>Location              | Log Type and Name | Acquired Information Details                                                                                  | Additional<br>Settings |
|---------------------|-----------------------------------------|-------------------|----------------------------------------------------------------------------------------------------|------------------------|
| OS: Windows         |                                         |                   |                                                                                                    |                        |
| user                |                                         |                   | File Name: C:\Windows\Prefetch\CSCRIPT.EXE-D1EF4768.pf                                                        |                        |
| $\downarrow$        | Destination Host                        | Execution History | C:\Windows\Prefetch\WMIPRVSE.EXE-1628051C.pf                                                                  |                        |
| OS: Windows         | (Continued from the                     | -                 |                                                                                                    | -                      |
| user                | previous entry)                         | Prefetch          | <ul> <li>Confirmable Information (the following can be confirmed using this tool: WinPrefetchView)</li> </ul> |                        |
| (Continued from     | . , , , , , , , , , , , , , , , , , , , |                   | - Last Execution Time and Date: Last Execution Time                                                           |                        |
| the previous entry) |                                         |                   |                                                                                                    |                        |

Remarks

| Additional Event Logs That Can Be Output | - |
|------------------------------------------|---|
|------------------------------------------|---|

17

# 3.2.5. BeginX

### **Basic Information**

|                              |                     | BeginX                                                                                                    | JГ | logond               |  |  |
|------------------------------|---------------------|----------------------------------------------------------------------------------------------------|----|----------------------|--|--|
|                              | Category            | Command Execution                                                                                                    |    | Legend<br>Acquirable |  |  |
|                              | Tool Overview       | Executes a remote command from a client to the server                                                                                     |    | Information          |  |  |
| Tool                         | Example of          | This tool is used to change settings on and acquire information from the remote host.                                                     |    | Event ID/Item Name   |  |  |
|                              | Presumed Tool Use   |                                                                                                    |    | Field Name           |  |  |
|                              |                     |                                                                                                    |    |                      |  |  |
|                              | During an Attack    | - Destination host: BeginX server execution source                                                                                        |    | "Field Value"        |  |  |
|                              | Reference           | https://www.jpcert.or.jp/present/2015/20151028_codeblue_apt-en.pdf                                                                        |    |                      |  |  |
|                              | Authority           | Standard user                                                                                                    | _  |                      |  |  |
|                              | Targeted OS         | Windows                                                                                                    |    |                      |  |  |
| Operating                    | Domain              | Not required                                                                                                    |    |                      |  |  |
| Condition                    | Communication       | TCP or UDP, and the port number varies depending on the tool.                                                                             |    |                      |  |  |
|                              | Protocol            |                                                                                                    |    |                      |  |  |
|                              | Service             | -                                                                                                    |    |                      |  |  |
| Information                  | Standard Settings   | - Both hosts: Execution history (Prefetch)                                                                                                |    |                      |  |  |
| Acquired from                | Stanuaru Settings   | - Destination host: The Windows Firewall settings are changed.                                                                            |    |                      |  |  |
| -                            | Additional Settings | - Both hosts: Execution history (Sysmon / audit policy)                                                                                   |    |                      |  |  |
| Log                          | U                   | The fact that communication via a specified port occurred is recorded.                                                                    |    |                      |  |  |
| Evidence That (              | Can Be Confirmed    | - Source host: The fact that communication via a permitted port occurred unintentionally at the destination host is recorded.             |    |                      |  |  |
| When Execution is Successful |                     | - Destination host: Unintended communication is permitted for Windows Firewall, and a tool that is listening at the relevant port exists. |    |                      |  |  |

### Points to be Confirmed

| Points to be Con<br>Communication               | Log Constation   | Log Type and Name                  | Acquired Information Details                                                                                                    | Additional<br>Settings                                                                                                    |   |
|-------------------------------------------------|------------------|------------------------------------|----------------------------------------------------------------------------------------------------|----------------------------------------------------------------------------------------------------|---|
|                                                 | Source host      | Event Log<br>-<br>Security         | Event ID: 4688 (A new process has been created)<br>4689 (A process has exited)         - Process Information -> Process Name: "[File Name]"         - Confirmable Information<br>- Process Start/End Time and Date:<br>Name of User Who Executed the Process:<br>Domain of User Who Executed the Process:<br>Domain of User Who Executed the Process:<br>Domain of User Who Executed the Process:<br>Process Information -> Token Escalation Type<br>Process Return Value:<br>Process Information -> Token Escalation Type<br>Process Return Value:<br>Process Information -> Exit Status         Event ID: 5156 (The Windows Filtering Platform has allowed a connection)<br>- Application Name: "[File Name]"         - Confirmable Information<br>- Communication Direction:<br>Destination Plost:<br>Destination Host:<br>Destination Port:<br>Network Information -> Destination Address (the host with a tool name specified during execution)<br>- Destination Port:<br>Network Information -> Destination Port / Protocol | -                                                                                                    |   |
|                                                 |                  | Event Log<br>-<br>Sysmon           | Event ID: 1 (Process Create)         5 (Process Terminated)         - Image: "[File Name]"         - Confirmable Information         - Process Start/End Time and Date (UTC):         Utc Time         - Process Command Line:         - User Name:         - Process ID:                                                                                                    | Required                                                                                                    |   |
|                                                 |                  | Execution History<br>-<br>Prefetch | File name: C:\Windows\Prefetch\[File Name]-[RANDOM].pf - Confirmable Information (the following can be confirmed using this tool: WinPrefetchView) - Last Execution Time and Date: Last Execution Time                                                                                                    | -                                                                                                    |   |
| OS: Windows<br>user<br>↓<br>OS: Windows<br>user | Destination host | Security                           | The following is recorded immediately after the tool is executed.  Event ID: 5154 (The Windows Filtering Platform has permitted an application or service to listen on a port for incoming connections) - Application Name: "[File Name]" - Confirmable Information - Source Port: Network Information -> Source Port - Protocol to Use: Network Information -> Protocol  Event ID: 5447 (A Windows Filtering Platform filter has been changed) * Reflection of changes in the firewall settings. 4946 (A change has been made to Windows Firewall exception list. A rule was added) * Reflection of changes in the firewall                                                                                                    |                                                                                                    |   |
|                                                 |                  |                                    | When the source host executes a command, the following is recorded.         Event ID: 5156 (The Windows Filtering Platform has allowed a connection)         - Application Name: "[File Name]"         - Confirmable Information         - Communication Direction:       Network Information -> Direction ("Inbound")         - Source Port:       Network Information -> Direction ("Inbound")         - Source Port:       Network Information -> Direction ("Inbound")         - Destination Host:       Network Information -> Destination Address (the remote source host)         - Destination Port:       Network Information -> Destination Port / Protocol                                                                                                    | -                                                                                                    |   |
|                                                 |                  | Event Log<br>-<br>Sysmon           | Event ID: 1 (Process Create)         5 (Process Terminated)         - Image: "[File Name]", "netsh.exe", "rundll32.exe"         - Confirmable Information         - Process Start/End Time and Date (UTC): UtcTime         - Process Command Line:       CommandLine *The details of the process that was executed are described for each Image.         - User Name:       User         - Process ID:       ProcessId                                                                                                    | Required                                                                                                    |   |
|                                                 |                  |                                    | Execution History<br>-<br>Prefetch                                                                                                    | <pre>File name: C:\Windows\Prefetch\CMD.EXE-4A81B364.pf C:\Windows\Prefetch\[File Name]-[RANDOM].pf - Confirmable Information (the following can be confirmed using this tool: WinPrefetchView) - Last Execution Time and Date: Last Execution Time</pre> | - |
|                                                 |                  | Execution History<br>-<br>Registry | Registry Entry: HKEY_LOCAL_MACHINE\SYSTEM\CurrentControlSet\services\SharedAccess\Parameters\FirewallPolicy\FirewallRules *The Windows Firewall settings are changed when a tool is executed, and accordingly, the registry value is changed. The executable file name of a tool is included in the rule.                                                                                                    | -                                                                                                    |   |

### Remarks

| Additional Event Logs That Can Be Output | - |
|------------------------------------------|---|
|------------------------------------------|---|

## 3.2.6. WinRM

### **Basic Information**

|                                |                     | WinRM                                                                                                    | Legend                                      |  |  |
|--------------------------------|---------------------|----------------------------------------------------------------------------------------------------|---------------------------------------------|--|--|
|                                | Category            | Command Execution                                                                                                    | - Acquirable                                |  |  |
|                                | Tool Overview       | Executes a command on a remote host                                                                                             | Information                                 |  |  |
| Tool                           |                     | This tool is used for an investigation before executing a remote command.                                                       | - Event ID/Item Name<br>- <i>Field Name</i> |  |  |
|                                | Presumed Tool Use   | - Source host: WinRM command execution source                                                                                   | - "Field Value"                             |  |  |
|                                | During an Attack    | - Destination host: The machine accessed by the WinRM command                                                                   |                                             |  |  |
|                                | Authority           | Administrator                                                                                                    |                                             |  |  |
|                                | Targeted OS         | Windows                                                                                                    |                                             |  |  |
| Operating                      | Domain              | -                                                                                                    |                                             |  |  |
| Condition                      | Communication       | 5985/tcp (HTTP) or 5986/tcp (HTTPS)                                                                                             |                                             |  |  |
|                                | Protocol            | 5985/1CP (HTTP) 01 5986/1CP (HTTPS)                                                                                             |                                             |  |  |
|                                | Service             | Destination host: Windows Remote Management (WS-Management)                                                                     |                                             |  |  |
| Information                    | Standard Settings   | - Execution history (Prefetch)                                                                                                  |                                             |  |  |
| Acquired from                  | Additional Settings | - Source host: Execution history (Sysmon / audit policy)                                                                        |                                             |  |  |
| Log                            | 9                   | - Destination host: Connection from the source host                                                                             |                                             |  |  |
| Evidence That Can Be Confirmed |                     | - Source host: If the following log exists, it is possible that WinRM was executed.                                             |                                             |  |  |
| When Execution is Successful   |                     | - A log indicating that cscript.exe accessed the destination host with Event IDs 1 and 5 of the event log "Sysmon" is recorded. |                                             |  |  |
|                                |                     |                                                                                                    |                                             |  |  |

| Points to be Cor<br>Communication                                 | Log Generation   | Log Type and Name                                                                                                    | Acquired Information Details                                                                                                    | Additional<br>Settings                                                                                                    |          |
|-------------------------------------------------------------------|------------------|----------------------------------------------------------------------------------------------------|----------------------------------------------------------------------------------------------------|----------------------------------------------------------------------------------------------------|----------|
|                                                                   |                  |                                                                                                    | Event Log<br>-<br>Security                                                                                                    | Event ID: 4688 (A new process has been created)<br>4689 (A process has exited)         - Process Information -> Process Name: "C:\Windows\System32\cscript.exe"         - Confirmable Information<br>- Process Start/End Time and Date:<br>- Name of User Who Executed the Process:<br>- Domain of User Who Executed the Process:<br>- Domain of User Who Executed the Process:<br>- Domain of User Who Executed the Process:<br>- Domain of User Who Executed the Process Execution:<br>- Presence of Privilege Escalation at Process Execution:<br>- Process Return Value:<br>- Process Return Value:<br>- Process Return Value:<br>- Process Information -> Exit Status         Event ID: 5156 (The Windows Filtering Platform has allowed a connection)<br>- Application Name: "\device\harddiskvolume 2\windows\system32\cscript.exe"<br>- Confirmable Information<br>- Communication Direction: Direction ("Outbound")<br>- Destination Host:<br>- Destination Port:         Destination Port:       Direction ("Outbound")<br>- Destination Port: | Required |
|                                                                   | Source host      | Event Log<br>-<br>Sysmon                                                                                                    | Event ID: 1 (Process Create)         5 (Process Terminated)         - Image: "C: \Windows\System32\cscript.exe"         - Confirmable Information         - Process Start/End Time and Date (UTC):       UtcTime         - Specified Time, Execution Process, Target Host:       CommandLine         - User Name:       User         - Process ID:       ProcessId                                                                                                    | Required                                                                                                    |          |
| OS: Windows<br>administrator<br>↓<br>OS: Windows<br>administrator |                  | Event Log<br>-<br>Application and<br>Service<br>Microsoft\Window<br>s<br>\Windows Remote<br>Management<br>Execution History<br>- | Event ID: 166 (The chosen authentication mechanism is Negotiate)         - Confirmable Information         - Authentication Method: Authentication Mechanism (the selected authentication mechanism is Kerberos)         Event ID: 80 (Sending the request for operation Get to destination host and port)         - Confirmable Information         - Send Destination Computer and Port: "[Host Name]:[Port]"         Event ID: 143 (Received the response from Network layer)         - Confirmable Information         - Status: Status (200 (HTTP_STATUS_OK))         Event ID: 132 (WSMan operation Identify completed successfully)         - Confirmable Information         - Confirmable Information         - Confirmable Information         - Status: Status (200 (HTTP_STATUS_OK))         Event ID: 132 (WSMan operation Identify completed successfully)         - Confirmable Information         - Confirmable Information         - Confirmable Information         - Confirmable Information (the following can be confirmed using this tool: WinPrefetchView)                                                                                                    |                                                                                                    |          |
|                                                                   | Destination host | Event Log<br>-<br>Security                                                                                                    | - Last Execution Time and Date: Last Execution Time Event ID: 5156 (The Windows Filtering Platform has allowed a connection) - Application Information -> Direction: "Inbound" Network Information -> Direction: "Inbound" - Network Information -> Direction: "Inbound" - Network Information -> Direction: "Inbound" - Network Information -> Direction: "Inbound" - Network Information -> Portocol: "5985" (HTTP) or "5986" (HTTPS) - Network Information -> Portocol: "6" (TCP) - Confirmable Information - Source Host: Network Information -> Destination Address - Source Port: Network Information -> Destination Address - Source Port: Network Information -> Destination Address - Source Port: Network Information -> Destination Port Event ID: 4624 (An account was successfully logged on) - Logon Type: "3" - Confirmable Information - Used Security ID: New Logon -> Security ID - Logon ID: Subject -> Logon ID - Account: Account Name - Account Domain  Event ID: 4656 (A handle to an object was closed) - Process Information -> Process Name: "C: \Windows\System32\sychost.exe" - Object -> Object Name: \REGISTRY\MACHINE\SOFTWARE\Microsoft \Windows\CurrentVersion\WSMAN\Client" - Object -> Object Name: \REGISTRY\MACHINE\SOFTWARE\Microsoft \Windows\CurrentVersion\WSMAN\Service" - Confirmable Information - Handle ID: Object -> Handle ID - Access Request Details: Access Request Information -> Access ("READ_CONTROL", "Query key value", "Enumerate sub-keys", "Notify about changes to keys") - This process is performed multiple times Control of Microsoft Windows \CurrentVersion\WSMAN\changes to keys") | Required                                                                                                    |          |

| Communication                                                                                                  | Log Generation<br>Location               | Log Type and Name          | Acquired Information Details                                                                                                    | Additional<br>Settings |
|----------------------------------------------------------------------------------------------------|------------------------------------------|----------------------------|----------------------------------------------------------------------------------------------------|------------------------|
| OS: Windows<br>administrator<br>↓<br>OS: Windows<br>administrator<br>(Continued from<br>the previous<br>entry) | Active Directory<br>Domain<br>Controller | Event Log<br>-<br>Security | Event ID: 5156 (The Windows Filtering Platform has allowed a connection)         - Application Information -> Application Name: "\device\harddiskvolume2\windows\system32\lsass.exe"         - Network Information -> Direction: "Inbound"         - Network Information -> Source Port: "88"         - Confirmable Information         - Source Host: Network Information -> Destination Address         Event ID: 4769 (A Kerberos service ticket was requested)         - Network Information -> Client Address: "[Source Host]"         - Confirmable Information -> Client Address - "[Source Host]" | Required               |

| Additional Event Logs That Can Be Output - |   |  |  |
|--------------------------------------------|---|--|--|
| Additional Event Logs That Can Be Output   | - |  |  |

## 3.2.7. WinRS

#### **Basic Information**

| Dasic miormatio                |                     |                                                                                                    |                      |
|--------------------------------|---------------------|----------------------------------------------------------------------------------------------------|----------------------|
|                                |                     | WinRS                                                                                                    | Legend               |
|                                |                     | Command Execution                                                                                                    | - Acquirable         |
|                                | Tool Overview       | Executes a command on a remote host                                                                                                    | Information          |
| Tool                           | Example of          | This tool is sent by the BITS, etc. and remotely executed using winrs.                                                                     | - Event ID/Item Name |
|                                | -                   | - Source host: WinRS command execution source                                                                                              | - Field Name         |
|                                | During an Attack    | - Destination host: The machine accessed by the WinRS command                                                                              | - "Field Value"      |
|                                | g                   |                                                                                                    |                      |
|                                | Authority           | - Source host: Standard user                                                                                                    |                      |
|                                |                     | - Destination host: Administrator                                                                                                    |                      |
| Operating                      |                     | Windows                                                                                                    |                      |
| Condition                      | Domain              | Not required                                                                                                    |                      |
| Condition                      | Communication       | 5985/tcp (HTTP) or 5986/tcp (HTTPS)                                                                                                    |                      |
|                                | Protocol            |                                                                                                    |                      |
|                                | Service             | Destination host: Windows Remote Management (WS-Management)                                                                                |                      |
| Information                    | Standard Settings   | - WinRM execution log                                                                                                    |                      |
| Acquired from                  | Otanuaru Octilings  | - Execution history (Prefetch)                                                                                                    |                      |
| -                              | Additional Settings | - Execution history (Sysmon / audit policy)                                                                                                |                      |
| Log                            | Additional Settings | - Recording of communication via Windows Filtering Platform                                                                                |                      |
| Evidence That Can Be Confirmed |                     | - The execution of WinRS is recorded in the event log "Application and Service\Microsoft\Windows\Windows Remote Management\Operational"    |                      |
| When Executi                   | ion is Successful   | - The execution of winness recorded in the event log "Application and Service (Microsoft (Windows (Windows Remote Management (Operational" |                      |
| When Executi                   | on is Successful    | •                                                                                                    |                      |

| Points to be Cor<br>Communication                                 | Log Generation   | Log Type and Name                                                                                               | Acquired Information Details                                                                                                    | Additional<br>Settings                                                                                                    |          |
|-------------------------------------------------------------------|------------------|----------------------------------------------------------------------------------------------------|----------------------------------------------------------------------------------------------------|----------------------------------------------------------------------------------------------------|----------|
|                                                                   |                  |                                                                                                    |                                                                                                    | 4689 (A process has exited)         - Process Information -> Process Name: "C:\Windows\System32\winrs.exe"         - Confirmable Information         - Process Start/End Time and Date:       Log Date         - Name of User Who Executed the Process:       Subject -> Account Name         - Domain of User Who Executed the Process:       Subject -> Account Domain         - Presence of Privilege Escalation at Process Execution:       Process Information -> Token Escalation Type         - Process Return Value:       Process Information -> Exit Status | Required |
|                                                                   | Source host      |                                                                                                    | <ul> <li>Destination Host:<br/>- Protocol Used: Target Server -&gt; Target Server Name<br/>- Protocol Used: Target Server -&gt; Additional Information ("[Protocol]/[Target Server Name]")</li> <li>Event ID: 5156 (The Windows Filtering Platform has allowed a connection)<br/>- Application Information -&gt; Application Name: "\device\harddiskvolume 2\windows\system32\winrs.exe"<br/>- Network Information -&gt; Direction: "Outbound"<br/>- Network Information -&gt; Destination Port: "5985" (HTTP) or "5986" (HTTPS)<br/>- Network Information -&gt; Protocol: "6" (TCP)</li> <li>Confirmable Information<br/>- Destination Host: Network Information -&gt; Destination Address</li> </ul>                                                                                                    | -                                                                                                    |          |
|                                                                   |                  | Event Log<br>-<br>Sysmon                                                                                        | Event ID: 1 (Process Create)         5 (Process Terminated)         - Image: "C:\Windows\System32\winrs.exe"         - Confirmable Information         - Process Start/End Time and Date (UTC): UtcTime         - Process Command Line:       CommandLine *Destination Host, Account Used, Command Executed, etc. are recorded.         - User Name:       User         - Process ID:       ProcessId                                                                                                    | Required                                                                                                    |          |
| OS: Windows<br>standard user<br>↓<br>OS: Windows<br>administrator |                  | Event Log<br>-<br>Application and Service<br>Microsoft\Windows<br>\Windows Remote<br>Management<br>\Operational | That fact that WinRS was executed is recorded.    Event ID: 80 (Processing of a request)   - Confirmable Information  - Destination Host: Details Tab -> EventData\url  - Destination Port: Details Tab -> EventData\port                                                                                                    | -                                                                                                    |          |
|                                                                   |                  | Execution History<br>-<br>Prefetch                                                                              | File name: C:\Windows\Prefetch\WINRS.EXE-483CEB0F.pf - Confirmable Information (the following can be confirmed using this tool: WinPrefetchView) - Last Execution Time and Date: Last Execution Time                                                                                                    | -                                                                                                    |          |
|                                                                   | Destination host | Event Log<br>-<br>Security                                                                                      | Event ID: 4688 (A new process has been created)<br>4689 (A process information -> Process Name: "C:\Windows\System32\winrshost.exe"         - Process Information<br>- Process Start/End Time and Date:<br>- Name of User Who Executed the Process:<br>- Domain of User Who Executed the Process:<br>- Domain of User Who Executed the Process:<br>- Presence of Privilege Escalation at Process Execution:<br>- Process Information -> Token Escalation Type<br>- Process Information -> Exit Status         Event ID: 4688 (A new process has been created)<br>4689 (A process has been created)<br>4689 (A process has been created)<br>4689 (A process has exited)         - Process Start/End Time and Date:<br>- Name of User Who Executed the Process:<br>- Domain of User Who Executed the Process:<br>- Domain of User Who Executed the Process:<br>- Domain of User Who Executed the Process:<br>- Domain of User Who Executed the Process:<br>- Domain of User Who Executed the Process:<br>- Process Information -> Process Information -> Token Escalation Type<br>- Process Information -> Process Information -> Token Escalation Type<br>- Process Information -> Process Information -> Token Escalation Type<br>- Process Information -> Drocess Execution:<br>- Process Information -> Token Escalation Type<br>- Process Information -> Application at Process Execution:<br>- Application Information -> Application Name: "System"<br>- Network Information -> Direction:<br>- "Inbound"<br>- Network Information -> Deplication Name: "System"<br>- Network Information -> Protocol:<br>- "6" (TCP)<br>- Confirmable Information<br>- Source Port:<br>- Confirmable Information<br>- Source Host: Network Information -> Destination Address | Required                                                                                                    |          |

| Communication                                                                                                  | Log Generation<br>Location                                 | Log Type and Name                                                  | Acquired Information Details                                                                                                    | Additional<br>Settings |
|----------------------------------------------------------------------------------------------------|------------------------------------------------------------|--------------------------------------------------------------------|----------------------------------------------------------------------------------------------------|------------------------|
| OS: Windows<br>standard user<br>↓<br>OS: Windows<br>administrator<br>(Continued from<br>the previous<br>entry) | Destination host<br>(Continued from the<br>previous entry) | Event Log<br>-<br>Sysmon                                           | Event ID: 1 (Process Create)<br>5 (Process Terminated)       - Image: "C: \Windows\System32\winrshost.exe"         - Confirmable Information<br>- Process Start/End Time and Date (UTC):<br>- Process Command Line:<br>- User Name:<br>- Process ID:       Utc Time<br>CommandLine<br>User<br>ProcessId         Event ID: 1 (Process Create)<br>5 (Process Terminated)       - Image: "[Command Specified by Source Host]"         - Confirmable Information<br>- Process Start/End Time and Date (UTC):<br>Utc Time<br>CommandLine<br>User<br>Process Start/End Time and Date (UTC):<br>Utc Time<br>- Process Start/End Time and Date (UTC):<br>- Process Command Line:<br>- User Name:<br>- Process ID:       Utc Time<br>CommandLine<br>User<br>ProcessId | Required               |
|                                                                                                    |                                                            | Event Log<br>-<br>Application and<br>Service<br>\Microsoft\Windows | The fact that the WinRS process corresponding to the log at the source host was executed is recorded.<br><i>Event ID</i> : 81 (Sending the request for operation Get to destination host and port)                                                                                                    |                        |
|                                                                                                    |                                                            | \Windows Remote<br>Execution History<br>-<br>Prefetch              | File name: C:\Windows\Prefetch\WINRSHOST.EXE-ECE7169D.pf - Confirmable Information (the following can be confirmed using this tool: WinPrefetchView) - Last Execution Time and Date: Last Execution Time                                                                                                    | -                      |

### Remarks

| Additional Event Logs That Can Be Output | Logs by a command execution via WinRS may be recorded. |
|------------------------------------------|--------------------------------------------------------|
|------------------------------------------|--------------------------------------------------------|

## 3.2.8. AT Command

#### **Basic Information**

| Basic informatio |                                                     |                                                                                                    |                                                         |  |  |  |  |
|------------------|-----------------------------------------------------|----------------------------------------------------------------------------------------------------|---------------------------------------------------------|--|--|--|--|
|                  |                                                     | AT                                                                                                    | Legend                                                  |  |  |  |  |
|                  |                                                     | Command Execution                                                                                                    | - Acquirable                                            |  |  |  |  |
|                  | Tool Overview                                       | Executes a task at the specified time                                                                                                    | Information                                             |  |  |  |  |
| ΤοοΙ             | Example of<br>Presumed Tool Use<br>During an Attack | The tool may be used to secretly place an application or script without being recognized by the user in advance and then execute it at the desired time.<br>- Source host: at command execution source<br>- Destination host: The machine for which a task was registered by the AT command | - Event ID/Item Name<br>- Field Name<br>- "Field Value" |  |  |  |  |
|                  | Authority                                           | Administrator<br>*Setting a task on the remote host can be performed by a standard user.                                                                                                    |                                                         |  |  |  |  |
| Operating        | Targeted US                                         | ndows 7 / Server 2008<br>e AT command was abolished in Windows 8 and later and Server 2012 and later.                                                                                                    |                                                         |  |  |  |  |
| Condition        | Domain                                              | Not required                                                                                                    |                                                         |  |  |  |  |
|                  | Communication<br>Protocol                           | 45/tcp                                                                                                    |                                                         |  |  |  |  |
|                  | Service                                             | ask Scheduler                                                                                                    |                                                         |  |  |  |  |
| Information      | Standard Settings                                   | - Source host: Execution history (Prefetch)                                                                                                    |                                                         |  |  |  |  |
| Acquired from    | Stanuaru Settings                                   | - Destination host: Task creation / execution history in the task scheduler event log                                                                                                    |                                                         |  |  |  |  |
| Log              | Additional Settings                                 | - Execution history (Sysmon / audit policy)                                                                                                    |                                                         |  |  |  |  |
|                  |                                                     | - Source host: If the following log is in the event log, it is considered that a task was registered.                                                                                                    |                                                         |  |  |  |  |
|                  |                                                     | - The Event ID 4689 (A process has exited) of at.exe was recorded in the event log "Security" with the execution result (return value) of "0x0".                                                                                                    |                                                         |  |  |  |  |
| Evidence That    | Can Be Confirmed                                    | - Destination host: If the following log is in the event log, it is considered that a task was executed.                                                                                                    |                                                         |  |  |  |  |
| When Executi     | ion is Successful                                   | - The Event ID 106 (A task has been registered) was recorded in the event log "\Microsoft\Windows\TaskScheduler\Operational".                                                                                                    |                                                         |  |  |  |  |
|                  |                                                     | - The Event IDs 200 (The operation that has been started) and 201 (The operation has been completed) are registered in the event log                                                                                                    |                                                         |  |  |  |  |
|                  |                                                     | "\Microsoft\Windows\TaskScheduler\Operational", and the return value of the Event ID 201 is set to success.                                                                                                    |                                                         |  |  |  |  |

| Communication                                                                | nfirmed<br>Log Generation<br>Location           | Log Type and Name                  | Acquired Information Details                                                                                                    | Additional<br>Settings |
|------------------------------------------------------------------------------|-------------------------------------------------|------------------------------------|----------------------------------------------------------------------------------------------------|------------------------|
|                                                                              |                                                 | Event Log<br>-<br>Security         | Event ID: 4688 (A new process has been created)<br>4689 (A process has exited)         - Process Information -> Process Name: "C:\Windows\System32\at.exe"         - Confirmable Information<br>- Process Start/End Time and Date:<br>- Name of User Who Executed the Process:<br>- Domain of User Who Executed the Process:<br>- Presence of Privilege Escalation at Process Execution:<br>- Process Return Value:       Log Date<br>- Subject -> Account Name<br>- Process Information -> Token Escalation Type<br>- Process Information -> Exit Status                                                                                                    | Required               |
|                                                                              | Source host<br>(Windows 7)                      | Event Log<br>-<br>Sysmon           | Event ID: 1 (Process Create)         5 (Process Terminated)         - Image: "C:\Windows\System32\at.exe"         - Confirmable Information         - Process Start/End Time and Date (UTC):         - Process Command Line:         - Specified Time, Execution Process, Target Host:         - User Name:         - Process ID:    *This information is recorded when the process is executed for the remote host.                                                                                                    | Required               |
|                                                                              |                                                 | Execution History<br>-<br>Prefetch | File name: C:\Windows\Prefetch\AT.EXE-BB02E639.pf - Confirmable Information (the following can be confirmed using this tool: WinPrefetchView) - Last Execution Time and Date: Last Execution Time                                                                                                    | -                      |
| OS: Windows 7<br>user<br>↓<br>OS: Windows<br>Server 2008 R2<br>administrator | Destination host<br>(Windows Server<br>2008 R2) | Event log<br>Security              | When a task has been registered, the following logs are output.         Event ID: 4656 (A handle to an object was requested)<br>4658 (The handle to an object was caces an object)<br>4658 (The handle to an object was caces an object)<br>4658 (The handle to an object was caces an object)<br>4658 (The handle to an object was caces an object)<br>9 Object -> Object > Object > Continuable Information<br>- Handle ID (Used for Association with Other Logs):<br>Process Dot of he Process that Requested the Handle:<br>Process Dot of he Process that Requested the Handle:<br>Process ID of the Process Information -> Access / Preason for Access ("WriteData (or AddFile)"<br>"AppendData (or AddStubdirectory or CreatePipeInstance)")         Event ID: 4698 (A scheduled task was created)<br>- Task Information<br>- Stack Information<br>- Task Information<br>- Task Notionation<br>- Task Notionation<br>- Task Notionation<br>- Task Notionation<br>- Task Notionation<br>- Task Notionation<br>- Task Notionation<br>- Process Information<br>- Process Information<br>- Process In | Required               |

| Communication                                                                                                    | Log Generation<br>Location                                                                | Log Type and Name                                                                                        | Acquired Information Details                                                                                                    | Additional<br>Settings |
|----------------------------------------------------------------------------------------------------|-------------------------------------------------------------------------------------------|----------------------------------------------------------------------------------------------------|----------------------------------------------------------------------------------------------------|------------------------|
|                                                                                                    |                                                                                           | Event log<br>-<br>Security<br>(Continued from the<br>previous entry)                                     | Event ID: 4656 (A handle to an object was requested)<br>4663 (An attempt was made to access an object)<br>- Object -> Object Name: "C:\Windows\Tasks\[Task Name].job"<br>- Access Request Information -> Access / Reason for Access: "WriteData (or AddFile)" / "AppendData<br>(or AddSubdirectory or CreatePipeInstance)"<br>- Confirmable Information<br>- Handle ID: Object -> Handle ID *Used for association with other logs.                                                                                                    | Required               |
|                                                                                                    |                                                                                           |                                                                                                    | With respect to task registration, no beneficial information is output. When a task has been executed, the following logs are registered.  Event ID: 1 (Process Create) 5 (Process Terminated) - ParentImage Name: "C:\Windows\System32\taskeng.exe"  Confirmable Information - Process Start/End Time and Date (UTC): UtcTime - Process Command Line: CommandLine *The execution process and argument are recorded Process ID: Process ID: Proces | Required               |
| OS: Windows 7<br>user<br>↓<br>OS: Windows<br>Server 2008 R2<br>administrator<br>(Continued from<br>the previous<br>entry) | Destination host<br>(Windows Server<br>2008 R2)<br>(Continued from the<br>previous entry) | Event Log<br>-<br>Application and Service<br>Log<br>\Microsoft\Windows<br>\TaskScheduler<br>\Operational | When a task has been registered, the following logs are output.         Event ID: 106 (A task has been registered)         - Confirmable Information         - User Who Registered the Task:       Details Tab -> EventData\UserContext         - Task Name:       Details Tab -> EventData\UserContext         When a task has been executed, the following logs are output.         Event ID: 200 (The operation that has been started)         - Confirmable Information         - Task Name:         Details Tab -> EventData\TaskName         - Command that was Executed: Details Tab -> EventData\TaskName         - Command that was Executed: Details Tab -> EventData\TaskName         - Task Instance ID:       Details Tab -> EventData\TaskName         - Task Instance ID:       Details Tab -> EventData\TaskName output to the start event (Event ID 200).         - Confirmable Information       - Process that was Executed: Details Tab -> EventData\Pack         - Process ID:       Details Tab -> EventData\Pack         - Process ID:       Details Tab -> EventData\Pack         - Process ID:       Details Tab -> EventData\Pack         - Process ID:       Details Tab -> EventData\Pack         - Process ID:       Details Tab -> EventData\Pack         - Process ID:       Details Tab -> EventData\TaskName         - Process ID:       Details Tab -> EventData\TaskInstanceId                                                                                                    |                        |

# 3.2.9. BITS

#### **Basic Information**

|                                |                                                                                                    | BITS                                                                                                    | Legend                                                     |  |  |  |  |
|--------------------------------|----------------------------------------------------------------------------------------------------|----------------------------------------------------------------------------------------------------|------------------------------------------------------------|--|--|--|--|
|                                | Category                                                                                                    | Command Execution                                                                                                    | - Acquirable                                               |  |  |  |  |
|                                | Tool Overview                                                                                                    | Sends and receives files in background (the priority, etc. for sending and receiving files can be set)                                         | Information                                                |  |  |  |  |
| ΤοοΙ                           |                                                                                                    | This tool is used to send or receive files at a bandwidth that is less noticeable than other communications.                                   | <ul> <li>Event ID/Item Name</li> <li>Field Name</li> </ul> |  |  |  |  |
|                                |                                                                                                    | - Source host: The machine that sends and receives files by BITS                                                                               | - "Field Value"                                            |  |  |  |  |
|                                | During an Attack                                                                                                    | - Destination host: File transmission destination                                                                                              |                                                            |  |  |  |  |
|                                | Authority                                                                                                    | Standard user                                                                                                    |                                                            |  |  |  |  |
|                                | Targeted OS                                                                                                    | lindows                                                                                                    |                                                            |  |  |  |  |
| Operating                      | Domain                                                                                                    | Not required                                                                                                    |                                                            |  |  |  |  |
| Condition                      | Communication                                                                                                    | 445/tcp                                                                                                    |                                                            |  |  |  |  |
|                                | Protocol                                                                                                    |                                                                                                    |                                                            |  |  |  |  |
|                                | Service                                                                                                    | Background Intelligent Transfer Service                                                                                                    |                                                            |  |  |  |  |
| Information                    | on Standard Settings - Source host: It is possible that the use of BITS can be determined based on a change in the execution status of the Background Intelligent Transfer Service. *However, it is not possible that the use of BITS can be determined based on a change in the execution status of the Background Intelligent Transfer Service. *However, it is not possible that the use of BITS can be determined based on a change in the execution status of the Background Intelligent Transfer Service. |                                                                                                    | when BITS is already running.                              |  |  |  |  |
| Acquired from                  | otanidara ootanigo                                                                                                    | - Destination host: No beneficial information is recorded.                                                                                     |                                                            |  |  |  |  |
|                                | Additional Settings                                                                                                    | - Source host: Writing to the temporary file created by BITS "BITF[Random Number].tmp" is recorded.                                            |                                                            |  |  |  |  |
| _                              | 3                                                                                                    | - Destination host: No beneficial information is recorded.                                                                                     |                                                            |  |  |  |  |
| Evidence That Can Be Confirmed |                                                                                                    | If the following log is in the event log, it is considered that a file was transferred.                                                        |                                                            |  |  |  |  |
| When Execution                 | on is Successful                                                                                                    | - The event ID: 60 is recorded in the event log "Application and Service Log\Microsoft\Windows\Bits-Client", and the status code is set to "0> | 0".                                                        |  |  |  |  |

| Communication                                   | Log Generation<br>Location                                                                                                    | Log Type and Name                  | Acquired Information Details                                                                                                    | Additional<br>Settings     |                                                                                                    |          |
|-------------------------------------------------|----------------------------------------------------------------------------------------------------|------------------------------------|----------------------------------------------------------------------------------------------------|----------------------------|----------------------------------------------------------------------------------------------------|----------|
|                                                 |                                                                                                    |                                    |                                                                                                    | Event Log<br>-<br>Security | Event ID: 4656 (A handle to an object was requested)<br>4663 (An attempt was made to access an object)<br>4658 (The handle to an object was closed)<br>- Object -> Object Name: "[Path to Created File]\BITF[Random Number].tmp"<br>*Since a temporary file with a name starting with "BITF" is created, it is confirmed that a file transfer by BITS<br>- Confirmable Information<br>- Handle ID (Used for Association with Other Logs): Object -> Handle ID<br>- Process ID of the Process that Requested the Handle: Process Information -> Process ID (matches the ID of the<br>process created in event 4688)<br>- Process Details: Access Request Information -> Access / Reason for Access ("WriteData (or AddFile)" /<br>"AppendData (or AddSubdirectory or CreatePipeInstance)" / "DELETE")<br>- Success or Failure: Keywords ("Audit Success") | Required |
|                                                 |                                                                                                    | Event Log<br>-<br>Sysmon           | <pre>Event ID: 2 (File creation time changed) - Image Name: "C:\Windows\system32\svchost.exe" - Confirmable Information - Temporary File for which Time Stamp was Changed: "[Path to Created File]\BITF[Random Number].tmp"</pre>                                                                                                    | Required                   |                                                                                                    |          |
| OS: Windows<br>user<br>↓<br>OS: Windows<br>user | Source host                                                                                                    | Event Log<br>-<br>System           | Event ID: 7036 (The [Service Name] service entered the [Status] state)<br>- Details Tab -> System\Provider\Name is set to "Service Control Manager".<br>- Details Tab -> EventData\param1 is set to "Background Intelligent Transfer Service".<br>- Confirmable Information<br>- Executing the Service: Details Tab -> EventData\param2 ("Executing")<br>- Remarks<br>- If a process that uses BITS has been executed after the last startup of the machine, logs may not be output<br>(For example, when BITS is used by Windows Update, logs may not be output after a file is downloaded by Windows Update). | -                          |                                                                                                    |          |
|                                                 | Event Log       -         Application and Service       -         Log       -         \Microsoft\Windows       -         \Bits-Client       -         Confirmable Information       -         Targeted File:       Details Tab -> ventData\url         -       Success or Failure:         General Tab ->       Status Code | -                                  |                                                                                                    |                            |                                                                                                    |          |
|                                                 |                                                                                                    | Execution History<br>-<br>Registry | Registry Entry: HKEY_LOCAL_MACHINE\SOFTWARE\Microsoft\Windows\CurrentVersion\BITS         - Confirmable Information         - Service State: StateIndex         - Remarks         - The value changes as a result of the BITS status changing to "Executing".         - If BITS is already in the executing status when the command is executed, the value does not change.                                                                                                    | -                          |                                                                                                    |          |
|                                                 | Destination host                                                                                                    | Event Log<br>-<br>Security         | <ul> <li>Event ID: 5145 (A network share object was checked to see whether client can be granted desired access) <ul> <li>Network Information -&gt; Source Address: "[Source Host]"</li> <li>Network Information -&gt; Source Address: "[Source Port]"</li> </ul> </li> <li>Confirmable Information <ul> <li>Share Name:</li> <li>Shared Information -&gt; Share Name</li> <li>Share Path:</li> <li>Shared Information -&gt; Share Path</li> <li>Placed File Name:</li> </ul> </li> </ul>                                                                                                    | Required                   |                                                                                                    |          |

| _ | Remarks                                  |                                                                                             |
|---|------------------------------------------|---------------------------------------------------------------------------------------------|
|   | Additional Event Logs That Can Be Output | - If an audit of object reading is conducted, reading of transferred files may be recorded. |

# 3.3.1. PwDump7

### **Basic Information**

| Dasic Informatic                                               | /11                                                 |                                                                                                    |                                                         |
|----------------------------------------------------------------|-----------------------------------------------------|----------------------------------------------------------------------------------------------------|---------------------------------------------------------|
|                                                                | Tool Name                                           | PwDump7                                                                                               | Legend                                                  |
|                                                                | Category                                            | Password and Hash Dump                                                                                | - Acquirable                                            |
|                                                                | Tool Overview                                       | Displays a list of password hashes in the system                                                      | Information                                             |
| ΤοοΙ                                                           | Example of<br>Presumed Tool Use<br>During an Attack | This tool is used to perform logon authentication on other hosts using the acquired hash information. | - Event ID/Item Name<br>- Field Name<br>- "Field Value" |
|                                                                | Authority                                           | Administrator                                                                                         |                                                         |
|                                                                | Targeted OS                                         | Windows                                                                                               |                                                         |
| Operating                                                      | Domain                                              | Not required                                                                                          |                                                         |
| Condition                                                      | Communication                                       |                                                                                                    |                                                         |
|                                                                | Protocol                                            |                                                                                                    |                                                         |
|                                                                | Service                                             |                                                                                                    |                                                         |
| Information                                                    | Standard Settings                                   | - Execution history (Prefetch)                                                                        |                                                         |
| Acquired from                                                  | Additional Settings                                 | - Execution history (Sysmon / audit policy)                                                           |                                                         |
| Evidence That Can Be Confirmed<br>When Execution is Successful |                                                     | The successful execution of the tool cannot be determined from event logs or execution history.       |                                                         |

### Points to be Confirmed

| Communication | Log Generation<br>Location | Log Type and Name                  | Acquired Information Details                                                                                                    | Additional<br>Settings |
|---------------|----------------------------|------------------------------------|----------------------------------------------------------------------------------------------------|------------------------|
|               |                            | Event Log<br>-<br>Security         | Event ID: 4688 (A new process has been created)<br>4689 (A process has exited)         - Process Information -> Process Name: "[File Name (PwDump7.exe)]"         - Points to be Confirmed         - Process Start/End Time and Date:       Log Date         - Name of User Who Executed the Process:       Subject -> Account Name         - Domain of User Who Executed the Process:       Subject -> Account Domain         - Process Return Value:       Process Information -> Token Escalation Type | Required               |
|               | Host<br>(Windows)          | Event Log<br>-<br>Sysmon           | Event ID: 1 (Process Create)       5 (Process Terminated)         5 (Process Terminated)         - Image: "[File Name (PwDump7.exe)]"         - Confirmable Information         - Process Start/End Time and Date (UTC):         - Process Command Line:         - Process Command Line:         - User Name:         - Process ID:    ProcessID:                                                                                                    | Required               |
|               |                            | Execution History<br>-<br>Prefetch | File name: C:\Windows\Prefetch\[Executable File(PWDUMP7.EXE)]-[RANDOM].pf - Confirmable Information (the following can be confirmed using this tool: WinPrefetchView) - Last Execution Time and Date: Last Execution Time                                                                                                    | -                      |

### Remarks

| Additional Event Logs That Can Be Output |
|------------------------------------------|
|------------------------------------------|

# 3.3.2. PWDumpX

#### **Basic Information**

| <b>Basic Informatio</b>                                        |                      |                                                                                                    |                      |
|----------------------------------------------------------------|----------------------|----------------------------------------------------------------------------------------------------|----------------------|
|                                                                |                      | PWDumpX                                                                                                    | Legend               |
|                                                                |                      | Password and Hash Dump                                                                                                    | - Acquirable         |
|                                                                | Tool Overview        | Acquires a password hash from a remote host                                                                                                 | Information          |
| Tool                                                           | Example of           | This tool uses the acquired hash to perform attacks such as pass-the-hash.                                                                  | - Event ID/Item Name |
|                                                                |                      | - Source host: PWDumpX execution source                                                                                                    | - Field Name         |
|                                                                | During an Attack     | - Destination host: The destination logged in by PWDumpX                                                                                    | - "Field Value"      |
|                                                                | Ĵ                    |                                                                                                    |                      |
|                                                                | Authority            | - Source host: Standard user                                                                                                    |                      |
|                                                                |                      | - Destination host: Administrator                                                                                                    |                      |
| Operating                                                      | Targeted OS          | Windows                                                                                                    |                      |
| Condition                                                      | Domain               | Not required                                                                                                    |                      |
| Condition                                                      | Communication        | 135/tcp, 445/tcp                                                                                                    |                      |
|                                                                | Protocol             |                                                                                                    |                      |
|                                                                | Service              | -                                                                                                    |                      |
| Information                                                    | Standard Settings    | - Both hosts: Execution history (Prefetch)                                                                                                  |                      |
| Acquired from                                                  | Ű                    | - Destination host: The fact that the PWDumpX service has been installed and executed is recorded.                                          |                      |
| -                                                              |                      | - The fact that the PWDumpX service has been sent from the source host to the destination host and then executed is recorded.               |                      |
| Log                                                            | / taational octaings | - The fact that a text file is used to create and receive hash information is recorded.                                                     |                      |
| Evidence That Can Be Confirmed<br>When Execution is Successful |                      | - Source host: If "[Path to Tool]\[Destination Address]-PWHashes.txt" has been created, it is considered that it was successfully executed. |                      |

| Points to be Con<br>Communication                                         | Log Generation<br>Location | Log Type and Name                  | Acquired Information Details                                                                                                    | Additional<br>Settings                                                                                                    |          |
|---------------------------------------------------------------------------|----------------------------|------------------------------------|----------------------------------------------------------------------------------------------------|----------------------------------------------------------------------------------------------------|----------|
| Communication<br>OS: Windows<br>user<br>↓<br>OS: Windows<br>administrator |                            | Source host                        | Event Log<br>-<br>Security                                                                                                    | Event ID: 4688 (A new process has been created)         4689 (A process has exited)         • Process Information -> Process Name: "[File Name (PWDumpX.exe)]"         • Confirmable Information         • Process Start/End Time and Date:       Log Date         • Name of User Who Executed the Process:       Subject -> Account Name         • Domain of User Who Executed the Process:       Subject -> Account Domain         • Process Return Value:       Process Information -> Token Escalation Type         • Process Information -> Process Name: "[File Name (PWDumpX.exe)]"       Process Information -> Exit Status         A temporary file is created.       Process Information -> Process Name: "[File Name (PWDumpX.exe)]"         • Object -> Object Name:       "[Path to Tool]\{Destination Address}]-FWHashes.txt"         * "Data is written to the above file multiple times.       "[Path to Tool]\{Destination Address}]-FWHashes.txt.Obfuscated"         • Object -> Object Name:       "[File Name (PWDumpX.exe)]"         • Object -> Object Name:       "[File Name (PWDumpX.exe)]"         • Object -> Object Name:       "[File Name (PWDumpX.exe)]"         • Object -> Object Name:       "[File Name (PWDumpX.exe)]"         • Object -> Object Name:       "[File Name (PWDumpX.exe]]"         • Object -> Object Name:       "[File Name (PWDumpX.exe]]"         • Object -> Cobject Namale ID       "Used for association w | Required |
|                                                                           |                            | Event Log<br>-<br>Sysmon           | Event ID: 1 (Process Create)         5 (Process Terminated)         - Image: " [File Name (PWDumpX.exe)]"         - Confirmable Information         - Process Start/End Time and Date (UTC): UtcTime         - Process Command Line:         - User Name:         - Process ID:                                                                                                    | Required                                                                                                    |          |
|                                                                           |                            | Execution History<br>-<br>Prefetch | File name: C:\Windows\Prefetch\[File Name (PWDUMPX.EXE)]-[File Name].pf - Confirmable Information (the following can be confirmed using this tool: WinPrefetchView) - Last Execution Time and Date: Last Execution Time                                                                                                    | -                                                                                                    |          |
|                                                                           | Destination host           | Event Log<br>-<br>Security         | Event ID: 4688 (A new process has been created)<br>4689 (A process has exited)         - Process Information -> Process Name: "[File Name (DumpSvc.exe)]"         - Confirmable Information<br>- Process Start/End Time and Date:<br>- Name of User Who Executed the Process:<br>Domain of User Who Executed the Process:<br>Subject -> Account Name<br>- Domain of User Who Executed the Process:<br>Subject -> Account Domain<br>- Presence of Privilege Escalation at Process Execution:<br>- Process Return Value:<br>Process Information -> Token Escalation Type<br>- Process Return Value:<br>Process Information -> Exit Status         Event ID: 5145 (A network share object was checked to see whether client can be granted desired access)<br>- Network Information -> Source Address: "[Source host]"<br>- Shared Information -> Share Name: " \\ \ ADMINS"<br>- Shared Information -> Relative Target Name: " system32\DumpSvc.exe" / " system32\DumpExt.dll"         Event ID: 4663 (An attempt was made to access an object)<br>- Process Information -> Process Name: " C: \Windows\System32\PWHashes.txt"<br>"C: \Windows\System32\PWHashes.txt.Obfuscated"         - Object -> Object Name:<br>- Confirmable Information<br>- Handle ID (Used for Association with Other Logs): Object -> Handle ID<br>*Data is written to the above file multiple times. | Required                                                                                                    |          |

| Communication                                                                                         | Log Generation<br>Location                                                   | Log Type and Name                                                    | Acquired Information Details                                                                                                    | Additional<br>Settings                                                                                                    |          |
|----------------------------------------------------------------------------------------------------|------------------------------------------------------------------------------|----------------------------------------------------------------------|----------------------------------------------------------------------------------------------------|----------------------------------------------------------------------------------------------------|----------|
| OS: Windows<br>user<br>↓<br>OS: Windows<br>administrator<br>(Continued from<br>the previous<br>entry) |                                                                              | Event Log<br>-<br>Security<br>(Continued from the<br>previous entry) | <pre>Event ID: 4663 (An attempt was made to access an object)     - Process Information -&gt; Process Name: "C:\Windows\System32\lsass.exe"     - Object -&gt; Object Name: "C:\Windows\System32\PWHashes.txt.Obfuscated"/"C:\Windows\System32\PWHashes.txt"</pre>                                                                                                    | Required                                                                                                    |          |
|                                                                                                    | user<br>↓<br>OS: Windows<br>administrator<br>(Continued from<br>the previous | Destination host<br>(Continued from the<br>previous entry)           | Event Log<br>-<br>Sysmon                                                                                                    | <pre>Event ID: 1 (Process Create)     5 (Process Terminated)     Image: "C:\Windows\System32\DumpSvc.exe"     Confirmable Information     Process Start/End Time and Date (UTC): UtcTime     Process Command Line: CommandLine     User Name: User     Process ID: ProcessId  Event ID: 8 (CreateRemoteThread detected:)     Image: "C:\Windows\System32\DumpSvc.exe" </pre> | Required |
|                                                                                                    |                                                                              | Event Log                                                            | Event ID: 7045 (A service was installed in the system) <ul> <li>Service Name: ("PWDumpX Service")</li> <li>Service File Name: ("%windir%\system32\DumpSvc.exe")</li> </ul> Event ID: 7036 (The [Service Name] service entered the [Status] state) <ul> <li>Service Name: ("PWDumpX Service")</li> <li>The "PWDumpX Service" service enters the "Executing" state before executing a remote process, and enters the "Stopped" state after the execution.</li></ul> | _                                                                                                    |          |
|                                                                                                    |                                                                              | Execution History<br>Prefetch                                        | File name: C:\Windows\Prefetch\DUMPSVC.EXE-DB3A90FA.pf - Confirmable Information (the following can be confirmed using this tool: WinPrefetchView) - Last Execution Time and Date: Last Execution Time                                                                                                    | -                                                                                                    |          |

#### Remarks

| Additional Event Logs That Can Be Output |
|------------------------------------------|
|------------------------------------------|

28

# 3.3.3. Quarks PwDump

#### **Basic Information**

|                              |                       | Quarks PwDump                                                                                         | Legend               |  |
|------------------------------|-----------------------|----------------------------------------------------------------------------------------------------|----------------------|--|
|                              | Category              | Password and Hash Dump                                                                                | - Acquirable         |  |
|                              | Tool Overview         | Acquires the NTLM hash of a local domain account and cached domain password.                          | Information          |  |
| Tool                         |                       | Information in a machine including NTDS.DIT files can be specified and analysed.                      | - Event ID/Item Name |  |
|                              | Example of Presumed   |                                                                                                    | - Field Name         |  |
|                              | Tool Use During an    | This tool is used to perform logon authentication on other hosts using the acquired hash information. | - "Field Value"      |  |
|                              | Attack                |                                                                                                    |                      |  |
|                              | Authority             | Administrator                                                                                         |                      |  |
|                              | Targeted OS           | Windows                                                                                               |                      |  |
| Operating                    | Domain                | Not required                                                                                          |                      |  |
| Condition                    | Communication         |                                                                                                    |                      |  |
|                              | Protocol              |                                                                                                    |                      |  |
|                              | Service               | -                                                                                                    |                      |  |
| Information                  | Standard Settings     |                                                                                                    |                      |  |
| Acquired from                | Additional Settings   | - Execution history (Sysmon / audit policy)                                                           |                      |  |
| Log                          | / laaliionar ootiingo | - A record that the temporary file ("SAM-[Random Number].dmp") has been created                       |                      |  |
| Evidence That                | Can Be Confirmed      | A temperary file ("CAN [Dender Number] dmn") was created and deleted                                  |                      |  |
| When Execution is Successful |                       | - A temporary file ("SAM-[Random Number].dmp") was created and deleted.                               |                      |  |
|                              |                       |                                                                                                    |                      |  |

| Communication | Log Generation<br>Location | Log Type and Name                  | Acquired Information Details                                                                                                    | Additional<br>Settings |
|---------------|----------------------------|------------------------------------|----------------------------------------------------------------------------------------------------|------------------------|
| -             | Host<br>(Windows)          | Event Log<br>-<br>Security         | Event ID: 4688 (A new process has been created)<br>4689 (A process has exited)<br>Process Information -> Process Name: "[File Name (QuarksPwDump.exe)]"<br>Confirmable Information<br>Process StartPerformation and Date:<br>Name of User Who Executed the Process:<br>Dublect -> Account Name<br>Dublect -> Account Name<br>Dublect -> Account Name<br>Dublect -> Account Name<br>Process Information -> Token Escalation Type<br>Process Information -> Token Escalation Type<br>Process Information -> Exit Status **0x0" if successful, or<br>another value if failed.<br>Event ID: 4656 (A handle to an object was requested)<br>4663 (An attempt was made to access an object)<br>4658 (The handle to an object was closed)<br>Process Information -> Process Name: "[File Name (QuarksPwDump.exe)]"<br>Confirmable Information<br>- Targeted File: Object -> Object Name (*C:\Users\{User Name}\AppData\Local\Temp\SAM-{Random Number].dmp" )<br>- Handle ID: Object -> Handle ID "Used for association with other logs.<br>- Process Information -> Access ("WiriteData (or AddFile)")<br>Event ID: 4656 (A handle to an object was requested)<br>4658 (The handle to an object was requested)<br>4658 (The tandle to an object was requested)<br>4658 (The nobject was deleted)<br>4658 (The tandle to an object was closed)<br>- Process Information -> Process Information -> Access ("WiriteData (or AddFile)")<br>Event ID: 4556 (A handle to an object was closed)<br>- Process Information -> Process ID: "[Process Information -> Access ["WiriteData\Local\Temp\SAM-{Random Number].dmp" }<br>- Process Information -> Process ID: "[Process Information -> Access ["WiriteData\Local\Temp\SAM-{Random Number].dmp" }<br>- Process Information -> Process ID: "[Process Information -> Process ID "[Process Information -> Process ID "[Process Information -> Process Information -> Process ID "[Process Information -> Process ID "[Process Information -> Process ID "[Process Information -> Process Request Information -> Access / Reason for Access ("DELETE")<br>- Success or Failure: Keywords ("Audit Success") | Required               |
|               |                            | Event Log<br>-<br>Sysmon           | Event ID: 1 (Process Create)         5 (Process Terminated)         - Image : "[File Name (QuarksPwDump.exe)]"         - Confirmable Information         - Process Start/End Time and Date (UTC): UtcTime         - Process Command Line:       CommandLine *The specified option (the type of the acquired password) is recorded as an argument.         - User Name:       User         - Process ID:       ProcessId                                                                                                    | Required               |
|               |                            | Execution History<br>-<br>Prefetch | File name: C:\Windows\Prefetch\[File Name (QUARKSPWDUMP.EXE)]-[RANDOM].pf - Confirmable Information (the following can be confirmed using this tool: WinPrefetchView) - Last Execution Time and Date: Last Execution Time                                                                                                    | -                      |

| Remarks                                  |   |  |  |  |
|------------------------------------------|---|--|--|--|
| Additional Event Logs That Can Be Output | - |  |  |  |

# 3.3.4. Mimikatz (Obtaining Password Hash)

#### **Basic Information**

|               |                                                     | mimikatz > sekurlsa::logonpasswords<br>mimikatz > lsadump::sam                                                | Legend<br>- Acquirable          |
|---------------|-----------------------------------------------------|----------------------------------------------------------------------------------------------------|---------------------------------|
|               |                                                     | Password and Hash Dump                                                                                        | Information                     |
| Tool          | Tool Overview                                       | Steals recorded authentication information                                                                    | - Event ID/Item Name            |
|               | Example of Presumed<br>Tool Use During an<br>Attack | This tool is executed to acquire passwords or escalate the privileges to the domain Administrator privileges. | - Field Name<br>- "Field Value" |
|               | Authority                                           | Administrator                                                                                                 |                                 |
|               | Targeted OS                                         | Windows                                                                                                    |                                 |
| Operating     | Domain                                              | Not required                                                                                                  |                                 |
| Condition     | Communication                                       | -                                                                                                    |                                 |
|               | Protocol                                            |                                                                                                    |                                 |
|               | Service                                             |                                                                                                    |                                 |
| Information   | Standard Settings                                   | - Execution history (Prefetch)                                                                                |                                 |
| Acquired from | Additional Settings                                 | - Execution history (Sysmon / audit policy)                                                                   |                                 |
| Evidence That | Can Be Confirmed                                    | The successful execution of the tool cannot be determined from event logs or execution history.               |                                 |
| When Executi  | on is Successful                                    |                                                                                                    |                                 |

### Points to be Confirmed

| Communication       | Log Generation<br>Location | Log Type and Name                  | Acquired Information Details                                                                                                    | Additional<br>Settings |
|---------------------|----------------------------|------------------------------------|----------------------------------------------------------------------------------------------------|------------------------|
|                     |                            | Event Log<br>-<br>Security         | Event ID: 4688 (A new process has been created)<br>4689 (A process has exited)         - Process Information -> Process Name: "[File Name (mimikatz.exe)]"         - Confirmable Information<br>- Process Start/End Time and Date:       Log Date         - Name of User Who Executed the Process:       Subject -> Account Name         - Domain of User Who Executed the Process:       Subject -> Account Domain         - Presence of Privilege Escalation at Process Execution:       Process Information -> Token Escalation Type         - Process Return Value:       Process Information -> Exit Status | Required               |
| - Host<br>(Windows) | Host<br>(Windows)          | Event Log<br>-<br>Sysmon           | Event ID: 1 (Process Create)         5 (Process Terminated)         - Image: "[File Name (mimikatz.exe)]"         - Confirmable Information         - Process Start/End Time and Date (UTC): UtcTime         - Process Command Line:         - User Name:       User         - Process ID:       ProcessId                                                                                                    | Required               |
|                     |                            | Execution History<br>-<br>Prefetch | File name: C:\Windows\Prefetch\[Executable File(MIMIKATZ.EXE)]-[RANDOM].pf - Confirmable Information (the following can be confirmed using this tool: WinPrefetchView) - Last Execution Time and Date: Last Execution Time                                                                                                    | -                      |

### Remarks

| Additional Event Logs That Can Be Output |  |
|------------------------------------------|--|
|------------------------------------------|--|

# 3.3.5. Mimikatz (Obtaining Ticket)

#### **Basic Information**

|                                                                | Tool Name                                           | mimikatz > sekurlsa::tickets                                                                                      | Legend                                                  |
|----------------------------------------------------------------|-----------------------------------------------------|----------------------------------------------------------------------------------------------------|---------------------------------------------------------|
|                                                                | Category                                            | Password and Hash Dump                                                                                            | - Acquirable                                            |
|                                                                | Tool Overview                                       | Acquires tickets for all sessions in a host                                                                       | Information                                             |
| ΤοοΙ                                                           | Example of<br>Presumed Tool Use<br>During an Attack | This tool is used to acquire tickets to remotely execute a command.                                               | - Event ID/Item Name<br>- Field Name<br>- "Field Value" |
|                                                                | Authority                                           | Administrator                                                                                                    |                                                         |
|                                                                | Targeted OS                                         | Windows                                                                                                    |                                                         |
| Operating                                                      | Domain                                              | Not required                                                                                                    |                                                         |
| Condition                                                      | Communication                                       |                                                                                                    |                                                         |
|                                                                | Protocol                                            |                                                                                                    |                                                         |
|                                                                | Service                                             |                                                                                                    |                                                         |
| Information                                                    | Standard Settings                                   |                                                                                                    |                                                         |
| Acquired from                                                  | Additional Settings                                 | - Execution history (Sysmon / audit policy) *The fact that a file that output a ticket was generated is recorded. |                                                         |
| Evidence That Can Be Confirmed<br>When Execution is Successful |                                                     | - If a file that output a ticket is generated, it is considered that the process was successful.                  |                                                         |

| Communication | Log Generation<br>Location | Log Type and Name                  | Acquired Information Details                                                                                                    | Additional<br>Settings |
|---------------|----------------------------|------------------------------------|----------------------------------------------------------------------------------------------------|------------------------|
|               | Host<br>(Windows)          | Event Log<br>Security              | Event ID: 4688 (A new process has been created)<br>4689 (A process has exited)         • Process Information -> Process Name: "[File Name (mimikatz.exe)]"         • Confirmable Information         • Process StartEnd Time and Date:       Log Date         • Name of User Who Executed the Process:       Subject -> Account Name         • Domain of User Who Executed the Process:       Subject -> Account Domain         • Process Return Value:       Process Information -> Token Escalation Type         • Process Information -> Process Information -> Exit Status         Until all tickets are processed, the processing of the Event IDs: 4656, 4663, and 4658 are repeated.         Event ID: 4656 (A handle to an object was requested)         • Process Information -> Process Name: "[File Name (mimikatz.exe)]"         • Confirmable Information         • Targeted File:       Object r> Object Name ("Ticket File Name]")         • Handle ID:       Object r> Object Name ("Ticket File Name]")         • Handle ID:       Object r> Add/Subdirectory or CreatePipeInstance)", "WriteEAt", "WriteData (or AddFile)", "AppendData (or AddSubdirectory or CreatePipeInstance)", "WriteAttributes")         Event ID: 4663 (An attempt was made to access an object)       • Confirmable Information         • Process Retails: Access Request Information -> Access ("WriteData (or AddFile)", "AppendData (or AddSubdirectory or CreatePipeInstance)")         Event ID: 4663 (An attempt was made to access an object)       • | Required               |
|               |                            | Event Log<br>-<br>Sysmon           | Event ID: 1 (Process Create)         5 (Process Terminated)         - Image: "[File Name (mimikatz.exe)]"         - Confirmable Information         - Process Start/End Time and Date (UTC): UtcTime         - Process Command Line:       CommandLine         * The used option is recorded as an argument (it is recorded in Event ID 1).         - User Name:       User         - Process ID:       ProcessId                                                                                                    | Required               |
|               |                            | Execution History<br>-<br>Prefetch | File name: C:\Windows\Prefetch\[Executable File (MIMIKATZ.EXE)]-[RANDOM].pf - Confirmable Information (the following can be confirmed using this tool: WinPrefetchView) - Last Execution Time and Date: Last Execution Time                                                                                                    | -                      |

| Remarks                                  |   |
|------------------------------------------|---|
| Additional Event Logs That Can Be Output | - |

# 3.3.6. WCE (Windows Credentials Editor)

#### **Basic Information**

| able<br>ation<br>D/Item Name<br>ame<br><sup>(</sup> alue" |
|-----------------------------------------------------------|
| ation<br>D/Item Name<br>/ame                              |
| D/Item Name<br>Jame                                       |
| ame                                                       |
| 'alua"                                                    |
| aiue                                                      |
|                                                           |
|                                                           |
|                                                           |
|                                                           |
|                                                           |
|                                                           |
|                                                           |
|                                                           |
|                                                           |
|                                                           |
|                                                           |
|                                                           |
|                                                           |
|                                                           |

| Communication | Log Generation<br>Location | Log Type and Name                  | Acquired Information Details                                                                                                    | Additional<br>Settings |
|---------------|----------------------------|------------------------------------|----------------------------------------------------------------------------------------------------|------------------------|
|               | Host<br>(Windows)          | Event Log<br>Security              | Event ID: 4688 (A new process has been created)<br>4688 (A process has exited)         - Process Information -> Process Name : "[File Name (wce.exe]]"         - Confirmable Information<br>- Process Start/End Time and Date:<br>- Name of User Who Executed the Process:<br>- Domain of User Who Executed the Process:<br>- Domain of User Who Executed the Process:<br>- Process Return Value:<br>- Process Return Value:<br>- Process Return Value:<br>- Process Return Value:<br>- Process Information -> Token Escalation Type<br>- Process Information -> Token Escalation Type<br>- Process Information -> Exit Status         Event ID: 4656 (A handle to an object was requested)<br>4653 (An attempt was made to access an object)<br>4658 (The handle to an object was closed)<br>- Process Information<br>- Targeted File:<br>- Object -> Object Name: ("C:\Users\(User Name\\AppData\Local\Temp\wceaux.dll")<br>- Handle ID:<br>- Process Details:<br>- Process Details:<br>- Process Of Failure: Keywords ("Audit Success")         Event ID: 4656 (A handle to an object was requested)<br>4663 (An attempt was made to access an object<br>-> Process Information -> Process Name: "[File Name (wce.exe]]"<br>- Confirmable Information<br>- Targeted File:<br>-> Object -> Handle ID "Used for association with other logs.<br>-> Process or Failure: Keywords ("Audit Success")         Event ID: 4656 (A handle to an object was requested)<br>4658 (The handle to an object was requested)<br>4658 (The handle to an object was requested)<br>4658 (The handle to an object was requested)<br>4658 (The handle to an object was requested)<br>4658 (The handle to an object was requested)<br>4658 (The handle to an object was requested)<br>4658 (The handle to an object was requested)<br>4658 (The handle to an object was requested)<br>4658 (The handle to an object was requested)<br>4658 (The handle to an object was requested)<br>4658 (The handle to an object was requested)<br>4658 (The handle to an object was requested)<br>4659 (An attempt w | Required               |
|               |                            | Event Log<br>-<br>Sysmon           | Event ID: 1 (Process Create)         5 (Process Terminated)         - Image : "[File Name (wce.exe)]"         - Confirmable Information         - Process Start/End Time and Date (UTC): UtcTime         - Process Command Line:         - User Name:       User         - Process ID:       ProcessId         Event ID: 8 (CreateRemoteThread detected)         - Image : "[File Name (wce.exe)]"         - TargetImage : "C: \Windows\System32\lsass.exe"         - Confirmable Information         - Process Start Time and Date (UTC): UtcTime                                                                                                    | Required               |
|               |                            | Execution History<br>-<br>Prefetch | File name: C:\Windows\Prefetch\[File Name (WCE.EXE)]-[RANDOM].pf - Confirmable Information (the following can be confirmed using this tool: WinPrefetchView) - Last Execution Time and Date: Last Execution Time                                                                                                    | -                      |

| Remarks                                  |   |  |  |  |  |
|------------------------------------------|---|--|--|--|--|
| Additional Event Logs That Can Be Output | - |  |  |  |  |

# 3.3.7. gsecdump

### **Basic Information**

|                                   | /11                                                 |                                                                                                 |                                                         |
|-----------------------------------|-----------------------------------------------------|-------------------------------------------------------------------------------------------------|---------------------------------------------------------|
|                                   |                                                     | gsecdump                                                                                        | Legend                                                  |
|                                   | Category                                            | Password and Hash Dump                                                                          | - Acquirable                                            |
|                                   | Tool Overview                                       | Extracts hash from SAM/AD or logon sessions                                                     | Information                                             |
| ΤοοΙ                              | Example of<br>Presumed Tool Use<br>During an Attack | This tool is used to log on to other hosts using acquired hash information.                     | - Event ID/Item Name<br>- Field Name<br>- "Field Value" |
|                                   | Authority                                           | Administrator                                                                                   |                                                         |
|                                   | Targeted OS                                         | Windows 32-bit (a tool that operates in the 64-bit environment has yet to be confirmed)         |                                                         |
| Operating                         | Domain                                              | Not required                                                                                    |                                                         |
| Condition                         | Communication                                       |                                                                                                 |                                                         |
|                                   | Protocol                                            |                                                                                                 |                                                         |
|                                   | Service                                             | -                                                                                               |                                                         |
| Information                       | Standard Settings                                   | - Execution history (Prefetch)                                                                  |                                                         |
| Acquired from Additional Settings |                                                     | - Execution history (Sysmon / audit policy)                                                     |                                                         |
| Evidence That                     | Can Be Confirmed                                    | The successful execution of the tool cannot be determined from event logs or execution history. |                                                         |
| When Executi                      | ion is Successful                                   |                                                                                                 |                                                         |

### Points to be Confirmed

| Communication | Log Generation<br>Location | Log Type and Name                  | Acquired Information Details                                                                                                    | Additional<br>Settings |
|---------------|----------------------------|------------------------------------|----------------------------------------------------------------------------------------------------|------------------------|
|               | Host<br>(Windows)          | Event Log<br>-<br>Security         | Event ID: 4688 (A new process has been created)<br>4689 (A process has exited)         - Process Information -> Process Name: "[File Name]"         - Confirmable Information<br>- Process Start/End Time and Date:<br>- Name of User Who Executed the Process:<br>- Domain of User Who Executed the Process:<br>- Presence of Privilege Escalation at Process Execution:<br>- Process Return Value:       Log Date<br>- Subject -> Account Name<br>- Subject -> Account Domain<br>- Process Information -> Token Escalation Type<br>- Process Information -> Exit Status | Required               |
| -             |                            | Event Log<br>-<br>Sysmon           | Event ID: 1 (Process Create)         5 (Process Terminated)         - Image: "[File Name]"         - Confirmable Information         - Process Start/End Time and Date (UTC):         - Process Command Line:         - User Name:         - Process ID:                                                                                                    | Required               |
|               |                            | Execution History<br>-<br>Prefetch | File name: C:\Windows\Prefetch\[File Name (GSECDUMP.EXE)]-[RANDOM].pf - Confirmable Information (the following can be confirmed using this tool: WinPrefetchView) - Last Execution Time and Date: Last Execution Time                                                                                                    | -                      |

### Remarks

|--|--|--|

## 3.3.8. Islsass

### **Basic Information**

| Dasic informatio | /1                                                  |                                                                                                    |                                                                                   |
|------------------|-----------------------------------------------------|----------------------------------------------------------------------------------------------------|-----------------------------------------------------------------------------------|
| Tool             | Tool Name                                           | Islsass                                                                                               | Legend                                                                            |
|                  | Category                                            | Password and Hash Dump                                                                                | - Acquirable                                                                      |
|                  | Tool Overview                                       | Acquires a password hash of active logon sessions from the Isass process                              | Information                                                                       |
|                  | Example of<br>Presumed Tool Use<br>During an Attack | This tool is used to perform logon authentication on other hosts using the acquired hash information. | <ul> <li>Event ID/Item Name</li> <li>Field Name</li> <li>"Field Value"</li> </ul> |
|                  | Authority                                           | Administrator                                                                                         |                                                                                   |
|                  | Targeted OS                                         | Windows                                                                                               |                                                                                   |
| Operating        | Domain                                              | Not required                                                                                          |                                                                                   |
| Condition        | Communication                                       |                                                                                                    |                                                                                   |
|                  | Protocol                                            |                                                                                                    |                                                                                   |
|                  | Service                                             | -                                                                                                    |                                                                                   |
| Information      | Standard Settings                                   | - Execution history (Prefetch)                                                                        |                                                                                   |
| Acquired from    | Additional Settings                                 | - Execution history (Sysmon/access history)                                                           |                                                                                   |
| Evidence That    | Can Be Confirmed                                    | The successful execution of the tool cannot be determined from event logs or execution history.       |                                                                                   |
| When Executi     | ion is Successful                                   |                                                                                                    |                                                                                   |

| Communication | Log Generation<br>Location | Log Type and Name             | Acquired Information Details                                                                                                    | Additional<br>Settings |
|---------------|----------------------------|-------------------------------|----------------------------------------------------------------------------------------------------|------------------------|
|               | Host<br>(Windows)          | Event Log<br>-<br>Security    | Event ID: 4688 (A new process has been created)<br>4689 (A process has exited)         - Process Information -> Process Name: "[File Name (Islsass[Bit Number].exe)]"         - Confirmable Information         - Process Start/End Time and Date:       Log Date         - Name of User Who Executed the Process:       Subject -> Account Name         - Domain of User Who Executed the Process:       Subject -> Account Domain         - Process Return Value:       Process Information -> Exit Status | Required               |
| -             |                            | Event Log<br>-<br>Sysmon      | Event ID: 1 (Process Create)         5 (Process Terminated)         - Image : "[File Name (IsIsass[Bit Number].exe)]"         - Confirmable Information         - Process Start/End Time and Date (UTC):         - Process Command Line:         - User Name:         - Process ID:    Visit ProcessID:                                                                                                    | Required               |
|               |                            | Execution History<br>Prefetch | File name: C:\Windows\Prefetch\[Executable File(LSLSASS[Number of Bits].EXE)]-[RANDOM].pf<br>- Confirmable Information (the following can be confirmed using this tool: WinPrefetchView)<br>- Last Execution Time and Date: Last Execution Time                                                                                                    | -                      |

| Remarks                                  |  |
|------------------------------------------|--|
| Additional Event Logs That Can Be Output |  |

# 3.3.9. Find-GPOPasswords.ps1

#### **Basic Information**

| n                 |                                                                                                    |                                                                                                    |  |  |
|-------------------|----------------------------------------------------------------------------------------------------|----------------------------------------------------------------------------------------------------|--|--|
|                   |                                                                                                    | Legend                                                                                                    |  |  |
| Category          | Password and Hash Dump                                                                                                    | - Acquirable                                                                                                    |  |  |
| Tool Overview     | Acquires any password descriptions in a group policy file                                                                                                    |                                                                                                    |  |  |
| Example of        |                                                                                                    | - Event ID/Item Name                                                                                                    |  |  |
| Presumed Tool Use | This tool attempts to infiltrate other hosts using acquired passwords (by executing the tool on Active Directory).                                                          | - Field Name                                                                                                    |  |  |
| During an Attack  |                                                                                                    | - "Field Value"                                                                                                    |  |  |
| Authority         | Administrator                                                                                                    |                                                                                                    |  |  |
| Targeted OS       | Windows Server                                                                                                    |                                                                                                    |  |  |
|                   | This investigation is conducted on the Domain Controller.                                                                                                    |                                                                                                    |  |  |
| Domain            | Required                                                                                                    |                                                                                                    |  |  |
| Communication     | _                                                                                                    |                                                                                                    |  |  |
| Protocol          |                                                                                                    |                                                                                                    |  |  |
| Service           |                                                                                                    |                                                                                                    |  |  |
| Standard Settings |                                                                                                    |                                                                                                    |  |  |
|                   |                                                                                                    |                                                                                                    |  |  |
|                   |                                                                                                    |                                                                                                    |  |  |
| · ·               | - The fact that a file in which passwords are dumped (GPPDataReport-[Domain Name]-[Time and Date].csv) is output is recorded.                                               |                                                                                                    |  |  |
|                   | - A file in which a password was dumped (GPPDataReport-[Domain Name]-[Time and Date].csv) is output.                                                                        |                                                                                                    |  |  |
|                   | Tool Name<br>Category<br>Tool Overview<br>Example of<br>Presumed Tool Use<br>During an Attack<br>Authority<br>Targeted OS<br>Domain<br>Communication<br>Protocol<br>Service | Tool Name       Find-GPOPasswords.ps1         Category       Password and Hash Dump         Tool Overview       Acquires any password descriptions in a group policy file         Example of<br>Presumed Tool Use       This tool attempts to infiltrate other hosts using acquired passwords (by executing the tool on Active Directory).         During an Attack       Administrator         Authority       Administrator         Domain       Required         Communication<br>Protocol       Required         Standard Settings       -         Additional Settings       -         Additional Settings       -         Additional Settings       -         Additional Settings       -         Additional Settings       -         Additional Settings       -         Additional Settings       -         Additional Settings       -         Additional Settings       -         Additional Settings       -       -         Additional Settings       -       -         Additional Settings       -       -         Additional Settings       -       -       -         Additional Settings       -       -       -       -         Additional Settings       - |  |  |

### Points to be Confirmed

| Communication | Log Generation<br>Location                                | Log Type and Name        | Acquired Information Details                                                                                                    | Additional<br>Settings |
|---------------|-----------------------------------------------------------|--------------------------|----------------------------------------------------------------------------------------------------|------------------------|
|               | Active Directory<br>Domain Controller<br>(Windows Server) |                          | Event ID: 4688 (A new process has been created)<br>4889 (A process has based)<br>970ccs8 information - Process Nume: "C: \sindows10vstem22\\sindows20vectbell\v1.0\powsrabell.exe"         - Confirmable Information<br>- Process StartEnd Time and Date:<br>- Nume of User Who Executed the Process:<br>- Subject - Account Domain,<br>- Process Return Value:<br>- Process Return Value: | Required               |
|               |                                                           | Event Log<br>-<br>Sysmon | Event ID: 1 (Process Create)         5 (Process Terminated)         - Image: "C:\Windows\System32\Windows PowerShell\v1.0\powershell.exe"         - Confirmable Information         - Process Start/End Time and Date (UTC):         User         - User Name:       User         - Process ID:       ProcessId                                                                                                    | Required               |

Remarks

Additional Event Logs That Can Be Output

## 3.3.10. Mail PassView

#### **Basic Information**

| Basic miormatio                                                |                                                     |                                                                                                    |                                                                         |
|----------------------------------------------------------------|-----------------------------------------------------|----------------------------------------------------------------------------------------------------|-------------------------------------------------------------------------|
|                                                                |                                                     | Mail PassView                                                                                                    | Legend                                                                  |
|                                                                |                                                     | Password and Hash Dump                                                                                                    | - Acquirable                                                            |
|                                                                | Tool Overview                                       | Extracts account information saved in the mail client settings on the machine                                                                                                    | Information                                                             |
| ΤοοΙ                                                           | Example of<br>Presumed Tool Use<br>During an Attack | E-mails are transmitted using information obtained with this tool.<br>If the same user name and password obtained with this tool are used for others, they might have been misused.                                                                                                    | - Event ID/Item Name<br>- <i>Field Name</i><br>- " <i>Field Value</i> " |
|                                                                | Authority                                           | Standard user                                                                                                    |                                                                         |
|                                                                | <u>,</u>                                            | Windows                                                                                                    |                                                                         |
| Operating                                                      | 2                                                   | Not required                                                                                                    |                                                                         |
| Condition                                                      | Communication                                       |                                                                                                    |                                                                         |
|                                                                | Protocol                                            |                                                                                                    |                                                                         |
|                                                                | Service                                             |                                                                                                    |                                                                         |
| Information<br>Acquired from                                   | Standard Settings                                   | - Execution history (Prefetch)                                                                                                    |                                                                         |
| Log                                                            | Additional Settings                                 | - Execution history (Sysmon / audit policy)                                                                                                    |                                                                         |
| Evidence That Can Be Confirmed<br>When Execution is Successful |                                                     | The successful execution of the tool cannot be determined from event logs or execution history.<br>*If the extracted password is saved, it is considered that the execution was successful.<br>If the saved information is protected by a password, it cannot be read with this tool. Therefore, a successful execution and<br>successful collection of information do not always match. |                                                                         |

| Communication | Log Generation<br>Location                                                                                                    | Log Type and Name                  | Acquired Information Details                                                                                                    | Additional<br>Settings |
|---------------|----------------------------------------------------------------------------------------------------|------------------------------------|----------------------------------------------------------------------------------------------------|------------------------|
|               |                                                                                                    | Event Log<br>-<br>Security         | Event ID: 4688 (A new process has been created)<br>4689 (A process has exited)         - Process Information -> New Process Name: "[File Name (mailpv.exe)]"         - Confirmable Information         - Process Start/End Time and Date:       Log Date         - Name of User Who Executed the Process:       Subject -> Account Name         - Domain of User Who Executed the Process:       Subject -> Account Domain         - Presence of Privilege Escalation at Process Execution:       Process Information -> Token Escalation Type         - Process Return Value:       Process Information -> Exit Status         Event ID: 4663 (An attempt was made to access an object)<br>4656 (A handle to an object was requested)<br>4658 (The handle to an object was closed)         - Process Information -> Process Name: "[File Name (mailpv.exe)]" | Required               |
| -             | Host<br>(Windows)                                                                                                    |                                    | <ul> <li>Confirmable Information         <ul> <li>Targeted File: Object -&gt; Object Name: "[File Specified in Argument]"</li> <li>Handle ID: Object -&gt; Handle ID *Used for association with other logs.</li> <li>Process Details: Access Request Information -&gt; Access ("WriteData (or AddFile)")</li> </ul> </li> </ul>                                                                                                    |                        |
|               |                                                                                                    | Event Log<br>-<br>Sysmon           | Event ID: 1 (Process Create)         5 (Process Terminated)         - Image : "[File Name (mailpv.exe)]"         - Confirmable Information         - Process Start/End Time and Date (UTC):         UtcTime         - Process Command Line:         CommandLine         * The text file name used as the output destination is specified in the argument.         • User Name:       User         • Process ID:       ProcessId                                                                                                    | Required               |
|               |                                                                                                    | Execution History<br>-<br>Prefetch | File name: C:\Windows\Prefetch\[File Name (MAILPV.EXE)]-[RANDOM].pf - Confirmable Information (the following can be confirmed using this tool: WinPrefetchView) - Last Execution Time and Date: Last Execution Time                                                                                                    | -                      |
| emarks        |                                                                                                    |                                    |                                                                                                    |                        |
| Additiona     | Additional Event Logs That Can Be Output A read access could occur to the profile of an e-mail client that Mail PassView supports. |                                    |                                                                                                    |                        |

## 3.3.11. WebBrowserPassView

#### **Basic Information**

|                                                                |                                                     | WebBrowserPassView                                                                                                    | Legend                                                  |
|----------------------------------------------------------------|-----------------------------------------------------|----------------------------------------------------------------------------------------------------|---------------------------------------------------------|
|                                                                | Category                                            | Password and Hash Dump                                                                                                    | - Acquirable                                            |
|                                                                | Tool Overview                                       | Extracts user names and passwords saved in the web browser of a machine                                                                                                    | Information                                             |
| ΤοοΙ                                                           | Example of<br>Presumed Tool Use<br>During an Attack | This tool is used to extract and use account information entered for accessing an intranet or external services.                                                                                                    | - Event ID/Item Name<br>- Field Name<br>- "Field Value" |
|                                                                |                                                     | Standard user                                                                                                    |                                                         |
|                                                                | Targeted OS                                         | Windows                                                                                                    |                                                         |
| Operating                                                      | Domain                                              | Not required                                                                                                    |                                                         |
| Condition                                                      | Communication                                       |                                                                                                    |                                                         |
|                                                                | Protocol                                            |                                                                                                    |                                                         |
|                                                                | Service                                             | -                                                                                                    |                                                         |
| Information                                                    | Standard Settings                                   | - Execution history (Prefetch)                                                                                                    |                                                         |
| Acquired from                                                  | Additional Settings                                 | - Execution history (Sysmon / audit policy)                                                                                                    |                                                         |
| Evidence That Can Be Confirmed<br>When Execution is Successful |                                                     | The successful execution of the tool cannot be determined from event logs or execution history. *If the extracted password is saved, it is considered that the execu<br>If the saved information is protected by a password, it cannot be read with this tool. Therefore, a successful execution and successful<br>do not always match. |                                                         |

#### Points to be Confirmed

| Communication | Log Generation<br>Location | Log Type and Name             | Acquired Information Details                                                                                                    | Additional<br>Settings |
|---------------|----------------------------|-------------------------------|----------------------------------------------------------------------------------------------------|------------------------|
| -             | Host<br>(Windows)          | Event Log<br>-<br>Security    | Event ID: 4688 (A new process has been created)<br>4689 (A process has exited)       - Process has exited)         - Process Information -> Process Name: "[File Name (WebBrowserPassView.exe)]"       - Confirmable Information         - Process Start/End Time and Date:       Log Date         - Name of User Who Executed the Process:       Subject -> Account Name         - Domain of User Who Executed the Process:       Subject -> Account Domain         - Presence of Privilege Escalation at Process Execution:       Process Information -> Token Escalation Type         - Process Return Value:       Process Information -> Exit Status         Event ID: 4663 (An attempt was made to access an object)       4656 (A handle to an object was requested)         4658 (The handle to an object was closed)       -         - Process Information       -> Process Name: "[File Name (WebBrowserPassView.exe)]"         - Confirmable Information       -         - Targeted File:       Object -> Object Name: "[File Specified in Argument]"         - Handle ID:       Object -> Handle ID "Used for association with other logs.         - Process Details:       Access Request Information -> Access ("WriteData (or AddFile)") | Required               |
|               |                            | Event Log<br>-<br>Sysmon      | Event ID: 1 (Process Create)         5 (Process Terminated)         - Image: "[File Name (WebBrowserPassView.exe)]"         - Confirmable Information         - Process Start/End Time and Date (UTC): UtcTime         - Process Command Line:       CommandLine *The text file name used as the output destination is specified in the argument.         - User Name:       User         - Process ID:       ProcessId                                                                                                    | Required               |
|               |                            | Execution History<br>Prefetch | File name: C:\Windows\Prefetch\[File Name (WEBBROWSERPASSVIEW.EXE)]-[RANDOM].pf - Confirmable Information (the following can be confirmed using this tool: WinPrefetchView) - Last Execution Time and Date: Last Execution Time                                                                                                    | -                      |

| Additional Event Logs That Can Be Output  | - If browsers supported by WebBrowserPassView are installed on the system, the profile of each browser is read.   |
|-------------------------------------------|----------------------------------------------------------------------------------------------------|
| Additional Event Logs That Call be Output | - The latest WebBrowserPassView is designed for GUI and saves settings in "[Tool Name].cfg" after it is executed. |

## 3.3.12. Remote Desktop PassView

#### **Basic Information**

|               | Tool Name                                           | Remote Desktop PassView                                                                                                    | Legend                                                  |  |
|---------------|-----------------------------------------------------|----------------------------------------------------------------------------------------------------|---------------------------------------------------------|--|
|               | Category                                            | Password and Hash Dump                                                                                                    | - Acquirable                                            |  |
|               | Tool Overview                                       | Extracts account information saved in the RDP settings on the machine                                                                                                    | Information                                             |  |
| ΤοοΙ          | Example of<br>Presumed Tool Use<br>During an Attack | This tool is used to extract passwords saved in the settings file for Remote Desktop and to log in to other hosts with such passwords.                                         | - Event ID/Item Name<br>- Field Name<br>- "Field Value" |  |
|               | Authority                                           | Standard user                                                                                                    |                                                         |  |
|               | Targeted OS                                         | Windows                                                                                                    |                                                         |  |
| Operating     | Domain                                              | Not required                                                                                                    |                                                         |  |
| Condition     | Communication                                       |                                                                                                    |                                                         |  |
|               | Protocol                                            |                                                                                                    |                                                         |  |
|               | Service                                             | -                                                                                                    |                                                         |  |
| Information   | Standard Settings                                   | - Execution history (Prefetch)                                                                                                    |                                                         |  |
| Acquired from | Additional Settings                                 | - Execution history (Sysmon / audit policy)                                                                                                    |                                                         |  |
| Evidence That | Can Be Confirmed                                    | The suscessful everyther of the test connect he determined from event large or everything history. *If the systemated personnel is sound, it is considered that the susception |                                                         |  |
| When Executi  | ion is Successful                                   | The successful execution of the tool cannot be determined from event logs or execution history. *If the extracted password is saved, it is considered that the execution       | on was successful.                                      |  |

#### Points to be Confirmed

| Communication | Log Generation<br>Location | Log Type and Name                  | Acquired Information Details                                                                                                    | Additional<br>Settings |
|---------------|----------------------------|------------------------------------|----------------------------------------------------------------------------------------------------|------------------------|
| -             | Host<br>(Windows)          | Event Log<br>Security              | Event ID: 4688 (A new process has been created)<br>4689 (A process has exited)         • Process Information -> Process Name: "[File Name (rdpv.exe)]"         • Confirmable Information<br>- Process Start/End Time and Date:<br>- Name of User Who Executed the Process:<br>- Obamin of User Who Executed the Process:<br>- Process Information -> Token Escalation Type<br>- Process Return Value:<br>- Process Return Value:<br>- Process Return Value:<br>- Process Name in Process Information:<br>- Targeted File:<br>- Object -> Object Name: ("The file name of the target tool is specified to the tool in the argument")<br>- Handle ID:<br>- Process Request Information -> Access ("READ_CONTROL.","SYNCHRONIZE","WriteData (or<br>AddFile)", "AppendData (or AddSubdirectory or CreatePipeInstance)", "WriteAttributes", "WriteAttributes")         Event ID: 4663 (An attempt was made to access an object)<br>- Confirmable Information<br>- Targeted Information<br>- Targeted File:<br>- Object -> Handle ID "Used for association with other logs.<br>- Process Details:<br>- Access Request Information -> Access ("READ_CONTROL.","SYNCHRONIZE", "WriteAttributes")         Event ID: 4663 (An attempt was made to access an object)<br>- Confirmable Information<br>- Handle ID:<br>- Object -> Handle ID "Used for association with other logs.<br>- Process Details:<br>- Process Details:<br>- Access Request Information -> Access ("WriteData (or AddSubdirectory or<br>CreatePipeInstance)")         Event ID: 4663 (An attempt was made to access an object)<br>- Confirmable Information<br>- Handle ID:<br>- Object -> Handle ID "Used for association with other logs.<br>- Process Details:<br>- Access Request Information -> Access ("WriteData (or AddFile)", "AppendData (or AddSubdirectory or<br>CreatePipeInstance)")         Event ID: 4658 (The handle to an object was closed)<br>- Confirmable Information<br>- Handle ID: Object -> Handle ID | Required               |
|               |                            | Event Log<br>-<br>Sysmon           | Event ID: 1 (Process Create)         5 (Process Terminated)         - Image: "[File Name (rdpv.exe)]"         - Confirmable Information         - Process Start/End Time and Date (UTC): UtcTime         - Process Command Line:       CommandLine *The used option is recorded as an argument. (It is recorded in Event ID 1.)         - User Name:       User         - Process ID:       ProcessId                                                                                                    | Required               |
|               |                            | Execution History<br>-<br>Prefetch | File name: C:\Windows\Prefetch\[Executable File(RDPV.EXE)]-[RANDOM].pf<br>- Confirmable Information (the following can be confirmed using this tool: WinPrefetchView)<br>- Last Execution Time and Date: Last Execution Time                                                                                                    | -                      |

| Additional Event Logs That Can Be Output | - |  |
|------------------------------------------|---|--|
|------------------------------------------|---|--|

## 3.4.1. Htran

#### **Basic Information**

| Dasic Informatio |                     | Htran                                                                                                    |                                |  |  |  |
|------------------|---------------------|----------------------------------------------------------------------------------------------------|--------------------------------|--|--|--|
|                  |                     | Htran                                                                                                    | Legend                         |  |  |  |
|                  |                     | Malicious Communication Relay                                                                                                    | <ul> <li>Acquirable</li> </ul> |  |  |  |
|                  | Tool Overview       | Creates a TCP session and tunnel other port communications                                                                                       | Information                    |  |  |  |
| Tool             | Example of          | Pass communication from unallowed ports through whitelisted ports.                                                                               | - Event ID/Item Name           |  |  |  |
|                  | •                   |                                                                                                    | - Field Name                   |  |  |  |
|                  | Presumed Tool Use   | - Source host: Htran execution source                                                                                                    | - "Field Value"                |  |  |  |
|                  | During an Attack    | - Destination host: the machine connected by Htran                                                                                               |                                |  |  |  |
|                  |                     |                                                                                                    |                                |  |  |  |
|                  |                     | Standard user                                                                                                    |                                |  |  |  |
|                  | Targeted OS         | lindows                                                                                                    |                                |  |  |  |
| Operating        | Domain              | Not required                                                                                                    |                                |  |  |  |
| Condition        | Communication       | Any TCP port                                                                                                    |                                |  |  |  |
|                  | Protocol            | Any ror por                                                                                                    |                                |  |  |  |
|                  | Service             | -                                                                                                    |                                |  |  |  |
|                  | Ctondard Cattings   | - Source host: Execution history (Prefetch)                                                                                                    |                                |  |  |  |
| Information      | Standard Settings   | - Destination host: Depends on the application that uses the communication made via a tunnel                                                     |                                |  |  |  |
| Acquired from    |                     | - Source host: Execution of the tool (Audit of process tracking)                                                                                 |                                |  |  |  |
| Log              | Additional Settings | Presence or absence of communications with the tunnel host (attacker) and tunnel destination host (destination host) (Audit of object access)    |                                |  |  |  |
| J                | · ·                 | - Destination host: Depends on the application that uses the communications made via a tunnel                                                    |                                |  |  |  |
| Evidence That    | Can Be Confirmed    | - Source host: If the following log is in the event log, it is possible that communication occurred:                                             |                                |  |  |  |
| When Executi     | on is Successful    | - It is recorded in the event ID 5156 in the event log "Security" that a communication occurred with the tunnel host and tunnel destination host | st.                            |  |  |  |

Points to be Confirmed
\*In this report, "the machine on which Htran was executed" and "the machine connected via Htran" are referred to as "the source host" and "the destination host", respectively.

| Communication                                   | Log Generation<br>Location | Log Type and Name                  | Acquired Information Details                                                                                                    | Additional<br>Settings                                                                                                    |          |
|-------------------------------------------------|----------------------------|------------------------------------|----------------------------------------------------------------------------------------------------|----------------------------------------------------------------------------------------------------|----------|
| OS: Windows<br>user<br>↓<br>OS: Windows<br>user | Source host                | Location Log Type and Name         | Event ID: 4688 (A new process has been created)<br>4689 (A process has exited)         - Process Information -> Process Name: "[File Name]"         - Confirmable Information<br>- Process Start/End Time and Date:<br>- Name of User Who Executed the Process:<br>- Name of User Who Executed the Process:<br>- Subject -> Account Name<br>- Domain of User Who Executed the Process:<br>- Subject -> Account Domain<br>- Presence of Privilege Escalation at Process Execution:<br>- Process Return Value:<br>- Process Return Value:<br>- Process Return Value:<br>- Process Information -> Token Escalation Type<br>- Process Information -> Exit Status         A communication from the "source host" to two locations occurs.         Event ID: 5156 (The Windows Filtering Platform has allowed a connection)<br>- Application Information -> Application Name: "[File Name]"<br>- Network Information -> Direction: "Inbound"<br>- Network Information -> Direction: "Inbound"<br>- Network Information -> Protocol: "6" (TCP)<br>- Confirmable Information<br>- Tunnel Host: Destination Address<br>- Port Used for Tunneling: Destination Port | Required                                                                                                    |          |
|                                                 |                            |                                    | Event ID: 5156 (The Windows Filtering Platform has allowed a connection)         - Application Information -> Application Name: "[File Name]"         - Network Information -> Direction: "Inbound"         - Network Information -> Source Address: "[IP Address of Source Host]"         • Network Information -> Protocol: "6" (TCP)         • Confirmable Information         - Tunnel Host:       Destination Address         - Port Used for Tunneling: Destination Port                                                                                                    |                                                                                                    |          |
|                                                 |                            | -                                  | Event Log<br>-<br>Sysmon                                                                                                    | Event ID: 1 (Process Create)         5 (Process Terminated)         - Image: "[File Name]"         - Confirmable Information         - Process Start/End Time and Date (UTC):       UtcTime         - Process Command Line:         - Process Command Line:         - Specified Time, Execution Process, Targeted Host: CommandLine         * The following is recorded in the argument:         The IP address and port number of the tunnel host (attacker) and the tunnel destination host)         - User Name:       User         - Process ID:       ProcessId | Required |
|                                                 |                            | Execution History<br>-<br>Prefetch | File name: C:\Windows\Prefetch\[File Name]-[RANDOM].pf - Confirmable Information (the following can be confirmed using this tool: WinPrefetchView) - Last Execution Time and Date: Last Execution Time                                                                                                    | -                                                                                                    |          |
|                                                 | Destination host           | Various Logs                       | Multiple logs could be recorded by applications using communications made via a tunnel.<br>Remote Desktop (RDP) is an example of applications often used via Htran. In this case, a communication on the destination port 3389/tcp with<br>the source host IP address of the "source host" where Htran was executed is recorded in the "destination host", which is the tunnel destination.<br>*For details on RDP logs, see the separate RDP document.                                                                                                    | Required                                                                                                    |          |

| Additional Event Logs That Can Be Output | When a version that supports a HTTP proxy is used, HTTPS communication is recorded in the proxy.<br>If SSL cannot be decoded due to HTTPS, only the CONNECT method is recorded. |
|------------------------------------------|----------------------------------------------------------------------------------------------------|
|------------------------------------------|----------------------------------------------------------------------------------------------------|

## 3.4.2. Fake wpad

#### **Basic Information**

|               | Tool Name                | Fake wpad                                                                                                    | Legend               |
|---------------|--------------------------|----------------------------------------------------------------------------------------------------|----------------------|
|               | 0,                       | Malicious Communication Relay                                                                                                    | - Acquirable         |
|               | Tool Overview            | Acquires and changes communication content by operating as the wpad server                                                                                                    | Information          |
| Tool          | Example of               | This tool modifies the response so that the attacker's site is embedded without the user noticing.                                                                                                    | - Event ID/Item Name |
| 1001          | Presumed Tool Use        | - Source host: Receives a spoofed wpad file                                                                                                    | - Field Name         |
|               | During an Attack         | - Destination host: Becomes the proxy of the source host by sending the spoofed wpad file to the source host                                                                                                    | - "Field Value"      |
|               | Reference<br>Information | https://www.jpcert.or.jp/present/2015/20151028_codeblue_apt-en.pdf                                                                                                    |                      |
|               | Authority                | - Destination host (wpad server): Listens on 80/tcp and 8888/tcp. Administrator privileges are required because changes, such as to Windows Firewall to allow files received, need to be made.                               | to be                |
| Onereting     |                          | - Source host: Standard user                                                                                                    |                      |
| Operating     | Targeted OS              | Windows                                                                                                    |                      |
| Condition     | Domain                   | Not required                                                                                                    |                      |
|               | Communication            | 80/tcp, 8888/tcp                                                                                                    |                      |
|               | Protocol                 |                                                                                                    |                      |
|               | Service                  | -                                                                                                    |                      |
|               | Standard Settings        | <ul> <li>Source host: The last acquired proxy setting (registry) is recorded. *The setting cannot be distinguished if wpad is used in regular operations.</li> <li>Destination host: Execution history (Prefetch)</li> </ul> |                      |
| Information   |                          | - Source host: The fact that communications were made via 80/tcp and 8888/tcp to the host that executes the tool is recorded (audit object access).                                                                          |                      |
| Acquired from |                          | The fact that a wpad.dat cache was created is recorded (audit object access).                                                                                                    |                      |
| Log           | Additional Settings      | - Destination host: The fact that 80/tcp and 8888/tcp were listened to is recorded (audit object access).                                                                                                    |                      |
|               |                          | Handle requests to wpad.dat and the proxy log proxy log are recorded (audit object access).                                                                                                    |                      |
| Evidence That | Can Be Confirmed         | - Source host: Communication via 80/tcp and 8888/tcp was made with a host that is originally neither a proxy nor HTTP server.                                                                                                |                      |
|               | on is Successful         | - Destination host: A host that is originally neither a proxy nor HTTP server was listening to 80/tcp and 8888/tcp.                                                                                                    |                      |
|               | on is Successiul         | wpad.dat and proxy.log were created.                                                                                                    |                      |

| Points to be Cor<br>Communication               | Log Generation   | Log Type and Name               | Acquired Information Details                                                                                                    | Additional<br>Settings |
|-------------------------------------------------|------------------|---------------------------------|----------------------------------------------------------------------------------------------------|------------------------|
| Communication                                   | -                | Log Type and Name               | The following is recorded when whad is acquired. (The following shows an example using Internet Explorer. The storage location<br>and behavior are different when using other browsers.)<br>Note that because event IDs <b>4565</b> , 4663, and 4565 are recorded when wpad is used, malicious communication<br>cannot be distinguished if wpad is used in normal operations.<br><b>Event ID: 5156</b> (The Windows Filtering Platform has allowed a connection)<br>• Application Information -> Application Mame:<br>* 'device \tractatiskyolume2\program files\internet explorer\iexplore.exe"<br>• Network Information -> Destination Port / Protocol: "807'/6"(TCP)<br>• Confirmable Information<br>• Connected Host: Network Information -> Destination Address<br><b>Event ID: 4656</b> (A handle to an object was requested)<br><b>4653</b> (An attempt was made to access an object)<br><b>4658</b> (The handle to an object was closed)<br>• <b>Confirmable Information</b><br>• <b>Target File: Object -&gt; Object Name</b> (*C:\Users\[Text]/User Name]\AppData\Local\Microsoft\Windows<br>\Temporary Internet Files\content.IES\[Text]\wadd[1].htm*)<br>• Handle ID:<br>• <b>Object -&gt; Object Name</b> (*C:\Users\[Text]\wadd[1].htm*)<br>• Handle ID:<br>• <b>Object -&gt; Adde for</b> Used for association with other logs.<br>• <b>Process Details: Access Request Information</b><br>• <b>Success or Failure: Keywords</b> (*Audit Success*)<br>The following is recorded if a proxy is used.<br>If a condition that the relevant host is not to be used as a proxy is defined in wpad.dat, the <b>Destination Address</b> is the host at the destination<br>• <b>Application Information</b> -> <b>Application Name:</b><br>* (device Name(Normation -> <b>Destination Port</b> /Protocol:<br>• <b>Application Information</b> -> <b>Application Name:</b><br>* (device Name(*C:\Users*)' (*C) (*C) (*C) (*C) (*C) (*C) (*C) (*C)                                                          | Required               |
| OS: Windows<br>user<br>↓<br>OS: Windows<br>user |                  | Access History<br>-<br>Registry | Registry Entry: HKEY_CURRENT_USER\Software\Microsoft\Windows\CurrentVersion\Internet Settings\Connections\<br>SavedLegacySettings<br>HKEY_CURRENT_USER\Software\Microsoft\Windows\CurrentVersion\Internet Settings\Connections\<br>DefaultConnectionSettings<br>- Confirmable Information<br>- Last Acquired Proxy Setting *The setting cannot be distinguished if wpad is used in regular operations.                                                                                                    | _                      |
|                                                 | Destination host | Event Log<br>Security           | Event ID: 4688 (A new process has been created)<br>4689 (A process has exited)         - Process Information -> New Process Name: "[File Name (wpad.exe)]"         - Confirmable Information<br>- Process Start/End Time and Date:<br>- Name of User Who Executed the Process:<br>- Domain of User Who Executed the Process:<br>- Domain of User Who Executed the Process:<br>- Process Information -> Token Escalation Type<br>- Process Information -> Token Escalation Type<br>- Process Information -> Token Escalation Type<br>- Process Information -> Token Escalation Type<br>- Process Information -> Token Escalation Type<br>- Process Information -> Token Escalation Type<br>- Process Information -> Token Escalation Type<br>- Process Information -> The Process Information -> Exit Status         The following is recorded immediately after the tool is executed.         Event ID: 5154 (The Windows Filtering Platform has permitted an application or service to listen on a port for incoming connections)<br>- Application Information -> Application Name: "\device\harddiskvolume2\{File Name (wpad.exe)]"         - Confirmable Information<br>- Port Listened to: Network Information -> Source Port ("80"/"8888")<br>- Protocol: Network Information -> Protocol ("6" = TCP)         Event ID: 5156 (The Windows Filtering Platform has allowed a connection)<br>- Application Information -> Application Name: "System"<br>- Network Information -> Direction: "Outbound"<br>- Application Information -> Direction: "Outbound"<br>- Network Information -> Direction: "Outbound"<br>- Network Information -> Application Name: "System"<br>- Network Information -> Application Name: "System"<br>- Network Information -> Application Name: "System"<br>- Network Information -> Application Name: "System"<br>- Network Information -> Direction: "If the State Executed the Tool]"<br>- Network Information -> Address Port Source Port Protocol: "137" (both destination and | Required               |

| Communication                                                         | Log Generation<br>Location                                 | Log Type and Name                                         | Acquired Information Details                                                                                                    | Additional<br>Settings |
|-----------------------------------------------------------------------|------------------------------------------------------------|-----------------------------------------------------------|----------------------------------------------------------------------------------------------------|------------------------|
|                                                                       | Destination host<br>(Continued from the<br>previous entry) | Destination host<br>continued from the<br>previous entry) | <pre>Event ID: 5156 (The Windows Filtering Platform has allowed a connection)</pre>                                                                                                    | Required               |
|                                                                       |                                                            |                                                           | <ul> <li>Event ID: 4656 (A handle to an object was requested)<br/>4663 (An attempt was made to access an object)<br/>4658 (The handle to an object was closed)</li> <li>Process Information -&gt; Process Name: "[File Name (wpad.exe)]"</li> <li>Confirmable Information <ul> <li>Target File:</li> <li>Object -&gt; Object Name ("[Path to Tool]]wpad.dat")</li> <li>Handle ID:</li> <li>Object -&gt; Handle ID *Used for association with other logs.</li> <li>Process Details:</li> <li>Access Request Information -&gt; Access ("SYNCHRONIZE" / "ReadData (or ListDirectory)" / "WriteData (or "AppendData (or AddSubdirectory or CreatePipeInstance)" / "ReadEA" / "WriteEA" / "ReadAttributes" /</li> <li>Success or Failure: Keywords ("Audit Success")</li> </ul> </li> </ul> | Required               |
|                                                                       |                                                            |                                                           | The following is recorded when the source host uses the host as a proxy.<br>The log file (proxy.log) is created on the same path as that of the executable file (a handle for the log is requested and closed each time).<br><b>Event ID</b> : <b>5156</b> (The Windows Filtering Platform has allowed a connection)<br>- Application Information -> Process ID: The <b>Process ID</b> recorded in event <b>4688</b> .<br>- Application Information -> Application Name: "\device\harddiskvolume <u>2</u> \[File Name (wpad.exe)]"<br>- Network Information -> Direction: "Inbound"                                                                                                    |                        |
| OS: Windows<br>user                                                   |                                                            |                                                           | <ul> <li>- Network Information -&gt; Source Port / Protocol: "8888" / "6" (TCP)</li> <li>- Confirmable Information         <ul> <li>- Connected Host: Network Information -&gt; Destination Address</li> </ul> </li> </ul>                                                                                                    |                        |
| ↓<br>OS: Windows<br>user<br>(Continued from<br>the previous<br>entry) |                                                            |                                                           | <ul> <li>Event ID: 4656 (A handle to an object was requested)<br/>4663 (An attempt was made to access an object)<br/>4658 (The handle to an object was closed)</li> <li>Process Information -&gt; Process Name: "[File Name (wpad.exe)]"</li> <li>Confirmable Information <ul> <li>Target File:</li> <li>Object -&gt; Object Name ("[Path to Tool]\proxy.log")</li> <li>Handle ID:</li> <li>Object -&gt; Handle ID *Used for association with other logs.</li> <li>Process Details:</li> <li>Access Request Information -&gt; Access ("WriteData (or AddFile)")</li> <li>Success or Failure: Keywords ("Audit Success")</li> </ul> </li> </ul>                                                                                                    |                        |
|                                                                       |                                                            |                                                           | Event ID: 5156 (The Windows Filtering Platform has allowed a connection) <ul> <li>Application Information -&gt; Process ID: The Process ID recorded in event 4688.</li> <li>Application Information -&gt; Application Name: "\device\harddiskvolume 2\[File Name (wpad.exe)]"</li> <li>Network Information -&gt; Direction: "Outbound"</li> <li>Network Information -&gt; Source Address: "[Host that Executed the Tool]"</li> <li>Network Information -&gt; Source Port / Protocol: "[Destination Server Port] (80 if nothing is specified)" / "6"(TCP)</li> <li>Confirmable Information -&gt; Destination -&gt; Destination Address</li> </ul>                                                                                                    |                        |
|                                                                       |                                                            |                                                           | Event ID: 1 (Process Create)         5 (Process Terminated)         - Image : "[File Name (wpad.exe)]"         - Confirmable Information         - Process Start/End Time and Date (UTC): UtcTime         - Process Command Line:         - User Name:       User         - Process ID:       ProcessId                                                                                                    | Required               |
|                                                                       |                                                            | Execution History<br>Prefetch                             | File name: C:\Windows\Prefetch\WPAD.EXE-[RANDOM].pf - Confirmable Information (the following can be confirmed using this tool: WinPrefetchView) - Last Execution Time and Date: Last Execution Time                                                                                                    | -                      |

|--|

# 3.5.1. RDP (Remote Desktop Protocol)

#### **Basic Information**

|                              | 4                                                   |                                                                                                    |                                                         |
|------------------------------|-----------------------------------------------------|----------------------------------------------------------------------------------------------------|---------------------------------------------------------|
|                              | Tool Name                                           | RDP (Remote Desktop Protocol)                                                                                                    | Legend                                                  |
| ΤοοΙ                         | Category                                            | Remote Login                                                                                                    | - Acquirable                                            |
|                              | Tool Overview                                       | A protocol to connect to a server on which Remote Desktop Service (RDS) is running                                                                                               | Information                                             |
|                              | Example of<br>Presumed Tool Use<br>During an Attack | - View files on the logged in machine<br>- Collect information (required) for connecting to other servers and clients<br>- Use as a stepping stone to connect to other equipment | - Event ID/Item Name<br>- Field Name<br>- "Field Value" |
|                              | Authority                                           | Standard user                                                                                                    |                                                         |
|                              | Terreted OC                                         | - Source host: Windows                                                                                                    |                                                         |
| Operating                    | Targeted OS                                         | - Destination host: Windows with Remote Desktop enabled                                                                                                    |                                                         |
| Condition                    | Domain                                              | Not required                                                                                                    |                                                         |
| Condition                    | Communication                                       | 3389/tcp                                                                                                    |                                                         |
|                              | Protocol                                            |                                                                                                    |                                                         |
|                              | Service                                             | - Destination host: Remote Desktop Services                                                                                                    |                                                         |
|                              |                                                     | - Destination host: RDP session connection start/end time and date                                                                                                    |                                                         |
| Information                  | Standard Settings                                   | Source host IP address                                                                                                    |                                                         |
| Acquired from                | Stanuaru Settings                                   | Logged in user name, and                                                                                                    |                                                         |
| Log                          |                                                     | Success or failure of account domain connection                                                                                                    |                                                         |
| -                            | Additional Settings                                 | - Source host: mstsc.exe execution history, file access history                                                                                                    |                                                         |
| Evidence That                | Can Be Confirmed                                    | - Destination host: If the following logs are in the event log, it is considered that the connection was successful.                                                             |                                                         |
|                              |                                                     | <ul> <li>Event ID: 4624 is recorded in the event log "Security".</li> </ul>                                                                                                    |                                                         |
| When Execution is Successful |                                                     | - Event IDs 21 and 24 are recorded in the event log "Microsoft\Windows\TerminalServices-LocalSessionManager\Operation                                                            | nal"                                                    |

#### Points to be Confirmed

| Points to be Con<br>Communication       | Log Generation<br>Location   | Log Type and Name                       | Acquired Information Details                                                                                                    | Additional<br>Settings                                                                                                    |                                                                                                    |   |
|-----------------------------------------|------------------------------|-----------------------------------------|----------------------------------------------------------------------------------------------------|----------------------------------------------------------------------------------------------------|----------------------------------------------------------------------------------------------------|---|
|                                         | Source host Destination host | Source host Execution history<br>Sysmon | Event ID: 4688 (A new process has been created)<br>4689 (A process has exited)         - Process Information -> New Process Name: "C:\Windows\System32\mstsc.exe         - Confirmable Information         - Process Start/End Time and Date:       Log Date         - Name of User Who Executed the Process:       Subject -> Account Name         - Domain of User Who Executed the Process:       Subject -> Account Domain         - Process Return Value:       Process Information -> Token Escalation Type         - Process Return Value:       Process Information -> Exit Status                                                        | Required                                                                                                    |                                                                                                    |   |
|                                         |                              |                                         | Event ID: 4663 (An attempt was made to access an object)         4656 (A handle to an object was requested)         4658 (The handle to an object was closed)         - Process Information -> Process Name: "C: \Windows\System32\mstsc.exe"         - Confirmable Information         - Target File:       Object -> Object Name (Example: "C: \Users \[User Name]\Documents\Default.rdp")         - Handle ID (Used for Association with Other Logs):       Object -> Handle ID         - Process Details:       Access Request Information -> Access ("WriteData (or AddFile)"         - Process or Failure:       Keywords ("Audit Success") |                                                                                                    |                                                                                                    |   |
|                                         |                              |                                         | Event ID: 1 (Process Create)         5 (Process Terminated)         - Image: "C:\Windows\System32\mstsc.exe"         - Confirmable Information         - Process Start/End Time and Date (UTC):         UtcTime         - Process Command Line:         - User Name:         - Process ID:                                                                                                    | Required                                                                                                    |                                                                                                    |   |
|                                         |                              |                                         | File name: C:\Windows\Prefetch\MSTSC.EXE-76A46E8A.pf<br>- Confirmable Information (the following can be confirmed using this tool: WinPrefetchView)<br>- Last Execution Time and Date: Last Execution Time                                                                                                    | -                                                                                                    |                                                                                                    |   |
| OS: Windows<br>↓<br>OS: Windows<br>user |                              |                                         |                                                                                                    | Access History<br>-<br>Registry                                                                                                    | Registry Entry: HKEY_USERS\[SID]\Software\Microsoft\Terminal Server Client\Default\         - Confirmable Information         - Remote Desktop Connection History: Value Name = "MRU0" to "MRU9"         *As the data of the above value, an IP address that was connected to in the past is recorded.<br>MRU0 is the last connected history         As the last write time for a key, the update time and date (time of the first connection to a destination host not found in the connection history) for the "MRU0" value data is recorded.         Registry Entry: HKEY_USERS\[SID]\Software\Microsoft\Terminal Server Client\Servers\[Destination Host IP Address]\         - Confirmable Information         - The Last Accessed Account Domain and User Name: Value Name = "UsernameHint"         *As the value data, the last accessed account domain and user name are recorded for each IP address that was connected to in the past. | - |
|                                         |                              | Access History<br>-<br>Audit Policy     | Event ID: 4624 (An account was successfully logged on)         - Logon Type: "10"         - Network Information -> Source Network Address: Destination Address for event 5156         - Network Information -> Source Port: Destination Port recorded in event 5156         - Detailed Authentication Information -> Logon Process: "Kerberos"         - Confirmable Information         - Connection Source Host:       Network Information -> Source Network Address         - Used User:       New Logon -> Account Name / Account Domain         - New Logon ID (used for association with other logs):       New Logon -> Logon ID           | Required                                                                                                    |                                                                                                    |   |
|                                         |                              | \M:<br>\Tf                              | Event Log<br>-<br>Application and<br>Service Log<br>\Microsoft\Windows                                                                                                    | Event ID: 21 (Remote Desktop Services: Session logon succeeded)         - Confirmable Information         - Session Connection Start Time and Date:       Log Date         - Logged in Account Domain and User Name:       User         - Connection Source IP Address:       Source Network Address         Event ID: 24 (Remote Desktop Services: Session has been disconnected)       -         - Confirmable Information       - Session Connection Start Time and Date:         - Session Connection Start Time and Date:       Log Date of an Event Log with the Same Session ID in Event ID: 21         - Logged in Account Domain and User Name:       User         - Connection Source IP Address:       Source Network Address | -                                                                                                    |   |

|                                          | Depending on the environment, the following log may be recorded in the destination host event log "Security". |
|------------------------------------------|----------------------------------------------------------------------------------------------------|
| Additional Event Logs That Can Be Output | Event ID: 4624 (An account was successfully logged on)                                                        |
|                                          | - Logon Type: "12"                                                                                            |

## 3.6.1. WCE (Remote Login)

#### **Basic Information**

|               | Tool Name           | WCE (Remote Login)                                                                                                    | Legend                                 |
|---------------|---------------------|----------------------------------------------------------------------------------------------------|----------------------------------------|
|               | Category            | pass-the-hash, pass-the-ticket                                                                                                    | - Acquirable                           |
|               | Tool Overview       | Executes a command with higher privileges using the hash of the acquired password                                                                | Information                            |
| Tool          | Example of          | Remotely executes a command on another machine by using a password hash for a user with Administrator privileges who belongs to Active Directory | <ul> <li>Event ID/Item Name</li> </ul> |
|               |                     | - Source host: WCE execution source                                                                                                    | - Field Name                           |
|               |                     |                                                                                                    | - "Field Value"                        |
|               | During an Attack    | - Destination host: The destination logged in by WCE                                                                                             |                                        |
|               | Authority           | Local administrator                                                                                                    | •                                      |
|               | Targeted OS         | Windows                                                                                                    |                                        |
| Operating     | Domain              | Not required                                                                                                    |                                        |
| Condition     | Communication       | A random 5-digit port (WMIC)                                                                                                    |                                        |
|               | Protocol            |                                                                                                    |                                        |
|               | Service             | -                                                                                                    |                                        |
| Information   | Standard Settings   | - Source host: Execution history (Prefetch)                                                                                                    |                                        |
| Acquired from | Standard Settings   | A record of the fact that WCESERVICE was installed and executed                                                                                  |                                        |
| -             | Additional Settings | - Both source host and destination host: WMI execution history and Windows Filtering Platform log                                                |                                        |
| Log           | Additional Settings | - Destination host: Login has occurred remotely.                                                                                                 |                                        |
| Evidence That | Can Be Confirmed    | <ul> <li>Source host: The fact that WCESERVICE was installed and executed is recorded.</li> </ul>                                                |                                        |
|               |                     | - Destination host: The fact that a logon was made from a remote host is recorded.                                                               |                                        |
| when Executi  | on is Successful    | - Both source host and destination host: The fact that communication using WMI occurred is recorded.                                             |                                        |

| Points to be Con<br>Communication | Log Generation<br>Location | Log Type and Name          | Acquired Information Details                                                                                                    | Additional<br>Settings |
|-----------------------------------|----------------------------|----------------------------|----------------------------------------------------------------------------------------------------|------------------------|
|                                   |                            |                            | <pre>Event ID: 4656 (A handle to an object was requested)</pre>                                                                                                    |                        |
|                                   |                            |                            | <pre>Event ID: 4656 (A handle to an object was requested)</pre>                                                                                                    |                        |
|                                   |                            | Event Log<br>-<br>Security | - Handle ID: Object -> Handle ID Processes for events 4656, 4663, and 4658 are performed for multiple files.                                                                                                    | Required               |
|                                   |                            |                            | <pre>Event ID: 4656 (A handle to an object was requested)             4663 (An attempt was made to access an object)             4658 (The handle to an object was closed)             - Object -&gt; Object Name: "(C:\Users\[User Name]\AppData\Local\Microsoft\Windows\</pre>                                                                                                    |                        |
| OS: Windows<br>administrator<br>↓ | Source host                |                            | <ul> <li>Handle ID: Object -&gt; Handle ID *Used for association with other logs.</li> <li>Event ID: 5156 (The Windows Filtering Platform has allowed a connection)         <ul> <li>Application Information -&gt; Application Name:("C:\Windows\System32\wbem\WMIC.exe")</li> <li>Network Information -&gt; Direction: "Outbound"</li> <li>Confirmable Information             <ul></ul></li></ul></li></ul> |                        |
| OS: Windows<br>administrator      | (Windows)                  |                            | Event ID: 7045 (A service was installed in the system) - Service Name: "WCESERVICE" - Confirmable Information - Process Start Time and Date: Log Date - Service File Name: "[File Name (wce.exe)] -S"                                                                                                    |                        |
|                                   |                            | Event Log<br>-<br>System   | <pre>Event ID: 7036         - Detailed Tab -&gt; System\Provider\Name: "Service Control Manager"         - Details Tab -&gt; EventData\param1: "WCESERVICE"         - Confirmable Information         - Running the Service: Details Tab -&gt; EventData\param2 ("Running") / ("Stopped")</pre>                                                                                                    |                        |
|                                   |                            |                            | <pre>Event ID: 1 (Process Create)         5 (Process Terminated)         - Image: "[File Name (wce.exe)]"         - Image: "C:\Windows\System32\wbem\WMIC.exe"         - Confirmable Information</pre>                                                                                                    |                        |
|                                   |                            |                            | <ul> <li>Process Start/End Time and Date (UTC): UtcTime</li> <li>Process Command Line: CommandLine</li> <li>User Name: User</li> <li>Process ID: ProcessId</li> </ul>                                                                                                    |                        |
|                                   |                            | Event Log<br>-<br>Sysmon   | <pre>Event ID: 8 (CreateRemoteThread detected)   - SourceImage : "[File Name (wce.exe)]"   - TargetImage : ("C:\Windows\System32\lsass.exe")   - Confirmable Information</pre>                                                                                                    | Required               |
|                                   |                            |                            | - Process Start Time and Date (UTC): UtcTime  Event ID: 9 (RawAccessRead detected) - Image: "C:\Windows\System32\cmd.exe"                                                                                                    |                        |
|                                   |                            |                            | - Confirmable Information<br>- Process Start Time and Date (UTC): UtcTime<br>- Access Destination: Device                                                                                                    |                        |

| Communication                                                                        | Log Generation<br>Location    | Log Type and Name                  | Acquired Information Details                                                                                                    | Additional<br>Settings |
|--------------------------------------------------------------------------------------|-------------------------------|------------------------------------|----------------------------------------------------------------------------------------------------|------------------------|
|                                                                                      |                               | Execution History<br>-<br>Registry | <pre>File name: C:\Windows\Prefetch\[File Name (WCE.EXE)]-[RANDOM].pf C:\Windows\Prefetch\WMIC.EXE-A7D06383.pf - Confirmable Information (the following can be confirmed using this tool: WinPrefetchView) - Last Execution Time and Date: Last Execution Time</pre>                                                                                                    | -                      |
| OS: Windows<br>administrator<br>↓<br>OS: Windows<br>administrator<br>(Continued from | Destination host<br>(Windows) | Event Log<br>-<br>Security         | Event ID: 5156 (The Windows Filtering Platform has allowed a connection)         - Application Information -> Application Name: ("\device\harddiskvolume2\windows\system32\svchost.exe")         - Network Information -> Direction: "Inbound"         - Confirmable Information         - Source Host: Destination Address         - Source Port: Destination Address         - Source Port: Destination Address         - Source Port: Destination Port         Event ID: 4624 (An account was successfully logged on)         4634 (An account was logged off)         - Confirmable Information         - Process Start Time and Date: Log Date         - Source Host:       Net Log Date         - Source Host:       Network Information -> Source Network Address         Event ID: 4688 (A new process has been created)         4689 (A process has been created)         4689 (A process has been created)         4689 (A process has been created)         4689 (A process has been created)         - Process Start/End Time and Date:       Log Date         - Name of User Who Executed the Process:       Subject -> Account Name         - Name of User Who Executed the Process:       Subject -> Account Name                                                                                                    | Required               |
| the previous<br>entry)                                                               |                               | Event Log<br>-<br>Sysmon           | <ul> <li>Presence of Privilege Escalation at Process Execution:<br/>Process Return Value:<br/>Parent Process ID:<br/>Process Information -&gt; Token Escalation Type<br/>Process Information -&gt; Exit Status<br/>Process Information -&gt; Creator Process ID:     </li> <li>Event ID: 1 (Process Create)<br/>5 (Process Terminated)<br/>- Image: "C: \Windows\System32\wbem\WmiPrvSE.exe"<br/>- Confirmable Information<br/>- Process Start/End Time and Date (UTC): UtcTime<br/>- Process ID:<br/>- Vocess ID:<br/>Event ID: 9 (RawAccessRead detected)<br/>- Image: "C: \Windows\System32\wbem\WmiPrvSE.exe"<br/>- Confirmable Information<br/>- Process ID:<br/>Event ID: 9 (RawAccessRead detected)<br/>- Image: "C: \Windows\System32\wbem\WmiPrvSE.exe"<br/>- Confirmable Information<br/>- Process Start Time and Date (UTC): UtcTime<br/>- Access Destination: Device         Event ID: 9 (RawAccessRead detected)<br/>- Image: "C: \Windows\System32\wbem\WmiPrvSE.exe"<br/>- Confirmable Information<br/>- Process Start Time and Date (UTC): UtcTime<br/>- Access Destination: Device         Event ID: 9 (RawAccessRead detected)<br/>- Image: "C: \Windows\System32\wbem\WmiPrvSE.exe"<br/>- Confirmable Information<br/>- Process Start Time and Date (UTC): UtcTime<br/>- Access Destination: Device         Event ID: 9 (RawAccessRead detected)<br/>- Image: "C: \Windows\System32\wbem\WmiPrvSE.exe"<br/>- Confirmable Information<br/>- Process Start Time and Date (UTC): UtcTime<br/>- Access Destination: Device         - Confirmable Information<br/>- Process Start Time and Date (UTC): UtcTime<br/>- Access Destination: Device         - Device         - Device         - Device         - Device         - Device         - Device         - Device         - Device         - Device         - Device         - Device         - Device         - Device         - Device         - Device         - Device</li></ul> | Required               |
|                                                                                      |                               | Execution History<br>-<br>Prefetch | File name: C:\Windows\Prefetch\WMIPRVSE.EXE-1628051C.pf - Confirmable Information (the following can be confirmed using this tool: WinPrefetchView) - Last Execution Time and Date: Last Execution Time                                                                                                    | -                      |

Remarks

Additional Event Logs That Can Be Output

## 3.6.2. Mimikatz (Remote Login)

#### **Basic Information**

| Tool Nomo                                                                                                    | Mimikatz (Romoto Login)                                                                                                    | Logond                                                                                                    |
|----------------------------------------------------------------------------------------------------|----------------------------------------------------------------------------------------------------|----------------------------------------------------------------------------------------------------|
|                                                                                                    |                                                                                                    | <u>Legend</u>                                                                                                    |
|                                                                                                    |                                                                                                    | - Acquirable                                                                                                    |
| Tool Overview                                                                                                    | Executes a command with another user's privileges using a hash of the acquired password                                                                                                    | Information                                                                                                    |
| Presumed Tool Use                                                                                                    | - Source host: Mimikatz execution source                                                                                                    | - Event ID/Item Name<br>- Field Name<br>- "Field Value"                                                                                                    |
|                                                                                                    |                                                                                                    |                                                                                                    |
| Targeted OS                                                                                                    | Windows                                                                                                    |                                                                                                    |
| Domain                                                                                                    | Not required                                                                                                    |                                                                                                    |
| Communication<br>Protocol                                                                                                    | A random 5-digit port (WMIC)                                                                                                    |                                                                                                    |
| Service                                                                                                    | Windows Management Instrumentation                                                                                                    |                                                                                                    |
| Standard Settings                                                                                                    | - Execution history (Prefetch)                                                                                                    |                                                                                                    |
|                                                                                                    | - Communication logs during a remote connection                                                                                                    |                                                                                                    |
| Additional Settings                                                                                                    | - Process logs when a connection occurs                                                                                                    |                                                                                                    |
| Evidence That Can Be Confirmed - Destination host: If the following log is in the event log, it is considered that a remote login was made. |                                                                                                    |                                                                                                    |
| on is Successful                                                                                                    | - The event ID 4624 is recorded in the event log "Security" regarding access from an unintended source host.                                                                                                    |                                                                                                    |
|                                                                                                    | Tool Name<br>Category<br>Tool Overview<br>Example of<br>Presumed Tool Use<br>During an Attack<br>Authority<br>Targeted OS<br>Domain<br>Communication<br>Protocol<br>Service<br>Standard Settings<br>Additional Settings | Tool NameMimikatz (Remote Login)Categorypass-the-hash, pass-the-ticketTool OverviewExecutes a command with another user's privileges using a hash of the acquired passwordExample ofRemotely executes a command on another machine by using a password hash for a user with Administrator privilegesPresumed Tool Use- Source host: Mimikatz execution sourceDuring an Attack- Destination host: The destination logged in by MimikatzAuthoritySource host: Administrator<br>Destination host: Privileges of the user whose hash was usedTargeted OSWindowsDomainNot requiredCommunication<br>ProtocolA random 5-digit port (WMIC)ServiceWindows Management InstrumentationStandard Settings- Execution higg a remote connection<br>- Process logs when a connection occursAdditional Settings- Execution hist: If the following log is in the event log, it is considered that a remote login was made. |

#### Points to be Confirmed

| Communication                                            | Log Generation<br>Location   | Log Type and Name                  | Acquired Information Details                                                                                                    |          |
|----------------------------------------------------------|------------------------------|------------------------------------|----------------------------------------------------------------------------------------------------|----------|
|                                                          | Source host Destination host | Security                           | Event ID: 4688 (A new process has been created)<br>4689 (A process has exited)         - Process Information -> Process Name: "[File Name (mimikatz.exe)]"<br>"C: \Windows\System32\cmd.exe"<br>"C: \Windows\System32\wbem\WMIC.exe"         - Confirmable Information<br>- Process Start/End Time and Date:<br>Name of User Who Executed the Process:<br>Domain of User Who Executed the Process:<br>- Domain of User Who Executed the Process:<br>- Process Return Value:       Log Date<br>Subject -> Account Name<br>- Process Information -> Token Escalation Type<br>- Process Information -> Exit Status                                                                                                    | Required |
|                                                          |                              |                                    | <pre>Event ID: 5156 (The Windows Filtering Platform has allowed a connection)         - Application Information -&gt; Application Name: "C:\Windows\System32\wbem\WMIC.exe"         - Network Information -&gt; Direction: "Outbound"         - Confirmable Information         - Source Port: Source Port         - Destination Host: Destination Address         - Destination Port: Destination Port (5-digit port)</pre>                                                                                                    |          |
|                                                          |                              |                                    | Event ID: 4648 (A logon was attempted using explicit credentials)         - Process Information -> Process Name: "C:\Windows\System32\wbem\WMIC.exe"         - Confirmable Information         - Process Start Time and Date:         - Account Name that Executed the Process on the Destination Host:         - Destination Host:                                                                                                    |          |
| OS: Windows<br>administrator<br>↓<br>OS: Windows<br>user |                              | Event Log<br>-<br>Sysmon           | Event ID: 1 (Process Create)<br>5 (Process Terminated)<br>- Image: "C:\Windows\System32\at.exe"<br>"C:\Windows\System32\cmd.exe"<br>"C:\Windows\System32\wbem\WMIC.exe"<br>- Confirmable Information<br>- Process Start/End Time and Date (UTC): UtcTime<br>- Process Start/End Time and Date (UTC): UtcTime<br>- Process Command Line: CommandLine<br>- User Name: User<br>- Process ID: ProcessId                                                                                                    | Required |
|                                                          |                              | Execution History<br>-<br>Registry | <pre>File name: C:\Windows\Prefetch\CMD.EXE-4A81B364.pf C:\Windows\Prefetch\[File Name (MIMIKATZ.EXE)]-[RANDOM].pf C:\Windows\Prefetch\WMIC.EXE-A7D06383.pf - Confirmable Information (the following can be confirmed using this tool: WinPrefetchView) - Last Execution Time and Date: Last Execution Time</pre>                                                                                                    | -        |
|                                                          |                              | Event Log<br>-                     | Event ID: 4624 (An account was successfully logged on)         - Logon Type: "3"         - Confirmable Information         - Process Start Time and Date: Log Date         - Source Host Account Name: New Logon -> Account Name / Domain Name         - Source Host Account Name: New Logon -> Account Name / Domain Name         - Source Host: Network Information -> Source Network Address         Event ID: 5156 (The Windows Filtering Platform has allowed a connection)         - Application Information -> Application Name: "\device\harddiskvolume2\windows\system32\svchost.exe"         - Network Information -> Direction: "Inbound"         - Confirmable Information         - Source Host: Destination Address         - Source Port: Destination Address         - Source Port: Destination Port *Matches the source port at the source host.         - Destination Port: Source Port *Matches the destination port at the source host. | Required |
|                                                          |                              | Event Log<br>-<br>Sysmon           | Event ID: 1 (Process Create)<br>- Image: "C:\Windows\System32\wbem\WmiPrvSE.exe"<br>- Confirmable Information<br>- Process Start Time and Date (UTC): UtcTime<br>- Process ID: ProcessId                                                                                                    | Required |
|                                                          |                              | Execution History<br>-<br>Registry | File name: C:\Windows\Prefetch\WMIPRVSE.EXE-1628051C.pf - Confirmable Information (the following can be confirmed using this tool: WinPrefetchView) - Last Execution Time and Date: Last Execution Time                                                                                                    | -        |

| Additional Event Logs That Can Be Output |
|------------------------------------------|
|------------------------------------------|

## 3.7.1. MS14-058 Exploit

#### **Basic Information**

|                              |                                                     |                                                                                                    | Lawand                                                  |  |  |  |
|------------------------------|-----------------------------------------------------|----------------------------------------------------------------------------------------------------|---------------------------------------------------------|--|--|--|
|                              |                                                     | MS14-058 Exploit                                                                                                    | Legend                                                  |  |  |  |
|                              |                                                     | Escalation to SYSTEM Privileges                                                                                                    | - Acquirable                                            |  |  |  |
|                              | Tool Overview                                       | Executes a specified command with SYSTEM privileges                                                                                                    | Information                                             |  |  |  |
| ΤοοΙ                         | Example of<br>Presumed Tool Use<br>During an Attack | This tool is used for a user with standard privileges to execute a command that normally requires administrator privileges.                                  | - Event ID/Item Name<br>- Field Name<br>- "Field Value" |  |  |  |
|                              | Authority                                           | Standard user                                                                                                    |                                                         |  |  |  |
|                              | Targeted OS                                         | Windows                                                                                                    |                                                         |  |  |  |
| Operating                    | Domain                                              | Not required                                                                                                    |                                                         |  |  |  |
| Condition                    | Communication                                       |                                                                                                    |                                                         |  |  |  |
|                              | Protocol                                            |                                                                                                    |                                                         |  |  |  |
|                              | Service                                             |                                                                                                    |                                                         |  |  |  |
| Information<br>Acquired from | Standard Settings                                   | - Execution history (Prefetch)                                                                                                    |                                                         |  |  |  |
| Log                          | Additional Settings                                 | - The name of a process executed by the tool with SYSTEM privileges, and argument (Sysmon / audit of process tracking)                                       |                                                         |  |  |  |
| Evidence That                | Can Be Confirmed                                    | If the following log is in the event log, it is considered that privilege escalation was successful.                                                         |                                                         |  |  |  |
| When Executi                 | ion is Successful                                   | - The event ID: 4688 is recorded regarding a process executed with SYSTEM privileges, whose parent process cannot be the parent of the tool or that process. |                                                         |  |  |  |
|                              |                                                     |                                                                                                    |                                                         |  |  |  |

| Communication | Log Generation<br>Location | Log Type and Name                  | Acquired Information Details                                                                                                    | Additional<br>Settings |
|---------------|----------------------------|------------------------------------|----------------------------------------------------------------------------------------------------|------------------------|
|               |                            | Event Log                          | Event ID: 4688 (A new process has been created)<br>4689 (A process has exited)         - Process Information -> Process Name: "[File Name]"         - Confirmable Information<br>- Process Start/End Time and Date:       Log Date         - Name of User Who Executed the Process:       Subject -> Account Name         - Domain of User Who Executed the Process:       Subject -> Account Domain         - Process Return Value:       Process Information -> Token Escalation Type                                                                                                    | Required               |
|               |                            | Security                           | Event ID: 4688 (A new process has been created)<br>4689 (A process has exited)         - Process Information -> New Process Name: "[Process Executed with SYSTEM Privileges]"         - Confirmable Information<br>- Process Start/End Time and Date:<br>Name of User Who Executed the Process:<br>Domain of User Who Executed the Process:<br>Presence of Privilege Escalation at Process Execution:<br>Process Return Value:       Log Date<br>Subject -> Account Name ("[Computer Name]\$")         - Process Return Value:       Process Information -> Token Escalation Type<br>Process Information -> Exit Status |                        |
| -             | Host<br>(Windows)          | (Windows)                          | Event ID: 1 (Process Create)         5 (Process Terminated)         - Image: "[File Name]"         - Confirmable Information         - Process Start/End Time and Date (UTC): UtcTime         - Process Command Line:       CommandLine *A command executed with SYSTEM privileges is recorded in the argument.         - User Name:       User         - Process ID:       ProcessId                                                                                                    |                        |
|               |                            | Event Log<br>-<br>Sysmon           | Event ID: 1 (Process Create)         5 (Process Terminated)         - Image: "[Process Executed with SYSTEM Privileges]"         - Confirmable Information         - Process Start Time and Date (UTC):       UtcTime         - Process Command Line:       CommandLine *An argument for the command is recorded.         - User Name:       User ("NT AUTHORITY\SYSTEM")         - Process ID:       ProcessID:         - Parent Process Name:       ParentImage ("[File Name]")         - Command Line Specified as the Parent Process:       ParentCommandLine                                                       | Required               |
|               |                            | Execution History<br>-<br>Prefetch | File name: C:\Windows\Prefetch\[File Name]-[RANDOM].pf<br>- Confirmable Information (the following can be confirmed using this tool: WinPrefetchView)<br>- Last Executed Time and Date: Last Execution Time                                                                                                    | -                      |

| R | emarks                                   |                                                                                           |
|---|------------------------------------------|-------------------------------------------------------------------------------------------|
|   | Additional Event Logs That Can Be Output | Other logs that are related to processes executed with SYSTEM privileges may be recorded. |

## 3.7.2. MS15-078 Exploit

#### **Basic Information**

|               |                                                     | MS15-078 Exploit                                                                                                    | Legend       |  |  |
|---------------|-----------------------------------------------------|----------------------------------------------------------------------------------------------------|--------------|--|--|
|               |                                                     | Escalation to SYSTEM Privileges                                                                                                    | - Acquirable |  |  |
|               | Tool Overview                                       | Executes a specified command with SYSTEM privileges                                                                                                    | Information  |  |  |
| Tool          | Example of<br>Presumed Tool Use<br>During an Attack | se This tool is used for a user with standard privileges to execute a command that normally requires administrator privileges.                               |              |  |  |
|               | Authority                                           | Standard user                                                                                                    |              |  |  |
|               |                                                     | Windows 7 / 8 / 2008                                                                                                    |              |  |  |
| Operating     |                                                     | This tool cannot be executed in a test environment with Windows Server 2012.                                                                                 |              |  |  |
| Condition     | Domain                                              | Not required                                                                                                    |              |  |  |
| Condition     | Communication                                       |                                                                                                    |              |  |  |
|               | Protocol                                            |                                                                                                    |              |  |  |
|               | Service                                             | -                                                                                                    |              |  |  |
| Information   | Standard Settings - Execution history (Prefetch)    |                                                                                                    |              |  |  |
|               |                                                     |                                                                                                    |              |  |  |
| Evidence That | Can Be Confirmed                                    | If the following log is in the event log, it is considered that privilege escalation was successful.                                                         |              |  |  |
| When Executi  | ion is Successful                                   | - The event ID: 4688 is recorded regarding a process executed with SYSTEM privileges, whose parent process cannot be the parent of the tool or that process. |              |  |  |
|               |                                                     |                                                                                                    |              |  |  |

| Communication | Log Generation<br>Location | Log Type and Name                  | Acquired Information Details                                                                                                    | Additional<br>Settings |
|---------------|----------------------------|------------------------------------|----------------------------------------------------------------------------------------------------|------------------------|
|               |                            | Event Log                          | Event ID: 4688 (A new process has been created)<br>4689 (A process has exited)       - Process Information -> New Process Name: "[File Name]"         - Confirmable Information       - Process Start/End Time and Date:       Log Date         - Name of User Who Executed the Process:       Subject -> Account Name         - Domain of User Who Executed the Process:       Subject -> Account Domain         - Presence of Privilege Escalation at Process Execution:       Process Information -> Token Escalation Type<br>Process Information -> Token Escalation Type         - Process Return Value:       Process Information -> Exit Status         Event ID: 4688 (A new process has been created)<br>4689 (A process has exited)       -         - Process Start/End Time and Date:       Log Date         - Process Start/End Time and Date:       Log Date         - Name of User Who Executed the Process:       Subject -> Account Name ("[Computer Name]\$")         - Domain of User Who Executed the Process:       Subject -> Account Name ("[Computer Name]\$")         - Name of User Who Executed the Process:       Subject -> Account Domain         - Process Return Value:       Process Information -> Token Escalation Type         - Process Return Value:       Process Information -> Token Escalation Type | Required               |
| -             | Host<br>(Windows)          | Event Log                          | Event ID: 1 (Process Create)<br>5 (Process Terminated)         - Image: "[File Name]"         - Confirmable Information<br>- Process Start/End Time and Date (UTC): UtcTime<br>- Process Command Line: CommandLine *A command executed with SYSTEM privileges is recorded in the argument.         - User Name:       User         - Process ID:       ProcessId         Event ID: 1 (Process Create)<br>5 (Process Terminated)         - Image: "[Process Terminated)         - Image: "IProcess Start Time and Date (UTC):         - Process Start Time and Date (UTC):         - Process Command Line:         - Process ID:         - Process ID:         - Process Start Time and Date (UTC):         - Process ID:         - Process ID:         - Process ID:         - Parent Process Name:         - Parent Process Name:                                                                                        | Required               |
|               |                            | Execution History<br>-<br>Prefetch | File name: C:\Windows\Prefetch\[File Name]-[RANDOM].pf - Confirmable Information (the following can be confirmed using this tool: WinPrefetchView) - Last Executed Time and Date: Last Execution Time                                                                                                    | -                      |

| Remarks                                  |                                                                                           |
|------------------------------------------|-------------------------------------------------------------------------------------------|
| Additional Event Logs That Can Be Output | Other logs that are related to processes executed with SYSTEM privileges may be recorded. |

# 3.8.1. SDB UAC Bypass

### Basic Information

| Bable Internation                                                                                                    |                              |                                                                                                    |                      |
|----------------------------------------------------------------------------------------------------|------------------------------|----------------------------------------------------------------------------------------------------|----------------------|
|                                                                                                    | Tool Name                    | SDB UAC Bypass                                                                                                    |                      |
|                                                                                                    | Category                     | Privilege Escalation                                                                                                    | Legend               |
|                                                                                                    | Table                        | Uses Application Compatibility Database (SDB) to execute applications that are normally controlled by User Account Control (UAC) as a user with                     | - Acquirable         |
| Teel                                                                                                    | Tool Overview                | administrator privileges                                                                                                    | Information          |
| Tool                                                                                                    | Example of                   | This tool is used to execute an application that is not normally executed by pretending to execute a typical application.                                           | - Event ID/Item Name |
|                                                                                                    | Presumed Tool Use            | In doing so, the tool is capable of executing an application that normally requires administrator privileges without obtaining the permission of the relevant user. | - Field Name         |
|                                                                                                    | During an Attack             |                                                                                                    | - "Field Value"      |
|                                                                                                    |                              | http://blog.jpcert.or.jp/2015/02/a-new-uac-bypass-method-that-dridex-uses.html                                                                                      |                      |
|                                                                                                    |                              | A user who has authority to use administrator privileges according to UAC without entering an administrator password.                                               |                      |
|                                                                                                    | Authonity                    | (A user who belongs to the Administrators group in the client)                                                                                                    |                      |
| Operating                                                                                                    | Targeted OS                  | Windows                                                                                                    |                      |
| Condition                                                                                                    | Domain                       | Not required                                                                                                    |                      |
| Condition                                                                                                    | Communication                |                                                                                                    |                      |
|                                                                                                    | Protocol                     |                                                                                                    |                      |
|                                                                                                    | Service                      |                                                                                                    |                      |
| Information                                                                                                    | Standard Settings            | - Execution history (Prefetch)                                                                                                    |                      |
| Acquired from                                                                                                    |                              | - Execution history (Sysmon / audit policy)                                                                                                    |                      |
| -                                                                                                    | Additional Settings          | <ul> <li>A process whose parent process name includes an application that is normally assumed not to be a parent process starts.</li> </ul>                         |                      |
| Log                                                                                                    |                              | - "The application used for a bypass" and "The application executed as a bypass" are recorded.                                                                      |                      |
| Evidence That Can Be Confirmed - The fact that a process whose parent process name includes an application that is normally assumed not to be |                              | - The fact that a process whose parent process name includes an application that is normally assumed not to be a parent process was executed is recorded.           |                      |
| When Executi                                                                                                    | When Execution is Successful |                                                                                                    |                      |

| Log Generation<br>Location                                                                                                    | Log Type and Name          | Acquired Information Details                                                                                                    |                                                                                                    |
|----------------------------------------------------------------------------------------------------|----------------------------|----------------------------------------------------------------------------------------------------|----------------------------------------------------------------------------------------------------|
| The following is recorded when an SDB file is installed.         Event ID: 4688 (A new process has been created)<br>4689 (A process has exited)<br>- Process Information -> Process Name: "C:\Windows\System32\sdbinst.exe"         Confirmable Information<br>- Process Start/End Time and Date:       Log Date         Name of User Who Executed the Process:       Subject -> Account Name         Domain of User Who Executed the Process:       Subject -> Account Name         - Drocess Return Value:       Process Information -> Token Escalation Type         - Process Return Value:       Process Information -> Exit Status |                            |                                                                                                    |                                                                                                    |
|                                                                                                    | Event Log<br>-<br>Security | Event ID: 4656 (A handle to an object was requested)         4663 (An attempt was made to access an object)         4658 (The handle to an object was closed)         - Process Information         - SDB File:       Object -> Object Name (" C : \Windows \ AppPatch\Custom \ [GUID] }.sdb" )         - Handle ID:       Object -> Handle ID *Used for association with other logs         - Process ID of the Process that Requested the Handle:       Process Information -> Process ID         (matches the ID of the process created in event 4688)         - Process Details:       Access Request Information -> Access / Reason for Access ("WriteData (or AddSubdirectory, or CreatePipeInstance")         - Success or Failure:       Keywords ("Audit Success")                                                                                                    | Required                                                                                                    |
| Host<br>(Windows)                                                                                                    |                            | If an application is executed as a bypass, the following is recorded.  Event ID: 4688 (A new process has been created) 4689 (A process has exited)  Process Information -> Process Name: "[Command Executed as Bypass]"  Confirmable Information Process Start/End Time and Date: Name of User Who Executed the Process: Domain of User Who Executed the Process: Domain of User Who Executed the Application: Process Information -> Creator Process ID Anches the process ID of an application used for a bypass Process Information -> Exit Status "0x0" if successful. If failed, a different value is entered according to the error. Depending on the application used for a bypass, such as one executed from a command prompt, the return value may not be "0x0" only by executing it as usual. For this reason, this information can be a reference for measuring whether the execution was *Although "an application executed as a bypass" is always started following "an application used for a bypass," it may be ended before or after the other application depending on how it is called. |                                                                                                    |
|                                                                                                    | Event Log<br>Sysmon        | 5 (Process Terminated)         - Image: "C:\Windows\System32\sdbinst.exe"         - Confirmable Information         - Process Start/End Time and Date (UTC):         UtcTime         - Process Command Line:         CommandLine         - Used SDB File:         CommandLine         User Name:         User         Process ID:         ProcessId                                                                                                    | Required                                                                                                    |
|                                                                                                    | Host                       | Location Log Type and Name<br>Location Event Log<br>Security<br>Host<br>(Windows)<br>Event Log<br>Security                                                                                                    | Location         Up of ype and name         Requires maximum (inclusion)           Location         For differing its requires the beam at EOD Bits instable.         Even B: 4.488 (inclusion) is required that an instable in differing its requires the beam stable.         Even B: 4.488 (inclusion) is required that an instable.         Even B: 4.488 (inclusion) is required that an instable.         Even B: 4.488 (inclusion) is required that an instable.         Even B: 4.488 (inclusion) is required that an instable.         Even B: 4.488 (inclusion) is required that an instable.         Even B: 4.488 (inclusion) is required that an instable.         Even B: 4.488 (inclusion) is required that that the instable information - Even Stable in the instable information - Even Stable instable information - Even Stable instable information - Even Stable instable information - Even Stable instable information - Even Stable instable instable information - Even Stable instable instable in |

| Log Generation<br>Location                                  | Log Type and Name                                                                                         | Acquired Information Details                                                                                                    |                                                                                                    |
|-------------------------------------------------------------|----------------------------------------------------------------------------------------------------|----------------------------------------------------------------------------------------------------|----------------------------------------------------------------------------------------------------|
|                                                             | Application and Service<br>Log<br>\Microsoft\Windows<br>\Application-<br>Experience<br>\Program-Telemetry | <pre>Event ID: 500 (Compatibility fix applied) - Confirmable Information - Program Applied: Details Tab -&gt; UserData\CompatibilityFixEvent\ExePath - Program Fix: Details Tab -&gt; UserData\CompatibilityFixEvent\FixName</pre>                                                                                                    | -                                                                                                    |
|                                                             | Host<br>Windows)<br>inued from the<br>vious entry)<br>Execution History                                   | File name: C:\Windows\Prefetch\SDBINST.EXE-5CC2F88B.pf - Confirmable Information (the following can be confirmed using this tool: WinPrefetchView) - Last Execution Time and Date: Last Execution Time                                                                                                    | -                                                                                                    |
|                                                             |                                                                                                    | - Remarks - In addition to the above, the last execution date and time of the application used for a bypass and executed application will change.                                                                                                    |                                                                                                    |
| Host<br>(Windows)<br>(Continued from the<br>previous entry) |                                                                                                    | Registry Entry: HKEY_LOCAL_MACHINE\SOFTWARE\Microsoft\Windows\CurrentVersion\Uninstall\{[GUID]}.sdb         - Confirmable Information         - Content of SDB:       DisplayName (The name of an application used for a bypass)         - Delete Command:       UninstallString ("%windir%\system32\sdbinst.exe -u "C:\Windows\AppPatch\Custom\{[GUID]}.sdb")         Registry Entry:       HKEY_LOCAL_MACHINE\SOFTWARE\Microsoft\Windows NT\CurrentVersion\AppCompatFlags\Custom\{[Name of Application Used for UAC Bypass]}         - Confirmable Information       - Confirmable Information         - SDB Installation Time Stamp:       DatabaseInstallTimeStamp (A hexadecimal value) |                                                                                                    |
|                                                             |                                                                                                    | Registry Entry:         HKEY LOCAL MACHINE\SOFTWARE\Microsoft\Windows NT\CurrentVersion\AppCompatFlags\InstalledSDB\{[GUID]}         - Confirmable Information         - SDB File Path:       DatabasePath ("C:\Windows\AppPatch\Custom\{[GUID]}.sdb")         - SDB Type:       DatabaseType         - Content of SDB:       DatabaseDescription (The name of an application used for a bypass)         - SDB Installation Time Stamp:       DatabaseInstallTimeStamp (A hexadecimal value. The same value as one under "Custom" stated the above.)                                                                                                    | -                                                                                                    |
|                                                             | Host<br>(Windows)<br>(Continued from the                                                                  | Location       Log Type and Name         Application and Service<br>Log<br>\Microsoft\Windows<br>\Application-<br>Experience<br>\Program-Telemetry         Execution History         -         Host<br>(Windows)         (Continued from the<br>previous entry)         Execution History         -         Execution History         -         Execution History                                                                                                    | Location         Code type and Name         Adjusted modification (Adjusted information (Compatibility is applied)           Image: Second Second |

| R۵ | ma | rks |
|----|----|-----|
| NG | ma | IND |

| Additional Event Logs That Can Be Output | - In addition to the above, "the application used for a bypass" and "the application executed as a bypass" may be recorded. |  |
|------------------------------------------|----------------------------------------------------------------------------------------------------|--|
|------------------------------------------|----------------------------------------------------------------------------------------------------|--|

## 3.9.1. MS14-068 Exploit

#### **Basic Information**

| <b>Dasic Informatio</b>        |                           |                                                                                                    |                                                         |  |  |
|--------------------------------|---------------------------|----------------------------------------------------------------------------------------------------|---------------------------------------------------------|--|--|
|                                |                           | MS14-068 Exploit                                                                                                    | Legend                                                  |  |  |
|                                | Category                  | Capturing the Domain Administrator Privilege and Account Credentials                                                                                                    | - Acquirable                                            |  |  |
|                                | Tool Overview             | Changes the privileges of the domain user to those of another user                                                                                                    | Information                                             |  |  |
| ΤοοΙ                           |                           | This tool is used to perform operations requiring privileges pretending as an administrator by using an acquired domain user account.<br>(For this test, Exploit is used to get the account's TGT ticket and mimikatz is used to log in remotely.)<br>- Source host: Exploit execution source<br>- Destination host: Machine logged in remotely with the acquired ticket | - Event ID/Item Name<br>- Field Name<br>- "Field Value" |  |  |
|                                | Authority                 | Standard user                                                                                                    |                                                         |  |  |
|                                | Targeted OS               | Windows                                                                                                    |                                                         |  |  |
| Operating                      | Domain                    | Required                                                                                                    |                                                         |  |  |
| Condition                      | Communication<br>Protocol | 88/tcp, 445/tcp                                                                                                    |                                                         |  |  |
|                                |                           | Active Directory Domain Services                                                                                                    |                                                         |  |  |
| Information                    | Standard Settings         | - Source host: Execution history (Prefetch)                                                                                                    |                                                         |  |  |
| Acquired from                  | Additional Settings       | - Source host: Execution history (Sysmon / audit policy)                                                                                                    |                                                         |  |  |
| Log                            | Additional Settings       | - Destination host: The fact that higher privileges than the normal privileges are granted to other accounts (audit policy)                                                                                                    |                                                         |  |  |
| Evidence That Can Be Confirmed |                           | - Destination host: In the Event ID: 4672 of the event log "Security", high level privileges are granted to a standard user.                                                                                                    |                                                         |  |  |
| When Execution is Successful   |                           |                                                                                                    |                                                         |  |  |

| Communication                                                      | Log Generation<br>Location | Log Type and Name          | Acquired Information Details                                                                                                    | Additional<br>Settings |
|--------------------------------------------------------------------|----------------------------|----------------------------|----------------------------------------------------------------------------------------------------|------------------------|
|                                                                    |                            |                            | When a ticket is generated, the following process is executed.         Event ID: 4688 (A new process has been created)<br>4689 (A process has exited)         - Process Information -> Process Name: "[File Name (ms14-068.exe)]"         - Confirmable Information<br>- Process Start/End Time and Date:       Log Date         - Name of User Who Executed the Process:       Subject -> Account Name         - Domain of User Who Executed the Process:       Subject -> Account Domain         - Process Information at Process Execution:       Process Information -> Token Escalation Type                                                                                                    |                        |
|                                                                    |                            |                            | - Process Return Value:       Process Information -> Exit Status         Event ID: 5156 (The Windows Filtering Platform has allowed a connection)       - Application Information -> Application Name: "\device\harddiskvolume 2 \[File Name (ms14-068.exe)]"         - Application Information -> Process ID:       "[Process ID Recorded in Event 4688]"         - Network Information -> Direction:       "Outbound"         - Network Information -> Destination Address:       "[Domain Controller IP Address]"         - Network Information -> Destination Port / Protocol: "88" / "6"(TCP)         - Confirmable Information       *Used for association with logs on the Domain Controller side |                        |
|                                                                    |                            |                            | When a ticket is used, the following process is executed.         Event ID: 4688 (A new process has been created)<br>4689 (A process has exited)         - Process Information -> Process Name: "[File Name (mimikatz.exe)]"         - Confirmable Information<br>- Process Start/End Time and Date:       Log Date         - Name of User Who Executed the Process:       Subject -> Account Name         - Domain of User Who Executed the Process:       Subject -> Account Domain         - Process Return Value:       Process Information -> Token Escalation Type                                                                                                    |                        |
| OS: Windows<br>user<br>↓<br>OS: Windows<br>Server<br>administrator | Source host                | Event Log<br>-<br>Security | <ul> <li>Event ID: 4656 (A handle to an object was requested)<br/>4663 (An attempt was made to access an object)<br/>4658 (The handle to an object was closed)</li> <li>Process Information -&gt; Process Name : "[File Name (ms14-068.exe)]"</li> <li>Confirmable Information <ul> <li>Target File:</li> <li>Object -&gt; Object Name</li> <li>Handle ID:</li> <li>Object -&gt; Handle ID *Used for association with other logs</li> <li>Process Details:</li> <li>Access Request Information -&gt; Access ("WriteData (or AddFile)" / "AppendData<br/>(or AddSubdirectory, or CreatePipeInstance)")</li> <li>Success or Failure: Keywords ("Audit Success")</li> </ul> </li> </ul>                     | Required               |
|                                                                    |                            |                            | Event ID: 5156 (The Windows Filtering Platform has allowed a connection)         - Application Information -> Application Name:       "System"         - Network Information -> Direction:       "Outbound"         - Network Information -> Destination Address:       "[Domain Controller IP Address]"         - Network Information -> Destination Port / Protocol:       "445" / "6"(TCP)         - Confirmable Information       *Used for association with logs on the Domain Controller side                                                                                                    |                        |
|                                                                    |                            |                            | <pre>Event ID: 5156 (The Windows Filtering Platform has allowed a connection)</pre>                                                                                                    |                        |
|                                                                    |                            |                            | - Source Port: Source Port *Used for association with logs on the Domain Controller side In the case of mimikatz.exe, when an acquired ticket is used, the use of privileges (failure) occurs. (It does not occur when mimikatz.exe is     executed with administrator privileges.)                                                                                                    |                        |
|                                                                    |                            |                            | Event ID: 4673 (A privileged service was called)<br>- Process Information -> Process Name: "[File Name (mimikatz.exe)]"<br>- Process Information -> Process ID: "[Process ID of the Tool]"<br>- Service Request Information -> Privileges: "SeTcbPrivilege"<br>- Keyword: "Audit Failure"                                                                                                    |                        |
|                                                                    |                            |                            | - Confirmable Information<br>- Account That Attempted the Above Operation: Account Name                                                                                                    |                        |

| Communication                                                                                                   | Log Generation<br>Location                            | Log Type and Name                  | Acquired Information Details                                                                                                    | Additional<br>Settings |
|----------------------------------------------------------------------------------------------------|-------------------------------------------------------|------------------------------------|----------------------------------------------------------------------------------------------------|------------------------|
|                                                                                                    | Source host<br>(Continued from the<br>previous entry) | Event Log<br>-<br>Sysmon           | Event ID: 1 (Process Create)<br>5 (Process Terminated)         - Image: "[File Name (ms14-068.exe)]"         - Confirmable Information         - Process Start/End Time and Date (UTC):         - Process Command Line:         - User Name:         - User Name:         - Process ID:         Process ID:         Process Terminated)         - Image: "[File Name (mimikatz.exe)]"         - Confirmable Information         - Process Start/End Time and Date (UTC):         - Image: "[File Name (mimikatz.exe)]"         - Confirmable Information         - Process Start/End Time and Date (UTC):         - Process Command Line:         - Optimation         - Process Command Line:         - Process ID:         Process ID:         Process ID:         Process ID:         Process ID:         Process ID:         Process ID:         Process ID:         ProcessId                                                                                                    | Required               |
|                                                                                                    |                                                       | Execution History<br>-<br>Prefetch | <ul> <li>C:\Windows\Prefetch\[File Name (MS14-068.EXE)]-[RANDOM].pf</li> <li>Confirmable Information (the following can be confirmed using this tool: WinPrefetchView)</li> <li>Last Execution Time and Date: Last Execution Time</li> </ul>                                                                                                    | -                      |
| OS: Windows<br>user<br>↓<br>OS: Windows<br>Server<br>administrator<br>(Continued from<br>the previous<br>entry) | Destination host                                      | Event Log<br>Security              | When a locket is generated, the following communication and authentication occur.           Event ID: 515 (The Windows Fileving Platform has allowed a connection)           • Application Information -> Application Kinemation:           • Application Information -> Direction:           • Application Information -> Direction:           • Application Information -> Direction:           • Advisors Information -> Direction:           • Advisors Information -> Direction:           • Advisors Information -> Direction:           • Advisors Information -> Secure Port           • Confirmable Information -> Secure Port           • Advisors Information >> Secure Port           • Advisors Information >> Secure Port           • Advisors Information >> Secure Port           • Advisors Information >> Secure Port           • Advisors Information >> Secure Port           • Advisors Information >> Secure Port           • Advisors Information >> Count Mormation >> Count Name           • Source Port         Network Information >> Count Port Port           • Advisors Information >> Secure Port           • Advisors Information >> Count Information >> Count Port           • Secure Port         Network Information >> Count Port           • Advisors Information >> Count Port           • Secure Port         Network Information >> Count Port           • Advisors Information >> | Required               |

|  | Additional Event Logs That Can Be Output | Logs of commands executed with escalated privileges may be recorded at the destination host. |  |
|--|------------------------------------------|----------------------------------------------------------------------------------------------|--|
|--|------------------------------------------|----------------------------------------------------------------------------------------------|--|

## 3.9.2. Mimikatz (Golden Ticket)

#### **Basic Information**

| Dasic miormatic                |                     |                                                                                                    |                                        |
|--------------------------------|---------------------|----------------------------------------------------------------------------------------------------|----------------------------------------|
|                                |                     | Mimikatz (Golden Ticket)                                                                                                    | Legend                                 |
|                                |                     | Capturing the Domain Administrator Privilege and Account Credentials                                                                   | - Acquirable                           |
|                                | Tool Overview       | Issues an unauthorized Kerberos ticket that is valid for an arbitrary period and grants access without additional authentication       | Information                            |
| Tool                           | Example of          | This tool is used to grant a host concealing a record of authentication requests access using the Golden Ticket.                       | <ul> <li>Event ID/Item Name</li> </ul> |
|                                | -                   | - Source host: Mimikatz execution source                                                                                               | - Field Name                           |
|                                | During an Attack    | - Destination host: The host logon in by Mimikatz                                                                                      | - "Field Value"                        |
|                                |                     |                                                                                                    |                                        |
|                                |                     | Standard user                                                                                                    |                                        |
|                                |                     | *The NTLM password hash for a krbtgt account on the domain must have already been acquired.                                            |                                        |
| Operating                      | Targeted OS         | Windows                                                                                                    |                                        |
| Condition                      | Domain              | Not required                                                                                                    |                                        |
| Condition                      | Communication       |                                                                                                    |                                        |
|                                | Protocol            |                                                                                                    |                                        |
|                                |                     | Active Directory Domain Service                                                                                                    |                                        |
| Information                    | Standard Settings   | - Source host: Execution history (Prefetch)                                                                                            |                                        |
| Acquired from                  |                     | - Source host: Execution history (Sysmon / audit policy)                                                                               |                                        |
| -                              | Additional Settings | Access history (Sysmon - RawAccessRead, audit policy - Use of important privileges)                                                    |                                        |
| Log                            |                     | - Destination host: Logon by an account with an illegal domain                                                                         |                                        |
| Evidence That Can Be Confirmed |                     | - Destination host: If the following log is in the event log, it is considered that unauthorised logon was attempted.                  |                                        |
| When Executi                   | ion is Successful   | - In the event IDs 4672, 4624, and 4634 in the event log "Security", a logon attempt by an account with an illegal domain is recorded. |                                        |
|                                |                     |                                                                                                    |                                        |

| ommunication                                      | Log Generation<br>Location | Log Type and Name                                                                                                    | Acquired Information Details                                                                                                    | Additional<br>Settings                                                                                                    |  |
|---------------------------------------------------|----------------------------|----------------------------------------------------------------------------------------------------|----------------------------------------------------------------------------------------------------|----------------------------------------------------------------------------------------------------|--|
|                                                   |                            | Event ID: 4688 (A new process has been created)<br>4689 (A process has exited)         - Process Information -> Process Name: "[File Name (mimikatz.exe)]"         - Confirmable Information         - Process Start/End Time and Date:       Log Date         - Name of User Who Executed the Process:       Subject -> Account Name         - Domain of User Who Executed the Process:       Subject -> Account Domain         - Process Return Value:       Process Information -> Token Escalation Type |                                                                                                    | 4689 (A process has exited)         - Process Information -> Process Name: "[File Name (mimikatz.exe)]"         - Confirmable Information         - Process Start/End Time and Date:       Log Date         - Name of User Who Executed the Process:       Subject -> Account Name         - Domain of User Who Executed the Process:       Subject -> Account Domain         - Presence of Privilege Escalation at Process Execution:       Process Information -> Token Escalation Type                                                                                                    |  |
|                                                   |                            | Event Log<br>-<br>Security                                                                                                    | Event ID: 4673 (A privileged service was called)<br>- Process Information -> Process Name: "[File Name (mimikatz.exe)]"<br>- Process Information -> Process ID: "[Process ID of the Tool]"<br>- Service Request Information -> Privileges: "SeTcbPrivilege"<br>- Keyword: "Audit Failure"<br>- Confirmable Information<br>- Account That Attempted the Above Operation: Account Name (Standard user)                                                                                                    | Required                                                                                                    |  |
|                                                   | Source host                | Event Log<br>Sysmon                                                                                                    | <ul> <li>Event ID: 4663 (An attempt was made to access an object)<br/>4656 (A handle to an object was requested)<br/>4658 (The handle to an object was closed)</li> <li>Process Information -&gt; Process Name : "[File Name (mimikatz.exe)]"</li> <li>Confirmable Information         <ul> <li>Target File:</li> <li>Object -&gt; Object Name</li> <li>Handle ID:</li> <li>Object -&gt; Handle ID *Used for association with other logs</li> <li>Process Details:</li> <li>Access Request Information -&gt; Access ("WriteData (or AddFile)" / "AppendData (or AddSubdirectory or CreatePipeInstance)")</li> <li>Success or Failure: Keywords ("Audit Success")</li> </ul> </li> </ul>                                                                                                    |                                                                                                    |  |
| DS: Windows<br>user<br>↓<br>DS: Windows<br>Server |                            |                                                                                                    | Event ID: 1 (Process Create)         5 (Process Terminated)         - Image: "[File Name (mimikatz.exe)]"         - Confirmable Information         - Process Start/End Time and Date (UTC): UtcTime         - Process Command Line:         CommandLine         - User Name:         User         - Process ID:         Process ID:         ProcessId                                                                                                    | Required                                                                                                    |  |
| dministrator                                      |                            |                                                                                                    | - Image: "[File Name (mimikatz.exe)]"<br>- Device: "\Device\HarddiskVolume <u>2</u> "                                                                                                    |                                                                                                    |  |
|                                                   |                            | Execution History<br>-<br>Prefetch                                                                                                    | File name: C:\Windows\Prefetch\[Executable File(MIMIKATZ.EXE)]-[RANDOM].pf - Confirmable Information (the following can be confirmed using this tool: WinPrefetchView) - Last Executed Time and Date: Last Execution Time                                                                                                    | -                                                                                                    |  |
|                                                   | Destination host           |                                                                                                    | Event ID: 4769 (A Kerberos service ticket was requested)         - Confirmable Information         - Client IP Address:         Network Information -> Client Address         - Ticket Request Type (Two different pairs of ticket requests are output.)         - Service Information: "[Host Name]\$", Ticket Options: "0x60810000"         - Service Information: "krbtgt", Ticket Options: "0x60810010"         Event ID: 4672 (Special privileges assigned to new logon)         - Confirmable Information         - Account for which a Golden Ticket was Obtained: Account (An existing account name)         - Domain:       Account Domain (An invalid value)         - Logon ID:       Logon ID *Used for association with other logs         - Available Privileges:       Special Privileges | Required                                                                                                    |  |
|                                                   |                            |                                                                                                    |                                                                                                    | Event ID: 4624 (An account was successfully logged on)         - Logon Type: "3"         - New Logon -> Account Name / Account Domain: "[Account Name / Account Domain Recorded in Event 4672]"         - New Logon -> Logon ID:       "[Logon ID Recorded in Event 4672]"         - Confirmable Information       - Used Security ID: New Logon -> Security ID         - Host That Used Authentication Information: Network Information -> Source Network Address         Event ID: 4634 (An account was logged off)         - Logon Type: "3"         - New Logon -> Account Name / Account Domain: "[Account Name / Account Domain Recorded in Event 4672]"         - New Logon -> Account Name / Account Domain: "[Account Name / Account Domain Recorded in Event 4672]" |  |

| _ | Remarks                                  |                                                                                                    |
|---|------------------------------------------|----------------------------------------------------------------------------------------------------|
|   | Additional Event Logs That Can Be Output | At the host for which access was granted by using a Golden Ticket, logs related to the executed command may be recorded. |

## 3.9.3. Mimikatz (Silver Ticket)

#### **Basic Information**

|                     |                                                                                                    | Legend                                                                                                    |  |
|---------------------|----------------------------------------------------------------------------------------------------|----------------------------------------------------------------------------------------------------|--|
|                     |                                                                                                    | - Acquirable                                                                                                    |  |
| Tool Overview       | Issues an unauthorized Kerberos ticket that is valid for an arbitrary period and grants access without additional authentication                                                                                        | Information                                                                                                    |  |
| Presumed Tool Use   | - Source host: Mimikatz execution source                                                                                                    | - Event ID/Item Name<br>- Field Name<br>- "Field Value"                                                                                                    |  |
|                     |                                                                                                    |                                                                                                    |  |
| Targeted OS         | Windows                                                                                                    |                                                                                                    |  |
| Domain              | Not required                                                                                                    |                                                                                                    |  |
| Communication       |                                                                                                    |                                                                                                    |  |
| Protocol            |                                                                                                    |                                                                                                    |  |
|                     |                                                                                                    |                                                                                                    |  |
| Standard Settings   |                                                                                                    |                                                                                                    |  |
| Additional Settings | - Source host: Execution history (Sysmon / audit policy)                                                                                                    |                                                                                                    |  |
| Additional Settings | - Destination host: Logon by an account with an invalid domain                                                                                                    |                                                                                                    |  |
| Can Be Confirmed    | - Destination host: If the following log is in the event log, it is considered that unauthorised logon was attempted.                                                                                                   |                                                                                                    |  |
| on is Successful    | - In the event IDs 4672, 4624, and 4634 in the event log "Security", a logon attempt by an account with an illegal domain is recorded.                                                                                  |                                                                                                    |  |
|                     | Tool Name<br>Category<br>Tool Overview<br>Example of<br>Presumed Tool Use<br>During an Attack<br>Authority<br>Targeted OS<br>Domain<br>Communication<br>Protocol<br>Service<br>Standard Settings<br>Additional Settings | Tool Name         Mimikatz (Silver Ticket)           Category         Capturing the Domain Administrator Privilege and Account Credentials           Tool Overview         Issues an unauthorized Kerberos ticket that is valid for an arbitrary period and grants access without additional authentication           Example of         This tool is used to grant a host concealing a record of authentication requests access using the Silver Ticket.           Presumed Tool Use         Source host: Mimikatz execution source         During an Attack         Destination host: The host logon in by Mimikatz           Authority         Standard user<br>"The NTLM password hash for a service account on the domain must have already been acquired.         Mimikat           Targeted OS         Windows         More service         Authority         Standard user<br>"The NTLM password hash for a service account on the domain must have already been acquired.         Standard         Standard user           Oronnain         Not required         Not required         Standard user         Standard user         St |  |

| Communication                                     | Log Generation<br>Location | Log Type and Name                  | Acquired Information Details                                                                                                    | Additional<br>Settings                                                                                                    |          |
|---------------------------------------------------|----------------------------|------------------------------------|----------------------------------------------------------------------------------------------------|----------------------------------------------------------------------------------------------------|----------|
|                                                   |                            | Event Log<br>-<br>Security         | Event ID: 4688 (A new process has been created)<br>4689 (A process has exited)         - Process Information -> Process Name: "[File Name (mimikatz.exe)]"         - Confirmable Information<br>- Process Start/End Time and Date:<br>- Name of User Who Executed the Process:<br>- Domain of User Who Executed the Process:<br>- Domain of User Who Executed the Process:<br>- Domain of User Who Executed the Process:<br>- Presence of Privilege Escalation at Process Execution:<br>- Process Return Value:<br>- Process Return Value:<br>- Process Information -> Token Escalation Type<br>- Process Information -> Exit Status         Event ID: 4673 (A privileged service was called)<br>- Process Information -> Process ID:<br>- Process Information -> Process ID:<br>- Process Information -> Process ID:<br>- Mathemation -> Process ID:<br>- Process Information -> Privileges: "SeTcbPrivilege"<br>- Keyword:<br>- Confirmable Information<br>- Account That Attempted the Above Operation: Account Name (Standard user)                                                                                                    | Required                                                                                                    |          |
| OS: Windows<br>user<br>↓<br>OS: Windows<br>Server | Source host                | Source host                        | Event Log<br>-<br>Sysmon                                                                                                    | Event ID: 1 (Process Create)         5 (Process Terminated)         - Image: "[File Name (mimikatz.exe)]"         - Confirmable Information         - Process Start/End Time and Date (UTC): UtcTime         - Process Command Line:         - Viser Name:         - User Name:         - Process ID:         Process ID:         Process: The ProcessId recorded in the event 1         - Image: "[File Name (mimikatz.exe)]"         - Device: "\Device\HarddiskVolume 2" | Required |
| service<br>account                                |                            | Execution History<br>-<br>Prefetch | File name: C:\Windows\Prefetch\[Executable File(MIMIKATZ.EXE)]-[RANDOM].pf - Confirmable Information (the following can be confirmed using this tool: WinPrefetchView) - Last Executed Time and Date: Last Execution Time                                                                                                    | -                                                                                                    |          |
|                                                   | Destination host           | Event Log<br>-<br>Security         | - Unlike a Golden Ticket, communication with the Domain Controller does not occur when a ticket is generated The following is a log recorded when an incoming connection is received using a ticket.  Event ID: 4672 (Special privileges assigned to new logon) - Special Privileges: "SeSecurityPrivilege" / "SeBackupPrivilege" / "SeRestorePrivilege" / "SeTakeOwnershipPrivilege" / "SeSystemEnvironmentPrivilege" - Confirmable Information - Captured Account Name: Account (An existing account name) - Domain: Account Domain (An invalid value) - Logon ID: Logon ID: Logon ID "Used for association with other logs - Available Privileges: Special Privileges Event ID: 4624 (An account was successfully logged on) - Logon 7ype "3" - Confirmable Information - Used Security ID: New Logon -> Security ID - Host That Used Authentication Information: - Network Information -> Source Network Address Event ID: 4634 (An account was logged off) - Logon Type: "3" - Wew Logon -> Account Name / Account Domain: "[Account Name / Account Domain Recorded in Event 4672]" - Confirmable Information - Used Security ID: New Logon -> Security ID - Host That Used Authentication Information: - Network Information -> Source Network Address Event ID: 4634 (An account was logged off) - Logon Type: "3" - New Logon -> Account Name / Account Domain: "[Account Name / Account Domain Recorded in Event 4672]" - New Logon -> Account Name / Account ID formation -> Source Network Address | Required                                                                                                    |          |

| R | em   | ar | ks |  |
|---|------|----|----|--|
| n | CIII | aı | NЭ |  |

| Additional Event Logs That Can Be Output | At the host for which access was granted by using a Silver Ticket, logs related to the executed command may be recorded. |
|------------------------------------------|----------------------------------------------------------------------------------------------------|
|                                          |                                                                                                    |

## 3.10.1. ntdsutil

#### **Basic Information**

| Basic Informatio | חכ                  |                                                                                                    |                                                            |  |
|------------------|---------------------|----------------------------------------------------------------------------------------------------|------------------------------------------------------------|--|
|                  | Tool Name           | ntdsutil                                                                                                    | Legend                                                     |  |
|                  | Category            | Obtaining Active Directory database                                                                                                    | - Acquirable                                               |  |
|                  | Tool Overview       | A command to maintain Active Directory databases                                                                                                    | Information                                                |  |
| Tool             | Example of          |                                                                                                    | <ul> <li>Event ID/Item Name</li> <li>Field Name</li> </ul> |  |
|                  | Presumed Tool Use   | This tool is used to extract NTDS.DIT, a database for NTDS, and other tools are used to analyze passwords (executed in Active Directory).                                                 | - "Field Value"                                            |  |
|                  | During an Attack    |                                                                                                    |                                                            |  |
|                  | Authority           | Administrator                                                                                                    |                                                            |  |
|                  | Targeted OS         | Windows Server                                                                                                    |                                                            |  |
| Operating        | Domain              | Required                                                                                                    |                                                            |  |
| Condition        | Communication       |                                                                                                    |                                                            |  |
|                  | Protocol            |                                                                                                    |                                                            |  |
|                  | Service             | Active Directory Domain Services                                                                                                    |                                                            |  |
| Information      | Standard Settings   | - The fact that the service has started and that a driver was installed on a storage device                                                                                               |                                                            |  |
| Acquired from    | Ŭ                   | - History of shadow copy creation                                                                                                    |                                                            |  |
| Log              | Additional Settings | - Execution history (Sysmon / audit policy)                                                                                                    |                                                            |  |
|                  |                     | If the following is confirmed, it is possible that information was breached.                                                                                                    |                                                            |  |
| Evidence That    | Can Be Confirmed    | - If ntdsutil.exe was executed and the following log is recorded in the event log:                                                                                                    |                                                            |  |
|                  | ion is Successful   | - The Event ID 8222 is recorded in the event log "Security".                                                                                                    |                                                            |  |
|                  |                     | - A request for a handle for "[System Drive]\SNAP_[Date and Time]_VOLUME[Drive Letter]\$" was successful                                                                                  |                                                            |  |
|                  |                     | *Additionally, if a log indicating that files under C:\Windows\NTDS, which cannot be normally read, were copied (Event ID: 4663) is recorded, it is possible that a shadow copy was used. |                                                            |  |

| Points to be Con | Log Generation                        | Log Type and Name                  | Acquired Information Details                                                                                                    | Additional<br>Settings |
|------------------|---------------------------------------|------------------------------------|----------------------------------------------------------------------------------------------------|------------------------|
|                  |                                       |                                    | Event ID: 4688 (A new process has been created)<br>4689 (A process has exited)         - Process Information -> Process Name: "C:\Windows\System32\ntdsutil.exe"         - Confirmable Information         - Process Start/End Time and Date:       Log Date         - Name of User Who Executed the Process:       Subject -> Account Name         - Domain of User Who Executed the Process:       Subject -> Account Domain         - Process ID:       Process Information -> New Process ID         - Process Return Value:       Process Information -> Token Escalation Type |                        |
|                  |                                       | Event Log                          | <pre>Event ID: 4673 (A privileged service was called) - Process -&gt; Process Name: "C:\Windows\explorer.exe" - Confirmable Information - Privileges Used: Service Request Information -&gt; Privileges ("SeTcbPrivilege")</pre>                                                                                                    |                        |
|                  |                                       | Security                           | <i>Event ID</i> : 8222 (Shadow copy has been created)                                                                                                    | Required               |
|                  |                                       |                                    | - Confirmable Information - Shadow Copy Name: Shadow Device Name                                                                                                    |                        |
|                  |                                       |                                    | *This log is recorded without a need to configure additional settings.                                                                                                    |                        |
|                  |                                       |                                    | <pre>Event ID: 4656 (A handle to an object was requested)     - Process Information -&gt; Process Name: "C:\Windows\System32\VSSVC.exe"     - Confirmable Information     - Mount Point: Object -&gt; Object Name ("C\SNAP_[Date and Time]_VOLUME[C]\$")     - Success or Failure: Keywords ("Audit Success")</pre>                                                                                                    |                        |
| -                | Active Directory<br>Domain Controller |                                    | <ul> <li>- Remarks</li> <li>- If a log indicating that files under <u>C:\Windows\NTDS</u>, which cannot be normally read (event 4663) was successful, it is considered that access was successful. Note that outputting the event 4663 requires the audit of object access.</li> </ul>                                                                                                    |                        |
|                  |                                       | Event Log<br>-<br>Sysmon           | Event ID: 1 (Process Create)         5 (Process Terminated)         - Image: "C:\Windows\System32\ntdsutil.exe"         - Confirmable Information         - Process Start/End Time and Date (UTC):         UtcTime         - Process Command Line:         - User Name:       User         - Process ID:       ProcessId                                                                                                    | Required               |
|                  |                                       |                                    | Event ID: 7036 <ul> <li>Detailed Tab -&gt; It is possible that a start of a service with EventData\param1 set to one of the following may be recorded:</li> <li>"Volume Shadow Copy"</li> <li>"Microsoft Software Shadow Copy Provider"</li> <li>"Windows Modules Installer"</li> </ul>                                                                                                    |                        |
|                  |                                       | Event Log                          | *If a service has already been executed, a log will not be output.                                                                                                    | -                      |
|                  |                                       | System                             | <pre>Event ID: 20001     - Details Tab -&gt; System\Provider\Name is set to "Microsoft-Windows-UserPnp".     - Confirmable Information         - Process ID: System\Execution\ProcessID *Matches the process ID of drvinst.exe output in the Sysmon log.         - Snapshot Name: UserData\InstallDeviceID\DeviceInstanceID *If a similar snapshot was mounted before, an event log may not be output.</pre>                                                                                                    |                        |
|                  |                                       | Execution History<br>-<br>Registry | Registry Entry:<br>HKEY_LOCAL_MACHINE\CurrentControlSet\Enum\STORAGE\VolumeSnapshot\HarddiskVolumeSnapshot[Snapshot Number]<br>- If drvinst.exe has been executed, a new key is created.                                                                                                    | -                      |

| Additional Event Logs That Can Be Output | It is possible that the fact that a driver was installed is left in volsnap.inf as a difference. (*If a similar snapshot was mounted before, an event log may not be recorded.) |
|------------------------------------------|----------------------------------------------------------------------------------------------------|
|------------------------------------------|----------------------------------------------------------------------------------------------------|

### 3.10.2. vssadmin

#### **Basic Information**

| Dasic informatio | /11                 |                                                                                                    |                                        |
|------------------|---------------------|----------------------------------------------------------------------------------------------------|----------------------------------------|
|                  |                     | vssadmin                                                                                                    | Legend                                 |
|                  |                     | Obtaining Active Directory database                                                                                                    | - Acquirable                           |
|                  | Tool Overview       | Creates Volume Shadow Copy and extracts NTDS.DIT                                                                                                    | Information                            |
| Tool             | Example of          |                                                                                                    | <ul> <li>Event ID/Item Name</li> </ul> |
|                  |                     | This tool is used to extract NTDS.DIT, a database for NTDS, so that the password can be analysed using other tools.                                          | - Field Name                           |
|                  | During an Attack    |                                                                                                    | - "Field Value"                        |
|                  |                     |                                                                                                    |                                        |
|                  | 2                   | Administrator                                                                                                    |                                        |
|                  | U                   | Windows Server                                                                                                    |                                        |
| Operating        | Domain              | Required                                                                                                    |                                        |
| Condition        | Communication       | _                                                                                                    |                                        |
|                  | Protocol            |                                                                                                    |                                        |
|                  | Service             | Active Directory Domain Services                                                                                                    |                                        |
| Information      | Standard Settings   | - The fact that the service has started and that a driver was installed on a storage device                                                                  |                                        |
| Acquired from    | Otandard Octangs    | - History of shadow copy creation                                                                                                    |                                        |
| Log              | Additional Settings | - Execution history (Sysmon / audit policy)                                                                                                    |                                        |
|                  |                     | If the following log is in the event log, it is considered that a shadow copy was created.                                                                   |                                        |
| Evidence That    | Can Be Confirmed    | - The Event ID 8222 is recorded in the event log "Security".                                                                                                 |                                        |
| When Executi     | ion is Successful   | *Additionally, if a log indicating that files under C:\Windows\NTDS, which cannot be normally read, were copied (Event ID: 4663) is recorded, it is possible |                                        |
|                  |                     | that a shadow copy was used.                                                                                                    |                                        |

| Points to be Con<br>Communication | Log Generation<br>Location            | Log Type and Name                  | Acquired Information Details                                                                                                    | Additional<br>Settings |
|-----------------------------------|---------------------------------------|------------------------------------|----------------------------------------------------------------------------------------------------|------------------------|
|                                   |                                       | Event Log<br>Security              | Event ID: 4688 (A new process has been created)<br>4689 (A process has exited)         - Process Information -> Process Name: "C:\Windows\System32\vssadmin.exe"         - Confirmable Information<br>- Process Start/End Time and Date:       Log Date         - Name of User Who Executed the Process:       Subject -> Account Name         - Domain of User Who Executed the Process:       Subject -> Account Domain         - Process ID:       Process Information -> New Process ID         - Process Return Value:       Process Information -> Token Escalation Type | Required               |
|                                   |                                       |                                    | Event ID: 8222 (A shadow copy was created)<br>- Confirmable Information<br>- Shadow Copy Name: Shadow Device Name                                                                                                    |                        |
|                                   |                                       |                                    | <ul> <li>- Remarks         <ul> <li>If a log indicating that files under <u>C</u>:\Windows\NTDS, which cannot be normally read (event 4663) was successful, it is considered that access was successful.             The content of an output log depends on the software used for copying. Note that outputting the event 4663 requires the audit of object access.         </li> </ul> </li></ul>                                                                                                    |                        |
| -                                 | Active Directory<br>Domain Controller | Event Log                          | <pre>Event ID: 7036     - Detailed Tab -&gt; System\Provider\Name: "Service Control Manager"     - Details Tab -&gt; EventData\param1: "Volume Shadow Copy"     - Confirmable Information         - Executing the Service: Details Tab -&gt; EventData\param2 ("Being executed") *If the Volume Shadow Copy service is already running, a log will not be output.</pre>                                                                                                    |                        |
|                                   |                                       |                                    | <pre>Event ID: 20001         - Detailed Tab -&gt; System\Provider\Name: "Microsoft-Windows-UserPnp"         - Confirmable Information         - Process ID: System\Execution\ProcessID *Matches the process ID of drvinst.exe output in the Sysmon log.         - Snapshot Name: UserData\InstallDeviceID\DeviceInstanceID *If a similar snapshot was mounted before, an event log may not be output.</pre>                                                                                                    |                        |
|                                   |                                       | Event Log<br>-<br>Sysmon           | Event ID: 1 (Process Create)         5 (Process Terminated)         - Image: "C: \Windows\System32\vssadmin.exe"         - Confirmable Information         - Process Start/End Time and Date (UTC): UtcTime         - Process Command Line:       CommandLine         - User Name:       User         - Process ID:       ProcessId                                                                                                    | Required               |
|                                   |                                       | Execution History<br>-<br>Registry | Registry Entry: HKEY_LOCAL_MACHINE\CurrentControlSet\Enum<br>\STORAGE\VolumeSnapshot\HarddiskVolumeSnapshot[Snapshot Number]<br>- If drvinst.exe has been executed, a new key is created.                                                                                                    | -                      |

| Remarks                                  | Remarks                                                                                                    |  |  |  |  |
|------------------------------------------|----------------------------------------------------------------------------------------------------|--|--|--|--|
| Additional Event Logs That Can Be Output | The fact that a driver was installed may be left in volsnap.inf as a difference. (*If a similar snapshot was mounted before, an event log may not be recorded.) |  |  |  |  |

### 3.11.1. net user

#### **Basic Information**

| Dasic mornalic |                                                     |                                                                                                    |                                                         |
|----------------|-----------------------------------------------------|----------------------------------------------------------------------------------------------------|---------------------------------------------------------|
|                |                                                     | net Command (net user)                                                                                                    | Legend                                                  |
|                |                                                     | Adding or Deleting a User/Adding or Deleting a Group                                                                                     | - Acquirable                                            |
|                | Tool Overview                                       | Adds a user account in a client or the domain                                                                                            | Information                                             |
| ΤοοΙ           | Example of<br>Presumed Tool Use<br>During an Attack | This tool is used to create accounts or additional sessions in the machine the attacker has infected or to communicate with other hosts. | - Event ID/Item Name<br>- Field Name<br>- "Field Value" |
|                | Authority                                           | Administrator                                                                                                    |                                                         |
|                | Targeted OS                                         | Windows                                                                                                    |                                                         |
| Operating      | Domain                                              | Not required                                                                                                    |                                                         |
| Condition      | Communication                                       | -                                                                                                    |                                                         |
|                | Protocol                                            | *With domain administrator, accounts can also be created on the Domain Controller.                                                       |                                                         |
|                | Service                                             |                                                                                                    |                                                         |
| Information    | 9                                                   | - The fact that a user has been added is recorded in a log.                                                                              |                                                         |
|                | 5                                                   | - A user name and password specified by the "net user" command are recorded (Sysmon).                                                    |                                                         |
| Evidence That  | Can Be Confirmed                                    | If the following log is in the event log, it is considered that a user was added.                                                        |                                                         |
| When Executi   | ion is Successful                                   | - The Event ID <b>4720</b> is recorded in the event log "Security".                                                                      |                                                         |
|                |                                                     |                                                                                                    |                                                         |

| Communication | Log Generation<br>Location | Log Type and Name        | Acquired Information Details                                                                                                    | Additional<br>Settings |
|---------------|----------------------------|--------------------------|----------------------------------------------------------------------------------------------------|------------------------|
|               | Host<br>(Windows)          | -<br>Security            | Event ID: 4688 (A new process has been created)<br>4689 (A process has exited)         - Process Information -> Process Name: "C: \Windows\System32\net.exe"<br>"C: \Windows\System32\net.exe" *After net.exe is executed, net1.exe is<br>executed as a child process.         - Confirmable Information<br>- Process Start/End Time and Date:<br>- Name of User Who Executed the Process:<br>- Subject -> Account Name<br>- Domain of User Who Executed the Process:<br>- Subject -> Account Domain<br>- Presence of Privilege Escalation at Process Execution: Process Information -> Token Escalation Type<br>- "It is type 1 or 2 because administrator rights are required.<br>- Process Return Value:<br>- Process Information -> Exit Status         Event ID: 4656 (SAM - A handle to an object was requested)<br>- Process Information -> Process Name: "C: \Windows\System32\lsss.exe"<br>- Object -> Object -> Handle ID<br>- Mandel ID:<br>- Handle ID:<br>- Handle ID:<br>- Success or Failure: Keywords ('Audit Success')         Event ID: 4720 (A user account was created)<br>- New Account -> Account Name: A user name specified by the "net user" command<br>- New Account -> Account Name: A user name specified by the "net user" command<br>- User Group: Attribute -> Primary Group ID         *'Depending on the details of the process executed, a different event (such as 4722, 4724, 4726, 4737, and 4738) is recorded. | Required               |
|               |                            | Event Log<br>-<br>Sysmon | Event ID: 1 (Process Create)         5 (Process Terminated)         - Image: "C\Windows\System32\net.exe"         "C:\Windows\System32\net1.exe"         - Confirmable Information         - Process Start/End Time and Date (UTC): UtcTime         - Process Command Line:         CommandLine         *The fact that a user was added (user /add) and the user name and password (if passed to the argument) are recorded in the argument.         - User Name:       User         - Process ID:       ProcessId                                                                                                    | Required               |

| Remarks                                  |                                                                                           |  |  |  |
|------------------------------------------|-------------------------------------------------------------------------------------------|--|--|--|
| Additional Event Logs That Can Be Output | If addition to a group or others were performed, the relevant access history is recorded. |  |  |  |

### 3.12.1. net use

#### **Basic Information**

| Dasic miormatio |                     |                                                                                                    |                      |
|-----------------|---------------------|----------------------------------------------------------------------------------------------------|----------------------|
|                 |                     | net Command (net use)                                                                                                    | Legend               |
|                 |                     | File Sharing                                                                                                    | - Acquirable         |
|                 | Tool Overview       | Connects to shared folders that are publicly available on the network                                                                             | Information          |
| Tool            | Example of          | This tool is used to send in tools to be used during attacks via shared folders and to acquire information from a file server.                    | - Event ID/Item Name |
|                 | •                   | - Source host: net command execution source                                                                                                    | - Field Name         |
|                 |                     | - Destination host: the machine accessed by the net command                                                                                       | - "Field Value"      |
|                 | Duning an Allack    | - Destination nost. the machine accessed by the net command                                                                                       |                      |
|                 | Authority           | Standard user                                                                                                    |                      |
|                 | Targeted OS         | Windows                                                                                                    |                      |
| Operating       | Domain              | Not required                                                                                                    |                      |
| Condition       | Communication       | 445/tcp                                                                                                    |                      |
|                 | Protocol            |                                                                                                    |                      |
|                 |                     | Destination host: Server, Source host: Workstation                                                                                                |                      |
| Information     | Standard Settings   | -                                                                                                    |                      |
| Acquired from   |                     | - Source host: Execution history (Sysmon / audit policy)                                                                                          |                      |
| Log             | Additional Settings |                                                                                                    |                      |
|                 |                     | *If a write is made to a shared point, it is recorded in the audit policy of write data.                                                          |                      |
| Evidence That   | Can Be Confirmed    | - Source host: If the following log is in the event log, it is possible that file sharing occurred.                                               |                      |
| When Executi    | on is Successful    | - The Event ID 4689 (A process has exited) of net.exe was recorded in the event log "Security" with the execution result (return value) of "0x0". |                      |
|                 |                     |                                                                                                    |                      |

#### Points to be Confirmed

| Communication                                   | Log Generation<br>Location            | Log Type and Name                | Acquired Information Details                                                                                                    | Additional<br>Settings |
|-------------------------------------------------|---------------------------------------|----------------------------------|----------------------------------------------------------------------------------------------------|------------------------|
|                                                 | Location<br>Source host               | Event Log<br>Security            | Event ID: 4688 (A new process has been created)<br>4689 (A process has exited)         - Process Information -> Process Name: "C: \Windows\System32\net.exe"         - Confirmable Information<br>- Process Start/End Time and Date:<br>Name of User Who Executed the Process:<br>Domain of User Who Executed the Process:<br>Domain of User Who Executed the Process:<br>Process Information -> Token Escalation Type<br>Process Return Value:<br>Process Information -> Token Escalation Type<br>Process Return Value:<br>Process Information -> Exit Status         Event ID: 5156 (The Windows Filtering Platform has allowed a connection)<br>- Network Information -> Direction:<br>Network Information -> Distination Address:<br>Whot Specified as a Shared Folder]"<br>- Network Information -> Destination Port / Proceol: "445" / "6" (TCP)         - Confirmable Information<br>- Source Port: Network Information<br>- Source Port: Network Information -> Source Port | Required               |
| OS: Windows<br>user<br>↓<br>OS: Windows<br>user |                                       | Execution History<br>-<br>Sysmon | Event ID: 1 (Process Create)         5 (Process Terminated)         - Image: "C\Windows\System32\net.exe"         - Confirmable Information         - Process Start/End Time and Date (UTC): UtcTime         - Process Command Line:         - User Name:       User         - Process ID:       ProcessId                                                                                                    | Required               |
|                                                 | Destination host                      | Event Log<br>-<br>Security       | Event ID: 5156 (The Windows Filtering Platform has allowed a connection)<br>- Network Information -> Direction: "Inbound"<br>- Network Information -> Source Address: "[IP Address of the File Server]"<br>- Network Information -> Source Port / Protocol: "445" / "6"(TCP)<br>- Confirmable Information<br>- Source Host: Network Information -> Destination Address<br>- Source Port: Network Information -> Destination Port *Matches the source port of the source host                                                                                                    | Required               |
|                                                 | Active Directory<br>Domain Controller | Event Log<br>-<br>Security       | Event ID: 4624 (An account was successfully logged on)<br>- Logon Type: "3"<br>- Network Information -> Source Network Address: "[Destination Address in Event 5156]"<br>- Network Information -> Source Port: "[Destination Port Recorded in Event 5156]"<br>- Confirmable Information<br>- Used User: New Logon -> Account Name / Account Domain                                                                                                    | Required               |

| Additional Event Logo That Can Bo Output | - If read data is enabled in the audit policy, the connected share path is recorded in the event <b>5140</b> (file sharing). |
|------------------------------------------|----------------------------------------------------------------------------------------------------|
| Additional Event Logs That Can Be Output | - If write access is made to a share point, it is recorded in audit of object access.                                        |

## 3.12.2. net share

#### **Basic Information**

| <u>Dasic iniornatio</u> |                                                     |                                                                                                    |                                                         |
|-------------------------|-----------------------------------------------------|----------------------------------------------------------------------------------------------------|---------------------------------------------------------|
|                         | Tool Name                                           | net Command (net share)                                                                                               | Legend                                                  |
|                         | Category                                            | File Sharing                                                                                                    | - Acquirable                                            |
|                         | Tool Overview                                       | Shares particular folders so that they are available via network                                                      | Information                                             |
| ΤοοΙ                    | Example of<br>Presumed Tool Use<br>During an Attack | This tool is used to create a share path on the host the attacker has infected to read and write files.               | - Event ID/Item Name<br>- Field Name<br>- "Field Value" |
|                         | Authority                                           | Administrator                                                                                                    |                                                         |
|                         | Targeted OS                                         | Windows                                                                                                    |                                                         |
| Operating               | Domain                                              | Not required                                                                                                    |                                                         |
| Condition               | Communication<br>Protocol                           | - *Although a shared path is used via network, adding a shared folder with "net share" is completed on the machine.   |                                                         |
|                         | Service                                             | Server                                                                                                    |                                                         |
| Information             | Standard Settings                                   | - Information on a share path may be left on the registry. *The value will be cleared when shared folder is disabled. |                                                         |
|                         | 0                                                   | <ul> <li>Execution history (Sysmon / audit policy) *The shared path and used share name are recorded.</li> </ul>      |                                                         |
| Evidence That           | Can Be Confirmed                                    | If the following log is in the event log, it can be deemed that a shared folder was created.                          |                                                         |
| When Executi            | ion is Successful                                   | - The event ID: <b>5142</b> is recorded in the event log "Security".                                                  |                                                         |

| Communication       | Log Generation<br>Location | Log Type and Name                                                                                                    | Acquired Information Details                                                                                                    | Additional<br>Settings |
|---------------------|----------------------------|----------------------------------------------------------------------------------------------------|----------------------------------------------------------------------------------------------------|------------------------|
| - Host<br>(Windows) | Event Log<br>-<br>Security | Event ID: 4688 (A new process has been created)<br>4689 (A process has exited)         - Process Information -> Process Name: "C:\Windows\System32\netl.exe"<br>"C:\Windows\System32\netl.exe"<br>*After net.exe is executed, netl.exe is executed as a child process.         - Confirmable Information<br>- Process Start/End Time and Date:<br>Name of User Who Executed the Process:<br>Domain of User Who Executed the Process:<br>Domain of User Who Executed the Process:<br>Presence of Privilege Escalation at Process Execution:<br>Process Information -> Token Escalation Type<br>*It is type 1 or 2 because administrator rights are required.<br>Process Information -> Exit Status         Event ID: 5142 (A network share object was added)<br>- Share Name:<br>- Folder Used for Sharing: | Required                                                                                                    |                        |
|                     | Event Log<br>-<br>Sysmon   | Event IDs: 1 (Process Create)         5 (Process Terminated)         - Image: "C\Windows\System32\net.exe"         "C:\Windows\System32\net1.exe"         - Confirmable Information         - Process Start/End Time and Date (UTC): UtcTime         - Process Command Line:       CommandLine *The share name and folder used for sharing are recorded in the argument.         - User Name:       User         - Process ID:       ProcessId                                                                                                    | Required                                                                                                    |                        |
|                     |                            | Access History<br>-<br>Registry                                                                                                    | Registry Entry: HKEY_LOCAL_MACHINE\SYSTEM\CurrentControlSet\Services\LanmanServer\<br>Shares\Security\[Share Name]\$<br>*The entry is created when shared folder is enabled (when it is disabled, the value is cleared).<br>Since the value is cleared when sharing is disabled, it is difficult to detect an attack unless there is a system for always<br>monitoring the registry. | -                      |

| Additional Event Logs That Can Be Output | - |
|------------------------------------------|---|

## 3.12.3. icacls

#### **Basic Information**

| Basic Informatio             | JI                                                  |                                                                                                    |                                                                |
|------------------------------|-----------------------------------------------------|----------------------------------------------------------------------------------------------------|----------------------------------------------------------------|
|                              | Tool Name                                           | icacls                                                                                                    | Legend                                                         |
|                              |                                                     | File Sharing                                                                                                    | - Acquirable                                                   |
| ΤοοΙ                         | Tool Overview                                       | Changes the file access rights                                                                                                    | Information                                                    |
|                              | Example of<br>Presumed Tool Use<br>During an Attack | <ul> <li>This tool is used to change the rights to read a file that cannot be read by the used account.</li> <li>It is also used to capture rights so that the content of a file created by the attacker will not be viewable.</li> </ul>                                                                                                    | - Event ID/Item Name<br>- <i>Field Name</i><br>- "Field Value" |
|                              | Authority                                           | Standard user<br>* When the Access Control List (ACL) has been changed, appropriate rights for the relevant files are required.                                                                                                    |                                                                |
| Operating                    | Targeted OS                                         | Windows                                                                                                    |                                                                |
| Condition                    | Domain                                              | Not required                                                                                                    |                                                                |
| Condition                    | Communication                                       | _                                                                                                    |                                                                |
|                              | Protocol                                            |                                                                                                    |                                                                |
|                              | Service                                             | -                                                                                                    |                                                                |
| Information<br>Acquired from | Standard Settings                                   | Execution history (Prefetch)                                                                                                    |                                                                |
| Log                          | Additional Settings                                 | Execution history (Sysmon / audit policy)                                                                                                    |                                                                |
|                              | Can Be Confirmed<br>ion is Successful               | If the following log is in the event log, it is considered that file access rights were changed.<br>- The Event IDs: <b>4688</b> and <b>4689</b> on icacls.exe are recorded in the event log "Security", and the <i>Exit Status</i> in the event ID: <b>4689</b> is set to "0x0".<br>*Since it is not possible to determine the target files from the Event IDs <b>4688</b> and <b>4689</b> , it is necessary to additionally check the command line of icacls.exe<br>from the event ID <b>1</b> of sysmon. |                                                                |

#### Points to be Confirmed

| Communication | Log Generation<br>Location         | Log Type and Name                                                                                                    | Acquired Information Details                                                                                                    | Additional<br>Settings |
|---------------|------------------------------------|----------------------------------------------------------------------------------------------------|----------------------------------------------------------------------------------------------------|------------------------|
|               |                                    | Event Log<br>-<br>Security                                                                                                    | Event ID: 4688 (A new process has been created)<br>4689 (A process has exited)         - Process Information -> Process Name: "C:\Windows\System32\icacls.exe"         - Confirmable Information         - Process Start/End Time and Date:       Log Date         - Name of User Who Executed the Process:       Subject -> Account Name         - Domain of User Who Executed the Process:       Subject -> Account Domain         - Presence of Privilege Escalation at Process Execution:       Process Information -> Token Escalation Type         - Process Return Value:       Process Information -> Exit Status | Required               |
| -             | Host<br>(Windows)                  | Execution History<br>-<br>Sysmon                                                                                                    | Event ID: 1 (Process Create)         5 (Process Terminated)         - Image: "C: \Windows\System32\icacls.exe"         - Confirmable Information         - Process Start/End Date and Time (UTC): UtcTime         - Process Command Line:         - User Name:       User         - Process ID:       ProcessID:                                                                                                    | Required               |
|               | Execution History<br>-<br>Prefetch | File name: C:\Windows\Prefetch\ICACLS.EXE-CCAC2A58.pf - Confirmable Information (the following can be confirmed using this tool: WinPrefetchView) - Last Executed Time and Date: Last Execution Time | -                                                                                                    |                        |

### 3.13.1. sdelete

#### **Basic Information**

| Dasic miormatio |                        |                                                                                                    |                                        |  |  |  |  |
|-----------------|------------------------|----------------------------------------------------------------------------------------------------|----------------------------------------|--|--|--|--|
|                 |                        | sdelete                                                                                                    | <u>Legend</u>                          |  |  |  |  |
|                 |                        | Deleting Evidence                                                                                                    | - Acquirable                           |  |  |  |  |
|                 | Tool Overview          | Deletes a file after overwriting it several times                                                                                                    | Information                            |  |  |  |  |
| Tool            | Example of             |                                                                                                    | <ul> <li>Event ID/Item Name</li> </ul> |  |  |  |  |
|                 | •                      | This tool is used to delete a file created in the course of an attack to make it impossible to be recovered.                                                            | - Field Name                           |  |  |  |  |
|                 | During an Attack       |                                                                                                    | - "Field Value"                        |  |  |  |  |
|                 |                        |                                                                                                    |                                        |  |  |  |  |
|                 | Authority              | Standard user                                                                                                    |                                        |  |  |  |  |
| Operating       | Targeted OS            | Windows                                                                                                    |                                        |  |  |  |  |
| Operating       | Domain                 | Not required                                                                                                    |                                        |  |  |  |  |
| Condition       | Communication Protocol | -                                                                                                    |                                        |  |  |  |  |
|                 | Service                | -                                                                                                    |                                        |  |  |  |  |
|                 |                        | - Execution history (Prefetch)                                                                                                    |                                        |  |  |  |  |
| Information     | Standard Settings      | - A statement to the effect that a license agreement on the use of sdelete was consented is recorded in the registry. *If the tool was used in the past, it cannot be c |                                        |  |  |  |  |
| Acquired from   |                        | information obtained under the standard se                                                                                                    | tting.                                 |  |  |  |  |
| Log             | Additional Settings    | - Execution history (Sysmon / audit policy)                                                                                                    |                                        |  |  |  |  |
|                 | 9                      | - A record of deleting and overwriting the file to be deleted during the audit of object access                                                                         |                                        |  |  |  |  |
| Evidence That   | Can Be Confirmed       | - A file with its name similar to the following was repeatedly deleted.                                                                                                 |                                        |  |  |  |  |
| When Executi    | on is Successful       | - Example: sdeleAAAAAAAAAAAAAAAAAAAAAAAAAAAAAAAAAAA                                                                                                    |                                        |  |  |  |  |
|                 |                        |                                                                                                    |                                        |  |  |  |  |

#### Points to be Confirmed

| Communication | Log Generation<br>Location         | Log Type and Name                                                                                                    | Acquired Information Details                                                                                                    | Additional<br>Settings |
|---------------|------------------------------------|----------------------------------------------------------------------------------------------------|----------------------------------------------------------------------------------------------------|------------------------|
|               | - Host<br>(Windows)                | Event Log                                                                                                    | Event ID: 4688 (A new process has been created)         4689 (A process has exited)         - Process Information -> Process Name: "[File Name (sdelete.exe)]"         - Confirmable Information         - Process Start/End Time and Date:       Log Date         - Name of User Who Executed the Process:       Subject -> Account Name         - Domain of User Who Executed the Process:       Subject -> Account Domain         - Presence of Privilege Escalation at Process Execution:       Process Information -> Token Escalation Type         - Process Return Value:       Process Information -> Exit Status         Event ID: 4656 (A handle to an object was requested)       4663 (An attempt was made to access an object)         4658 (The handle to an object was closed)       - Process Information -> Process Name: "[File Name (sdelete.exe)]"         - Confirmable Information       -> Process Name: "[File Name (sdelete.exe)]"         - Confirmable Information       -> Process Name: "[File Name (sdelete.exe)]"         - Confirmable Information       -> Process Name: "[File Name (sdelete.exe)]"         - Confirmable Information       -> Object Name         * In the course of deleting a file by overwriting it, sdelete creates a file with its name consisting of a combination of the name of the file to be deleted and some letters, and repeats the delete operation. (Example: sdeleAAAAAAAAAAAAAAAAAAAAAAAAAAAAAAAAAAA | Required               |
|               |                                    | Event Log<br>-<br>Sysmon                                                                                                    | <ul> <li>*For the same object, "DELETE" or "WriteData or AddFile" is repeated.</li> <li>Success or Failure: Keywords ("Audit Success")</li> </ul> Event ID: 1 (Process Create) <ul> <li>5 (Process Terminated)</li> <li>Image: "[File Name (sdelete.exe)]"</li> <li>Confirmable Information</li> <li>Process Start/End Time and Date (UTC): UtcTime</li> <li>Process Command Line: CommandLine *In addition to the executable file, the number of overwriting operations and other options passed to sdelete.exe can be found. <ul> <li>User Name:</li> <li>Process ID: ProcessId</li> </ul></li></ul>                                                                                                    | Required               |
|               |                                    | Execution History<br>-<br>Prefetch                                                                                                    | File name: C:\Windows\Prefetch\[File Name (SDELETE.EXE)]-[RANDOM].pf - Confirmable Information (the following can be confirmed using this tool: WinPrefetchView) - Last Execution Time and Date: Last Execution Time                                                                                                    | -                      |
|               | Execution History<br>-<br>Registry | Registry Entry: HKEY_USERS\[SID]\Software\Sysinternals\Sdelete<br>- When the tool is used for the first time, the effect that the license agreement was consented is recorded in <i>EulaAccepted</i> .<br>- If sdelete was used on the machine in the past, it is not possible to determine its use by the attacker. | -                                                                                                    |                        |

|--|

## 3.13.2. timestomp

#### **Basic Information**

| Basic informatic | /11                                                 |                                                                                                    |                                                         |
|------------------|-----------------------------------------------------|----------------------------------------------------------------------------------------------------|---------------------------------------------------------|
|                  | Tool Name                                           | timestomp                                                                                                    | Legend                                                  |
|                  | Category                                            | Deleting Evidence                                                                                                    | - Acquirable                                            |
| ΤοοΙ             | Tool Overview                                       | Changes the file timestamp                                                                                                    | Information                                             |
|                  | Example of<br>Presumed Tool Use<br>During an Attack | For a file whose timestamp has changed as a result of the use by the attacker, this tool is used to conceal the access to the file by restoring the timestamp. | - Event ID/Item Name<br>- Field Name<br>- "Field Value" |
|                  | Authority                                           | Standard user                                                                                                    |                                                         |
|                  | Targeted OS                                         | Windows                                                                                                    |                                                         |
| Operating        | Domain                                              | Not required                                                                                                    |                                                         |
| Condition        | Communication                                       |                                                                                                    |                                                         |
|                  | Protocol                                            |                                                                                                    |                                                         |
|                  | Service                                             | -                                                                                                    |                                                         |
| Information      | Standard Settings                                   | - Execution history (Prefetch)                                                                                                    |                                                         |
| Acquired from    | Additional Settings                                 | - Execution history (Sysmon / audit policy)                                                                                                    |                                                         |
| Log              | Ũ                                                   | - Auditing of change of file creation date and time                                                                                                    |                                                         |
| Evidence That    | Can Be Confirmed                                    | If the following log is in the event log, it is considered that the timestamp was changed.                                                                     |                                                         |
| When Executi     | ion is Successful                                   | - The Event ID: 4663 is recorded in the event log "Security", and the "WriteAttributes" keyword for the target file is set to "Audit Success".                 |                                                         |
|                  |                                                     |                                                                                                    |                                                         |

| Communication | Log Generation<br>Location | Log Type and Name                  | Acquired Information Details                                                                                                    | Additional<br>Settings                                                                                                    |          |
|---------------|----------------------------|------------------------------------|----------------------------------------------------------------------------------------------------|----------------------------------------------------------------------------------------------------|----------|
|               |                            |                                    |                                                                                                    | Event ID: 4688 (A new process has been created)<br>4689 (A process has exited)         - Process Information -> Process Name: "[File Name (timestomp.exe)]"         - Confirmable Information<br>- Process Start/End Time and Date:       Log Date         - Name of User Who Executed the Process:       Subject -> Account Name         - Domain of User Who Executed the Process:       Subject -> Account Domain         - Presence of Privilege Escalation at Process Execution:       Process Information -> Token Escalation Type         - Process Return Value:       Process Information -> Exit Status |          |
|               |                            | Event Log<br>-<br>Security         | <ul> <li>Event ID: 4656 (A handle to an object was requested) <ul> <li>Process Information -&gt; Process Name: "[File Name (timestomp.exe)]"</li> </ul> </li> <li>Confirmable Information <ul> <li>Targeted File:</li> <li>Object -&gt; Object Name</li> <li>Handle ID:</li> <li>Object -&gt; Handle ID *Used for association with other logs</li> <li>Process Details:</li> <li>Access Request Information -&gt; Access ("SYNCHRONIZE", "ReadAttributes", "WriteAttributes")</li> <li>Success or Failure: Keywords ("Audit Success")</li> </ul> </li> </ul> | Required                                                                                                    |          |
|               |                            |                                    | <ul> <li>Event ID: 4663 (An attempt was made to access an object) <ul> <li>Process Information -&gt; Process Name: "[File Name (timestomp.exe)]"</li> </ul> </li> <li>Confirmable Information <ul> <li>Targeted File:</li> <li>Object -&gt; Object Name</li> <li>Handle ID:</li> <li>Object -&gt; Handle ID *Used for association with other logs</li> <li>Process Details:</li> <li>Access Request Information -&gt; Access ("WriteAttributes")</li> <li>Success or Failure: Keywords ("Audit Success")</li> </ul> </li> </ul>                              |                                                                                                    |          |
| _             | Host<br>(Windows)          |                                    | <ul> <li>Event ID: 4658 (The handle to an object was closed)</li> <li>Process Information -&gt; Process Name: "[File Name (timestomp.exe)]"</li> <li>Confirmable Information</li> <li>Handle ID: Object -&gt; Handle ID *The same as the handle ID recorded in events 4663 and 4656 to be output first</li> </ul>                                                                                                    |                                                                                                    |          |
|               | (Windows)                  | Eve                                | (windows)                                                                                                    | Event ID: 1 (Process Create)         5 (Process Terminated)         - Image: "[File Name (timestomp.exe)]"         - Confirmable Information         - Process Start/End Time and Date (UTC): UtcTime         - Process Command Line:         CommandLine         *The target file, properties to be changed, and new timestamp are recorded in the argument in the command line.         - User Name:       User                                                                                                    |          |
|               |                            |                                    | Event Log<br>-<br>Sysmon                                                                                                    | Event ID: 2 (File creation time changed)         - Image : "[File Name (timestomp.exe)]"         - Confirmable Information         - Date and Time (UTC) the Change Occurred: UtcTime         - New File Name:       TargetFilename         - New File Name:       CreationUtcTime         - New Timestamp (UTC):       Previous CreationUtcTime                                                                                                    | Required |
|               |                            |                                    |                                                                                                    |                                                                                                    |          |
|               |                            |                                    | <pre>Event ID: 9 (RawAccessRead detected - Direct disk read detected) - Image: "[File Name (timestomp.exe)]" - Confirmable Information - Name of the Device that has the Target File: Device ("\Device\HarddiskVolume <u>2</u>")</pre>                                                                                                    |                                                                                                    |          |
|               |                            | Execution History<br>-<br>Prefetch | File name: C:\Windows\Prefetch\[File Name (TIMESTOMP.EXE)]-[RANDOM].pf - Confirmable Information (the following can be confirmed using this tool: WinPrefetchView) - Last Execution Time and Date: Last Execution Time                                                                                                    | -                                                                                                    |          |

| Remarks |  |
|---------|--|
|---------|--|

|--|

### 3.14.1. wevtutil

#### **Basic Information**

| Dusie momute           |                        |                                                                                                    |                                                                                   |
|------------------------|------------------------|----------------------------------------------------------------------------------------------------|-----------------------------------------------------------------------------------|
|                        |                        | wevtutil                                                                                                    | Legend                                                                            |
|                        | Category               | Deleting Event Log                                                                                                    | - Acquirable                                                                      |
|                        | Tool Overview          | Deletes Windows event logs                                                                                                    | Information                                                                       |
| ΤοοΙ                   | Presumed Tool Use      | This tool is used to delete the evidence of an attack.<br>- Source host: wevtutil command execution source<br>- Destination host: The machine accessed by the wevtutil command | <ul> <li>Event ID/Item Name</li> <li>Field Name</li> <li>"Field Value"</li> </ul> |
|                        | Authority              | Administrator                                                                                                    |                                                                                   |
| Operating              | Targeted OS            | Windows                                                                                                    |                                                                                   |
| Operating<br>Condition | Domain                 | Not required                                                                                                    |                                                                                   |
| Condition              | Communication Protocol | 135/tcp                                                                                                    |                                                                                   |
|                        | Service                | Event Log                                                                                                    |                                                                                   |
| Information            | Standard Settings      | - The fact that an event log was cleared remains in each cleared log of the host.                                                                                              |                                                                                   |
| Acquired from          | Additional Settings    | - The account used for clearing logs and the host that executed the clear command can be confirmed.                                                                            |                                                                                   |
| Evidence That          | Can Be Confirmed       | - Source host: If the following log is in the event log, it is considered that logs were cleared.                                                                              |                                                                                   |
| When Executi           | ion is Successful      | - The Event ID: 104 is recorded in each target event log.                                                                                                    |                                                                                   |

#### Points to be Confirmed

| Points to be Con<br>Communication                        | Log Generation<br>Location | Log Type and Name                 | Acquired Information Details                                                                                                    | Additional<br>Settings |
|----------------------------------------------------------|----------------------------|-----------------------------------|----------------------------------------------------------------------------------------------------|------------------------|
| OS: Windows<br>user<br>↓<br>OS: Windows<br>administrator | Source host                | Event Log<br>-<br>Security        | Event ID: 4688 (A new process has been created)<br>4689 (A process has exited)         - Process Information -> Process Name: "C: \Windows\System32\wevtutil.exe"         - Confirmable Information<br>- Process Start/End Time and Date:<br>- Name of User Who Executed the Process:<br>- Domain of User Who Executed the Process:<br>- Domain of User Who Executed the Process:<br>- Presence of Privilege Escalation at Process Execution:<br>- Process Return Value:<br>Process Information -> Token Escalation Type<br>- Process Return Value:<br>Process Information -> Exit Status         Event ID: 4648 (A logon was attempted using explicit credentials)<br>- Process Information -> Process Name: "C: \Windows\System32\wevtutil.exe"<br>- Process Information -> Process ID:<br>- Process Information -> Process ID:<br>- Confirmable Information<br>- Local Account:<br>- Account Used at Destination Host:<br>- Destination Host: | Required               |
|                                                          |                            | Event Log<br>-<br>Sysmon          | Event ID: 1 (Process Create)         5 (Process Terminated)         - Image: "C:\Windows\System32\wevtutil.exe"         - Confirmable Information         - Process Start/End Time and Date (UTC):         UtcTime         - Process Command Line:         - User Name:       User         - Process ID:       ProcessId                                                                                                    | Required               |
|                                                          | Destination host           | Event Log<br>-<br>Each Target Log | <pre>Event ID: 104 (The System log file was cleared) - Confirmable Information - User: Detailed Tab -&gt; UserData\SubjectUserName / SubjectDomainName - Target Log Name: Detailed Tab -&gt; UserData\Channel</pre>                                                                                                    | -                      |
|                                                          |                            | Event Log<br>-<br>Security        | Event ID: 4672 (Special privileges assigned to new logon)         - Confirmable Information         - Account with Escalated Privileges: Subject -> Account Name / Account Domain         - Available Privileges: Special Privileges ("SeSecurityPrivilege" / "SeRestorePrivilege" / "SeTakeOwnershipPrivilege" / "SeDebugPrivilege" / "SeDebugPrivilege" / "SeDebugPrivilege" / "SeDebugPrivilege" / "SeEnableDelegationPrivilege")         Event ID: 4624 (An account was successfully logged on)         - Logon Type: "3"         - Confirmable Information         - Used Security ID:       New Logon -> Security ID         - Account:       Account Name / Account Domain         - Host which Requested Logon:       Network Information -> Source Network Address                                                                                                    | Required               |

Remarks

Additional Event Logs That Can Be Output

## 3.15.1. csvde

#### **Basic Information**

|               |                           | csvde                                                                                                    | Legend                                                     |  |  |  |
|---------------|---------------------------|----------------------------------------------------------------------------------------------------|------------------------------------------------------------|--|--|--|
|               | Category                  | Acquisition of Account Information                                                                                                    | - Acquirable                                               |  |  |  |
|               | Tool Overview             | Outputs account information on the Active Directory in the CSV format                                                                                 | Information                                                |  |  |  |
| ΤοοΙ          |                           | This tool is used to extract information on an existing account and select users and clients available as attack targets.                             | <ul> <li>Event ID/Item Name</li> <li>Field Name</li> </ul> |  |  |  |
|               | Presumed Tool Use         | - Source host: csvde command execution source                                                                                                    | - "Field Value"                                            |  |  |  |
|               | During an Attack          | - Destination host: The machine in which information is collected by the csvde command                                                                |                                                            |  |  |  |
|               | Authority                 | Standard user                                                                                                    |                                                            |  |  |  |
|               | Targeted OS               | indows                                                                                                    |                                                            |  |  |  |
| Operating     | Domain                    | Not required                                                                                                    |                                                            |  |  |  |
| Condition     | Participation             | *By entering correct authentication information, it is possible to obtain information remotely from a client that does not participate in the domain. |                                                            |  |  |  |
| Condition     | Communication<br>Protocol | 389/tcp                                                                                                    |                                                            |  |  |  |
|               | Service                   | Active Directory Domain Services                                                                                                    |                                                            |  |  |  |
| Information   |                           | Source host: Execution history (Prefetch)                                                                                                    |                                                            |  |  |  |
| Acquired from |                           | - Source host: The fact that a csv file was created by csvde.exe.                                                                                     |                                                            |  |  |  |
| Log           | Additional Settings       | The fact that "C:\Users\[User Name]\AppData\Local\Temp\csv[Random Number].tmp" was created as a temporary file when creating a                        | a csv file.                                                |  |  |  |
|               |                           | - Destination host: Inbound to 389/tcp and login with Kerberos Authentication are recorded.                                                           |                                                            |  |  |  |
| Evidence That | Can Be Confirmed          |                                                                                                    |                                                            |  |  |  |
| When Executi  | ion is Successful         | - "C:\Users\[User Name]\AppData\Local\Temp\csv[Random Number].tmp" was created and deleted.                                                           |                                                            |  |  |  |

| Points to be Con<br>Communication                                | Log Generation<br>Location | Log Type and Name                  | Acquired Information Details                                                                                                    | Additional<br>Settings |
|------------------------------------------------------------------|----------------------------|------------------------------------|----------------------------------------------------------------------------------------------------|------------------------|
| OS: Windows<br>user<br>↓<br>OS: Windows<br>Server<br>domain user | -                          |                                    | Event ID: 4688 (A new process has been created)<br>4689 (A process has exited)         - Process Information -> Process Name: "[File Name (csvde.exe)]"         - Confirmable Information<br>- Process Start(End Time and Date:<br>- Name of User Who Executed the Process:<br>- Subject -> Account Name<br>- Prosess Start(End Time and Date:<br>- Name of User Who Executed the Process:<br>- Subject -> Account Domain<br>- Process Return Value:<br>- Process Return Value:<br>- Process Return Value:<br>- Process Return Value:<br>- Process Information -> Exit Status         Event ID: 5156 (The Windows Filtering Platform has allowed a connection)<br>- Application Information -> Application Name:<br>- "UPIciournd"<br>- Network Information -> Destination Address:<br>- "Domain Controller IP Address!"<br>- Network Information -> Destination Address:<br>- "Domain Controller IP Address!"<br>- Network Information -> Destination Address:<br>- Source Port: * Used for association with logs on the Domain Controller side         Event ID: 4663 (An attempt was made to access an object)<br>- 4658 (The handle to an object was closed)<br>- Process Information<br>- Target File:<br>- Confirmable Information<br>- Target File:<br>- Concess Request Information<br>- Target File:<br>- Access Request Information<br>- Target File:<br>- Access Request Information<br>- Target File:<br>- Access Request Information<br>- Target File:<br>- Access Request Information<br>- Target File:<br>- Access Request Information<br>- Target File:<br>- Access Request Information<br>- Target File:<br>- Access Request Information<br>- Target File:<br>- Access Request Information<br>- Target File:<br>- Access Request Information<br>- Target File:<br>- Access Request Information -> Process Name: '[File Name (csvde.exes)]"<br>- Process Information -> Process Returne:<br>- Access Request Information -> Access ("WriteData (or AddFile)"/<br>- "AppendData (or AddSibilicretory, or CreatePipeInstance) / "WriteAttributes")<br>- Success of Failure:<br>- Keywords ("Audit Success") <td>Required</td> | Required               |
|                                                                  |                            | Event Log<br>Sysmon                | <pre>Event ID: 4663 (An attempt was made to access an object)</pre>                                                                                                    |                        |
|                                                                  |                            |                                    | Event ID: 1 (Process Create)       5 (Process Terminated)         5 (Process Terminated)       - Image: "[File Name (csvde.exe)]"         - Confirmable Information       - Process Start/End Time and Date (UTC): UtcTime         - Process Command Line:       CommandLine *If a user or file name is specified, an argument is recorded.         - User Name:       User         - Process ID:       ProcessID:                                                                                                    | Required               |
|                                                                  |                            | Execution History<br>-<br>Prefetch | File name: C:\Windows\Prefetch\[File Name(CSVDE.EXE)]-[RANDOM].pf - Confirmable Information (the following can be confirmed using this tool: WinPrefetchView) - Last Executed Time and Date: Last Execution Time                                                                                                    | -                      |

| Communication                                                                                                 | Log Generation<br>Location | Log Type and Name          | Acquired Information Details                                                                                                    | Additional<br>Settings |
|----------------------------------------------------------------------------------------------------|----------------------------|----------------------------|----------------------------------------------------------------------------------------------------|------------------------|
| OS: Windows<br>user<br>↓<br>OS: Windows<br>Server<br>domain user<br>(Continued from<br>the previous<br>entry) | Destination host           | Event Log<br>-<br>Security | Event ID: 5156 (The Windows Filtering Platform has allowed a connection) <ul> <li>Application Information -&gt; Application Name: "\device\harddiskvolume 2\windows\system32\lsass.exe"</li> <li>Network Information -&gt; Direction: "Inbound"</li> <li>Network Information -&gt; Source Port / Protocol: "389" / "6" (TCP)</li> <li>Network Information -&gt; Destination Port: "[Source Port recorded in the client which executed csvde.exe]"</li> <li>Confirmable Information <ul> <li>Source Host: Destination Port</li> </ul> </li> <li>Event ID: 4624 (An account was successfully logged on)</li> <li>4634 (An account was logged off)</li> <li>Logon Type: "3"</li> <li>Network Information -&gt; Source Network Address: "[Destination Address in Event 5156]"</li> <li>Network Information -&gt; Source Port: "[Destination Port Recorded in Event 5156]"</li> <li>Confirmable Information -&gt; Source Port: "[Destination Port Recorded in Event 5156]"</li> </ul> | Required               |

| Additional Event Logs That Can Be Output | - |
|------------------------------------------|---|
|------------------------------------------|---|

## 3.15.2. Idifde

#### **Basic Information**

|               |                     | ldifde                                                                                                    | Legend                                 |  |  |
|---------------|---------------------|----------------------------------------------------------------------------------------------------|----------------------------------------|--|--|
|               | Category            | Acquisition of Account Information                                                                                                    | - Acquirable                           |  |  |
|               | Tool Overview       | Outputs account information on the Active Directory in the LDIF format                                                                                | Information                            |  |  |
| Tool          | Example of          | This tool is used to extract information on an existing account and select users and clients available as attack targets.                             | <ul> <li>Event ID/Item Name</li> </ul> |  |  |
|               |                     | - Source host: Idifde command execution source                                                                                                    | - Field Name                           |  |  |
|               |                     | - Destination host: The machine in which information is collected by the Idifde command                                                               | - "Field Value"                        |  |  |
|               | During an Attack    |                                                                                                    |                                        |  |  |
|               | Authority           | Standard user                                                                                                    |                                        |  |  |
|               | Targeted OS         | Windows                                                                                                    |                                        |  |  |
| Operating     | Domain              | Not required                                                                                                    |                                        |  |  |
| Condition     | Participation       | *By entering correct authentication information, it is possible to obtain information remotely from a client that does not participate in the domain. |                                        |  |  |
| Condition     | Communication       | 389/tcp                                                                                                    |                                        |  |  |
|               | Protocol            | 309/iCp                                                                                                    |                                        |  |  |
|               | Service             | Active Directory Domain Services                                                                                                    |                                        |  |  |
| Information   | Standard Settings   | - Source host: Execution history (Prefetch)                                                                                                    |                                        |  |  |
| Acquired from | Additional Settings | - Source host: The fact that a LDIF file was created by Idifde.exe.                                                                                   |                                        |  |  |
| Log           | Additional Settings | - Destination host: Inbound to 389/tcp and login with Kerberos Authentication are recorded.                                                           |                                        |  |  |
| Evidence That | Can Be Confirmed    | - Source host: Idifde.exe was executed and a file specified by the "-f" option was created.                                                           |                                        |  |  |
| When Executi  | on is Successful    |                                                                                                    |                                        |  |  |
|               |                     |                                                                                                    |                                        |  |  |

| Communicatio<br>n                                                | Log Generation<br>Location | Log Type and Name          | Acquired Information Details                                                                                                    | Additional<br>Settings                                                                                                    |   |
|------------------------------------------------------------------|----------------------------|----------------------------|----------------------------------------------------------------------------------------------------|----------------------------------------------------------------------------------------------------|---|
|                                                                  |                            |                            | Event ID: 4688 (A new process has been created)<br>4689 (A process has exited)         - Process Information -> Process Name: "[File Name (Idifde.exe)]"         - Confirmable Information<br>- Process Start/End Time and Date:<br>- Name of User Who Executed the Process:<br>- Domain of User Who Executed the Process:<br>- Domain of User Who Executed the Process:<br>- Domain of User Who Executed the Process:<br>- Domain of User Who Executed the Process:<br>- Process Return Value:<br>- Process Return Value:<br>- Process Return Value:<br>- Process Return Value:<br>- Application Information -> Application Name: "[File Name (Idifde.exe)]"<br>- Network Information -> Application Name: "[File Name (Idifde.exe)]" |                                                                                                    |   |
|                                                                  |                            | Event Log<br>-<br>Security | <ul> <li>Network Information -&gt; Destination Address: "[Domain Controller IP Address]"</li> <li>Network Information -&gt; Destination Port / Protocol: "389" / "6" (TCP)</li> <li>Confirmable Information         <ul> <li>Source Port: Source Port *Used for association with logs on the Domain Controller side</li> </ul> </li> </ul>                                                                                                    | -                                                                                                    |   |
| OS: Windows<br>user<br>↓<br>OS: Windows<br>Server<br>domain user | Source host                |                            | <ul> <li>Event ID: 4656 (A handle to an object was requested)<br/>4663 (An attempt was made to access an object)<br/>4658 (The handle to an object was closed)</li> <li>Process Information -&gt; Process Name: "[File Name (Idifde.exe)]"</li> <li>Object -&gt; Object Name: "[File specified with the "-f" option when executing Idifde.exe]"</li> <li>Confirmable Information <ul> <li>Handle ID:</li> <li>Object -&gt; Handle ID *Used for association with other logs</li> <li>Process Details:</li> <li>Access Request Information -&gt; Access ("WriteData or AddFile" / "AppendData, AddSubdirectory, or CreatePipeInstance")</li> <li>Success or Failure: Keywords ("Audit Success")</li> </ul> </li> </ul>                   |                                                                                                    |   |
|                                                                  |                            | Event Log<br>-<br>Sysmon   | Event ID: 1 (Process Create)         5 (Process Terminated)         - Image: "[File Name (Idifde.exe)]"         - Confirmable Information         - Process Start/End Time and Date (UTC): UtcTime         - Process Command Line:       CommandLine *If a user or file name is specified, an argument is recorded.         - User Name:       User         - Process ID:       ProcessId                                                                                                    | Required                                                                                                    |   |
|                                                                  |                            |                            | Execution History<br>-<br>Prefetch                                                                                                    | File name: C:\Windows\Prefetch\[File Name (LDIFDE.EXE)]-[RANDOM].pf - Confirmable Information (the following can be confirmed using this tool: WinPrefetchView) - Last Execution Time and Date: Last Execution Time | - |
|                                                                  |                            | Event Log                  | Event ID: 5156 (The Windows Filtering Platform has allowed a connection)<br>- Application Information -> Application Name: "\device\harddiskvolume <u>2</u> \windows\system32\lsass.exe"<br>- Network Information -> Direction: "Inbound"<br>- Network Information -> Source Port / Protocol: "389"/"6"(TCP)<br>- Network Information -> Destination Port: "[Source Port recorded in the client which executed Idifde.exe]"<br>- Confirmable Information<br>- Source Host: Destination Port<br>- Success or Failure: Keyword                                                                                                    |                                                                                                    |   |
|                                                                  |                            |                            | Event ID: 4624 (An account was successfully logged on)       "3"         - Logon Type:       "3"         - Network Information -> Source Network Address: "[Destination Address in Event 5156]"         - Network Information -> Source Port:       "[Destination Port Recorded in Event 5156]"         - Confirmable Information       "[Destination Port Recorded in Event 5156]"         - Used User:       New Logon -> Account Name / Account Domain         - New Logon ID: New Logon -> Logon ID       *Used for association with other logs                                                                                                    | Required                                                                                                    |   |
|                                                                  |                            |                            | Event ID: 4634 (An account was logged off) - Subject -> Account Name / Account Domain / Logon ID: "[The same as the one recorded in Event 4624]"                                                                                                    |                                                                                                    |   |

| Remarks                                  | Remarks |  |  |  |
|------------------------------------------|---------|--|--|--|
| Additional Event Logs That Can Be Output | -       |  |  |  |

## 3.15.3. dsquery

#### **Basic Information**

|                        |                           | dsquery                                                                                                    | Lanand                                                  |
|------------------------|---------------------------|----------------------------------------------------------------------------------------------------|---------------------------------------------------------|
|                        |                           | Acquisition of Account Information                                                                                                    | Legend<br>Acquirable                                    |
| ΤοοΙ                   | 0 1                       | Obtains information, such as users and groups, from a directory service                                                                                                    | <ul> <li>Acquirable<br/>Information</li> </ul>          |
|                        |                           | This tool is used to extract information on an existing account and select users and clients available as attack targets.                                                                                                    | - Event ID/Item Name<br>- Field Name<br>- "Field Value" |
|                        | Authority                 |                                                                                                    |                                                         |
|                        | Targeted OS               | Windows                                                                                                    |                                                         |
| Operating<br>Condition | Domain<br>Participation   | Not required<br>* This investigation is conducted on the Domain Controller.<br>By entering correct authentication information, it is possible to obtain information remotely from a client that does not participate in the domain. |                                                         |
|                        | Communication<br>Protocol | 389/tcp                                                                                                    |                                                         |
|                        | Service                   | Active Directory Domain Services                                                                                                    |                                                         |
| Information            | Standard Settings         | - Source host: Execution history (Prefetch)                                                                                                    |                                                         |
| Acquired from          | Additional Settings       | - Source host: Execution history (Sysmon / audit policy)                                                                                                    |                                                         |
| Log                    | Auditional Settings       | - Destination host: Inbound to 389/tcp and login with Kerberos Authentication are recorded.                                                                                                    |                                                         |
| Evidence That (        | Can Be Confirmed          | The successful execution of the tool cannot be determined from event logs, execution history, and so on. *If the extracted account information is saved, it can be co                                                               | onsidered that                                          |
| When Execution         | on is Successful          | the tool execution was successful.                                                                                                    |                                                         |

| Communication                                             | Log Generation<br>Location   | Log Type and Name              | Acquired Information Details                                                                                                    | Additional<br>Settings                                                                                                    |  |
|-----------------------------------------------------------|------------------------------|--------------------------------|----------------------------------------------------------------------------------------------------|----------------------------------------------------------------------------------------------------|--|
| OS: Windows<br>user<br>↓<br>OS: Windows<br>Server<br>user | Source host Destination host |                                | Event ID: 4688 (A new process has been created)<br>4689 (A process has exited)         - Process Information -> Process Name: "[File Name (dsquery.exe)]"         - Confirmable Information         - Process Start/End Time and Date:         Log Date         - Name of User Who Executed the Process:         - Domain of User Who Executed the Process:         - Domain of User Who Executed the Process:         - Presence of Privilege Escalation at Process Execution:         - Process Return Value:                                                                                                    | 4689 (A process has exited)         - Process Information -> Process Name: "[File Name (dsquery.exe)]"         - Confirmable Information         - Process Start/End Time and Date:       Log Date         - Name of User Who Executed the Process:       Subject -> Account Name         - Domain of User Who Executed the Process:       Subject -> Account Domain         - Presence of Privilege Escalation at Process Execution:       Process Information -> Token Escalation Type |  |
|                                                           |                              | Event Log<br>-<br>Security     | <ul> <li>Event ID: 5156 (The Windows Filtering Platform has allowed a connection) <ul> <li>Application Information -&gt; Application Name: "[File Name (dsquery.exe)]"</li> <li>Network Information -&gt; Direction: "Outbound"</li> <li>Network Information -&gt; Destination Address: "[Domain Controller IP Address]"</li> <li>Network Information -&gt; Destination Port / Protocol: "389" / "6" (TCP)</li> </ul> </li> <li>Confirmable Information <ul> <li>Source Port: Source Port</li> <li>*Used for association with logs on the Domain Controller side</li> </ul> </li> </ul>                                                 | Required                                                                                                    |  |
|                                                           |                              | ource host                     | <pre>Event ID: 4663 (An attempt was made to access an object)             4656 (A handle to an object was requested)             4658 (The handle to an object was closed)             - Process Information -&gt; Process Name: "[File Name (dsquery.exe)]"             - Object -&gt; Object Name: "C:\Users\[User Name]\AppData\Local\Microsoft\Windows\</pre>                                                                                                    |                                                                                                    |  |
|                                                           |                              | Event Log<br>-<br>Sysmon       | Event ID: 1 (Process Create)         5 (Process Terminated)         - Image: "[File Name (dsquery.exe)]"         - Confirmable Information         - Process Start/End Time and Date (UTC): UtcTime         - Process Command Line:         - User Name:       User         - Process ID:       ProcessId                                                                                                    | Required                                                                                                    |  |
|                                                           |                              | Confirm                        | File name: C:\Windows\Prefetch\[File Name (DSQUERY.EXE)]-[RANDOM].pf - Confirmable Information (the following can be confirmed using this tool: WinPrefetchView) - Last Executed Time and Date: Last Execution Time                                                                                                    | -                                                                                                    |  |
|                                                           |                              | Destination host -<br>Security | Event ID: 5156 (The Windows Filtering Platform has allowed a connection)         - Application Information -> Application Name: "\device\harddiskvolume2\windows\system32\lsass.exe"         - Network Information -> Direction: "Inbound"         - Network Information -> Source Port / Protocol: "389" / "6" (TCP)         - Network Information -> Destination Port: "[Source Port recorded in the client that executed dsquery.exe]"         - Confirmable Information -> Destination Port         - Source Host: Destination Port         Event ID: 4624 (An account was successfully logged on) 4634 (An account was logged off) | Required                                                                                                    |  |
|                                                           |                              |                                | <ul> <li>4634 (An account was logged off)</li> <li>Logon Type: "3"</li> <li>Network Information -&gt; Source Network Address: "[Destination Address in Event 5156]"</li> <li>Network Information -&gt; Source Port: "[Destination Port Recorded in Event 5156]"</li> <li>Confirmable Information <ul> <li>Used User: New Logon -&gt; Account Name / Account Domain</li> <li>New Logon ID: New Logon -&gt; Logon ID *Used for association with other logs</li> </ul> </li> </ul>                                                                                                    |                                                                                                    |  |

| Remarks                                  |   |  |  |  |
|------------------------------------------|---|--|--|--|
| Additional Event Logs That Can Be Output | - |  |  |  |

## 3.16. Evidence That Can Be Observed for Successful Tool Execution

The following table describes criteria to observe the execution of a tool and command, and the success of the attack. Note that logs are described in each sheet in more detail.

| Note that logs are described in each s                           |                                         |                                                                                                    |
|------------------------------------------------------------------|-----------------------------------------|----------------------------------------------------------------------------------------------------|
| Category                                                         | Investigation Target<br>PsExec          | Success or Failure Decision         If the following is confirmed, it is possible that PsExec was executed.         - Source host:       If the following log is in the event log         - The Event ID 4689 (A process has exited) of psexec.exe was recorded in the event log "Security" with the execution result (return value) of "0x0".         - Destination host: PSEXESVC.exe is installed.                                                                                                    |
|                                                                  | wmic                                    | If the following logs that have the same log time are found at "source host" and "destination host", it is possible that a remote connection was made.<br>- Source host: If the following log is in the event log:<br>- The Event ID <b>4689</b> (A process has exited) of WMIC.exe was recorded in the event log "Security" with the execution result (return value) of "0x0".<br>- Destination host: If the following log is in Sysmon:<br>- It is recorded in the event log "Sysmon" that WmiPrvSE.exe was executed with the Event IDs <b>1</b> and <b>5</b> .                                                                                                    |
|                                                                  | PowerShell                              | If the following logs that have the same log time are found, it is possible that a remote command was executed. *This also applies to Prefetch Source host: If the following log is in the event log: - The Event ID <b>4689</b> (A process has exited) of PowerShell was recorded in the event log "Security" with the execution result (return value) of "0x0" Destination host: If the following log is in the event log: - The Event ID <b>4689</b> (A process has exited) of wsmprovhost.exe was recorded in the event log "Security" with the execution result (return value) of "0x0".                                                                                                    |
|                                                                  | wmiexec.vbs                             | - Destination host: The "WMI_SHARE" share has been created and deleted.                                                                                                    |
| Command Execution                                                | BeginX                                  | <ul> <li>Source host: The fact that communication via a permitted port occurred unintentionally at the destination host is recorded.</li> <li>Destination host: Unintended communication is permitted for Windows Firewall, and a tool that is listening at the relevant port exists.</li> </ul>                                                                                                    |
|                                                                  | WinRM                                   | <ul> <li>Source host: If the following log exists, it is possible that WinRM was executed.</li> <li>A log indicating that cscript.exe accessed the destination host with Event IDs 1 and 5 of the event log "Sysmon" is recorded.</li> </ul>                                                                                                    |
|                                                                  | WinRS                                   | - The execution of WinRS is recorded in the event log "Application and Service\Microsoft\Windows\Windows Remote Management\Operational".                                                                                                    |
|                                                                  | at                                      | <ul> <li>Source host: If the following log is in the event log, it is considered that a task was registered.         <ul> <li>The Event ID 4689 (A process has exited) of at.exe was recorded in the event log "Security" with the execution result (return value) of "0x0".</li> <li>Destination host: If the following log is in the event log, it is considered that a task was executed.</li> <li>The Event ID 106 (A task has been registered) was recorded in the event log "\Microsoft\Windows\TaskScheduler\Operational".</li> <li>The Event ID 5200 (The operation that has been started) and 201 (The operation has been completed) are registered in the event log "\Microsoft\Windows\TaskScheduler\Operational", and the return value of the Event ID 201 is set to success.</li> </ul> </li> </ul> |
|                                                                  | BITS                                    | If the following log is in the event log, it is considered that a file was transferred The Event ID 60 is recorded in the event log "Application and Service Log\Microsoft\Windows\Bits-Client", and the status code is set to "0x0".                                                                                                    |
|                                                                  | PWDump7                                 | The successful execution of the tool cannot be determined from event logs or execution history.                                                                                                    |
|                                                                  | PWDumpX                                 | - Source host: If "[Path to Tool]\[Destination Address]-PWHashes.txt" has been created, it is considered that it was successfully executed.                                                                                                    |
|                                                                  | Quarks PwDump                           | - A temporary file ("SAM-[Random Number].dmp") was created and deleted.                                                                                                    |
|                                                                  | mimikatz<br>(Password Hash Acquisition) | The successful execution of the tool cannot be determined from event logs or execution history.                                                                                                    |
|                                                                  | mimikatz<br>(Ticket Acquisition)        | - If a file that output a ticket is generated, it is considered that the process was successful.                                                                                                    |
| Password Hash                                                    | WCE                                     | - The "C:\Users\[User Name]\AppData\Local\Temp\wceaux.dll" file was created and deleted.                                                                                                    |
| Acquisition                                                      | gsecdump                                | The successful execution of the tool cannot be determined from event logs or execution history.                                                                                                    |
|                                                                  | Islsass                                 | The successful execution of the tool cannot be determined from event logs or execution history.                                                                                                    |
|                                                                  | Find-GPOPasswords.ps1                   | - A file in which a password was dumped (GPPDataReport-[Domain Name]-[Time and Date].csv) is output.                                                                                                    |
|                                                                  | Mail PassView                           | - If the extracted password is saved, it is considered that the execution was successful.                                                                                                    |
|                                                                  | WebBrowserPassView                      | - If the extracted password is saved, it is considered that the execution was successful.                                                                                                    |
|                                                                  | Remote Desktop PassView                 | - If the extracted password is saved, it is considered that the execution was successful.                                                                                                    |
| Malicious Communication Relay                                    | Htran                                   | <ul> <li>Source host: If the following log is in the event log, it is possible that communication occurred.</li> <li>It is recorded in the Event ID 5156 in the event log "Security" that a communication occurred with the tunnel host and tunnel destination host.</li> </ul>                                                                                                    |
| (Packet Tunneling)                                               | Fake wpad                               | <ul> <li>Source host: Communication via 80/tcp and 8888/tcp was made with a host that is originally neither a proxy nor HTTP server.</li> <li>Destination host: A host that is originally neither a proxy nor HTTP server was listening to 80/tcp and 8888/tcp.</li> <li>wpad.dat and proxy.log were created.</li> </ul>                                                                                                    |
| Remote Login                                                     | RDP                                     | <ul> <li>Destination host: If the following logs are in the event log, it is considered that the connection was successful.</li> <li>Event ID: 4624 is recorded in the event log "Security".</li> <li>Event IDs 21 and 24 are recorded in the event log "Microsoft\Windows\TerminalServices-LocalSessionManager\Operational"</li> </ul>                                                                                                    |
| Pass-the-hash,                                                   | WCE                                     | <ul> <li>Source host: The fact that WCESERVICE was installed and executed is recorded.</li> <li>Destination host: The fact that a logon was made from a remote host is recorded.</li> <li>Both source host and destination host: The fact that communication using WMI occurred is recorded.</li> </ul>                                                                                                    |
| Pass-the-ticket                                                  | mimikatz                                | <ul> <li>Destination host: If the following log is in the event log, it is considered that a remote login was made.</li> <li>The Event ID 4624 is recorded in the event log "Security" regarding access from an unintended source host.</li> </ul>                                                                                                    |
|                                                                  | MS14-058 Exploit                        | - The Event ID: 4688 is recorded regarding a process executed with SYSTEM privileges, whose parent process cannot be the parent of the tool or that process.                                                                                                    |
| Escalation to SYSTEM Privileges                                  | MS15-078 Exploit                        | - The Event ID: 4688 is recorded regarding a process executed with SYSTEM privileges, whose parent process cannot be the parent of the tool or that process.                                                                                                    |
| Privilege Escalation                                             | SDB UAC Bypass                          | - The fact that a process whose parent process name includes an application that is normally assumed not to be a parent process was executed is recorded.                                                                                                    |
|                                                                  | MS14-068 Exploit                        | - Destination host: In the Event ID: 4672 of the event log "Security", high level privileges are granted to a standard user.                                                                                                    |
| Capturing the Domain<br>Administrator and Account<br>Credentials | Golden Ticket<br>(mimikatz)             | <ul> <li>Destination host: If the following log is in the event log, it is considered that unauthorised logon was attempted.</li> <li>In the Event IDs 4672, 4624, and 4634 in the event log "Security", a logon attempt by an account with an illegal domain is recorded.</li> </ul>                                                                                                    |
|                                                                  | Silver Ticket<br>(mimikatz)             | <ul> <li>Destination host: If the following log is in the event log, it is considered that unauthorised logon was attempted.</li> <li>In the Event IDs 4672, 4624, and 4634 in the event log "Security", a logon attempt by an account with an illegal domain is recorded.</li> </ul>                                                                                                    |
|                                                                  |                                         |                                                                                                    |

| Category                                                                                                    | Investigation Target | Success or Failure Decision                                                                                                    |  |  |  |  |  |
|----------------------------------------------------------------------------------------------------|----------------------|----------------------------------------------------------------------------------------------------|--|--|--|--|--|
| Capturing Active Directory<br>Database<br>(Creation of Domain Administrator<br>or Addition of a User to<br>Administrator Group) | ntdsutil             | <ul> <li>If the following is confirmed, it is possible that information was breached.</li> <li>If ntdsutil.exe was executed and the following log is recorded in the event log: <ul> <li>The Event ID 8222 is recorded in the event log "Security".</li> </ul> </li> <li>A request for a handle for "[System Drive]\SNAP_[Date and Time]_VOLUME[Drive Letter]\$" was successful <ul> <li>*Additionally, if a log indicating that files under C:\Windows\NTDS, which cannot be normally read, were copied (Event ID: 4663) is recorded, it is possible that a shadow copy was used.</li> </ul></li></ul> |  |  |  |  |  |
|                                                                                                    | vssadmin             | If the following log is in the event log, it is considered that a shadow copy was created.<br>- The Event ID <b>8222</b> is recorded in the event log "Security".<br>*Additionally, if a log indicating that files under C:\Windows\NTDS, which cannot be normally read, were copied (Event ID: <b>4663</b> ) is recorded,<br>it is possible that a shadow copy was used.                                                                                                    |  |  |  |  |  |
| Adding or Deleting<br>a Local User/Group                                                                                        | net user             | - The Event ID 4720 is recorded in the event log "Security".                                                                                                    |  |  |  |  |  |
|                                                                                                    | net use              | <ul> <li>Source host: If the following log is in the event log, it is possible that file sharing occurred.</li> <li>The Event ID 4689 (A process has exited) of net.exe was recorded in the event log "Security" with the execution result (return value) of "0x0".</li> </ul>                                                                                                    |  |  |  |  |  |
| File Sharing                                                                                                    | net share            | he Event ID: 5142 is recorded in the event log "Security".                                                                                                    |  |  |  |  |  |
|                                                                                                    | icacls               | <ul> <li>The Event IDs: 4688 and 4689 on icacls.exe are recorded in the event log "Security", and the Exit Status in the Event ID: 4689 is set to "0x0".</li> <li>*Since it is not possible to determine the target files from the Event IDs 4688 and 4689, it is necessary to additionally check the command line of icacls.exe from the Event ID 1 of sysmon.</li> </ul>                                                                                                    |  |  |  |  |  |
| Deleting Evidence                                                                                                    | sdelete              | <ul> <li>A file with its name similar to the following was repeatedly deleted.</li> <li>Example: sdeleAAAAAAAAAAAAAAAAAAAAAAA, sdeleZZZZZZZZZZZZZZZZZZZZZZZZZZZZZZZZZZZ</li></ul>                                                                                                    |  |  |  |  |  |
|                                                                                                    | timestomp            | - The Event ID: 4663 is recorded in the event log "Security", and the "WriteAttributes" keyword for the target file is set to "Audit Success".                                                                                                    |  |  |  |  |  |
| Deleting Event Log                                                                                                    | wevtutil             | - The Event ID: <b>104</b> is recorded in each target event log.                                                                                                    |  |  |  |  |  |
|                                                                                                    | csvde                | - Source host: csvde.exe was executed and a file specified by the "-f" option was created.<br>- "C:\Users\[User Name]\AppData\Local\Temp\csv[Random Number].tmp" was created and deleted.                                                                                                    |  |  |  |  |  |
| Acquisition of<br>Account Information                                                                                           | ldifde               | - Source host: Idifde.exe was executed and a file specified by the "-f" option was created.                                                                                                    |  |  |  |  |  |
|                                                                                                    | dsquery              | - If the extracted account information is saved, it can be considered that the tool execution was successful.                                                                                                    |  |  |  |  |  |

#### 4. Acquiring Additional Logs

This chapter describes the importance of acquiring detailed logs that cannot be obtained with the default settings as stated in the findings reported in Chapter 3, and matters that should be taken into consideration when acquiring additional detailed logs.

#### 4.1. Importance of Acquiring Additional Logs

This research found that the tools installed by default in Windows leave execution traces of evidence in event logs, but most tools that are not installed in Windows do not leave execution traces of evidence anywhere. For example, Remote Desktop Protocol (RDP), a tool for remote login, and "at", a tool for scheduling tasks, leave evidence of execution in the event logs Microsoft\Windows\TerminalServices-LocalSessionManager\Operational and Microsoft\Windows \TaskScheduler\Operational, respectively, indicating that the tools have been executed.

Conversely, in an environment where the audit policy is enabled and Sysmon is installed for acquiring additional logs, evidence of execution of most tools can be acquired. For example, by configuring audit policy settings, when a temporary file is created, it can be recorded in the event log. As a result, if an attacker attempts to collect account information by using "csvde", the temporary file that is created, C:\Users\[User\_Name]\AppData\Local\Temp\csv[Random\_Number].tmp, is recorded in the event log. To investigate the execution of tools, these settings need to be configured in advance to acquire detailed logs.

Note that detailed logs can be acquired with audit software (such as asset management software) without enabling the audit policy and installing Sysmon. When such software monitors the following Windows OS operations, it can be recorded in a similar manner as in an environment where the audit policy is enabled and Sysmon is installed:

- Executing processes
- Writing files

#### 4.2. Precautions When Changing the Additional Log Acquisition Settings

The increase in the amount of logs should be considered in advance when acquiring additional detailed logs. Because the amount of logs increases when the audit policy is enabled, log rotation accelerates, and older logs are maintained for a shorter period of time. Therefore, when enabling the audit policy, consider changing the maximum size of event logs at the same time. The maximum size of event logs can be changed with Event Viewer or the "wevtutil" command.

Note that changing the maximum size of event logs may exhaust storage capacity. JPCERT/CC recommends that storage capacity be evaluated before changing the maximum size of event logs.

#### 5. How to Use This Report in Incident Investigation

This chapter describes how this research report can be used in the field of incident investigation through same examples using the results in Chapter 3 of this report.

#### 5.1. Incident Investigation Using This Report

Chapter 3 was created on the assumption that it will be used when identifying tools that might be executed as part of incident investigations. Searching for keywords, such as an event ID and file name of a characteristic event log and a registry entry found during incident investigation, can find out possible tools that were executed.

An incident investigation often starts by checking any suspicious logs in the "Security" event log. Then, if "Event ID: 4663 (An attempt was made to access an object)" is found for example, it is assumed that there is evidence that the file 192.168.100.100-PWHashes.txt was created temporarily (recorded when the audit policy is enabled). Searching Chapter 3 for the distinctive text PWHashes.txt finds it is a file created when PWDumpX is executed.

Further proceeding with the investigation while referring to Section 3.3.2 finds that "PWDumpX" is a command attackers execute to acquire a password hash. Additionally, the fact that the temporary file [*Destination\_Address*]-PWHashes.txt was created implies that the attacker had completed the purpose of acquiring the password hash on the server with IP address 192.168.100.100.

Investigating the server with IP address 192.168.100.100 explains that the file C:\Windows\System32\DumpSvc.exe was created and executed, and the fact that the service "PWDumpX Service" was installed is recorded as "Event ID: 7045 (A service was installed in the system)." This allows for determining that the attacker acquired the password hash for the IP address 192.168.100.100.

Section 3.16 describes how to verify that each tool was executed. Referring to the section for planning an investigation strategy in advance of commencing an incident investigation is encouraged as it shows information recorded by each tool in a list.

#### 6. Conclusion

As it is becoming apparent that many organizations have suffered damage due to targeted attacks, the importance of incident investigations to further examine such damage is increasing. This report summarizes and presents evidence suggesting the execution of tools and its corresponding relationship with tools, which are the key to a successful incident investigation.

Many tools do not leave evidence of having been executed with the default Windows settings, which may cause incident investigations to remain unsolved. To analyze what the attacker did in detail, an environment that allows for more logs to be collected than those obtained with the default settings needs to be prepared in advance.

Under the current circumstances where it is difficult to prevent infiltration of a network, it is important to always consider and improve the method for acquiring logs to analyze the amount of damage after an incident occurs in order to prevent the spread of damage and review post-incident security measures. In addition to reviewing and being prepared for responses that are not limited to the method for acquiring additional logs using Windows standard functionality as shown in this report, also use other methods that combine the use of audit software or similar. Moreover, JPCERT/CC recommends that this report be used to identify evidence of tool execution by attackers in the event of a suspicious incident. JPCERT/CC hopes that this report will be of help in early detection and accurate response to targeted attacks, which are becoming more sophisticated.

### 7. Appendix A

This appendix describes how to install Sysmon and how to enable the audit policy. Note that it has been confirmed that setting up the audit policy and installing Sysmon will increase the amount of event logs. Before enabling the setting and installing the tool, it is recommended to verify its impact.

#### 7.1. How to Install Sysmon

1. Download Sysmon from the following site:

https://technet.microsoft.com/en-us/sysinternals/dn798348

2. Execute the command prompt as a user with administrator privileges and execute the following command:

> Sysmon.exe -i

\* Although adding the option "-n" enables network connection logs to be acquired, network connection should be dealt with in the audit policy.

#### 7.2. How to Enable the Audit Policy

The following describes how to enable the audit policy on a local computer. Note that the following shows settings in Windows 10.

1. Open the Local Group Policy Editor. (Enter "gpedit.msc" into the [Search] box and execute it.)

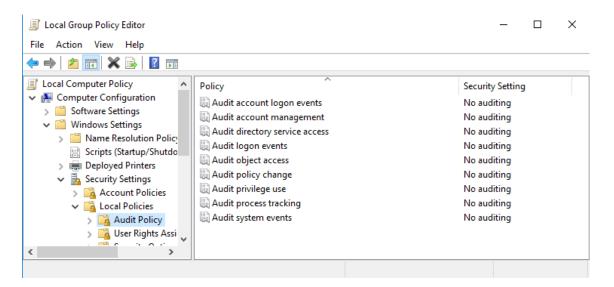

Select [Computer Configuration]→[Windows Settings]→[Security Settings]→[Local Policies]→[Audit Policy], and enable "Success" or "Failure" for each policy.

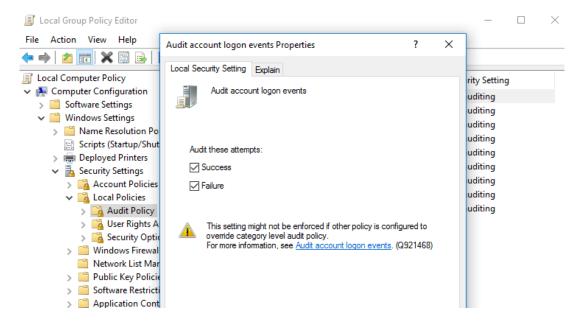

3. Select [Local Disk (C:)] $\rightarrow$ [Properties] $\rightarrow$ [Security] tab $\rightarrow$ [Advanced].

| Security                         | Tools                   | Hardware           | Sharing  |  |  |  |  |
|----------------------------------|-------------------------|--------------------|----------|--|--|--|--|
| Security Previous Versions Quota |                         |                    |          |  |  |  |  |
| biect name:                      | C:¥                     |                    |          |  |  |  |  |
|                                  |                         |                    |          |  |  |  |  |
| roup or user n                   |                         |                    |          |  |  |  |  |
| Authentica                       | ated Users              |                    |          |  |  |  |  |
| SYSTEM                           |                         |                    |          |  |  |  |  |
|                                  | · -                     | EN¥Administrators) |          |  |  |  |  |
| 🔣 Users (WI                      | N10_64EN¥User           | rs)                |          |  |  |  |  |
|                                  |                         |                    |          |  |  |  |  |
| o change per                     | missions, click Ed      | lit.               | 💎 Edit   |  |  |  |  |
| ermissions for                   | Authenticated           |                    |          |  |  |  |  |
| sers                             |                         | Allow              | Deny     |  |  |  |  |
| Full control                     |                         |                    |          |  |  |  |  |
| Modify                           |                         |                    |          |  |  |  |  |
| Read & exec                      | ute                     |                    |          |  |  |  |  |
| List folder co                   | ntents                  |                    |          |  |  |  |  |
| Read                             |                         |                    |          |  |  |  |  |
|                                  |                         |                    |          |  |  |  |  |
| Write                            |                         |                    |          |  |  |  |  |
|                                  | ningiana ar advar       |                    |          |  |  |  |  |
|                                  | missions or advar<br>1. | iced settings,     | Advanced |  |  |  |  |

4. On the [Auditing] tab, add an object to be audited.

|              | C:\                       |        |        |                                    |            |      |  |
|--------------|---------------------------|--------|--------|------------------------------------|------------|------|--|
| vner:        | TrustedInstaller          | Change |        |                                    |            |      |  |
| ermissions   | Auditing Effective Access |        |        |                                    |            |      |  |
| diting entri | es:                       |        |        | y an audit entry, select the entry |            | ie). |  |
| Туре         | Principal                 | 1      | Access | Inherited from                     | Applies to |      |  |
|              |                           |        |        |                                    |            |      |  |
|              |                           |        |        |                                    |            |      |  |
|              |                           |        |        |                                    |            |      |  |
|              |                           |        |        |                                    |            |      |  |
|              |                           |        |        |                                    |            |      |  |
|              |                           |        |        |                                    |            |      |  |
|              |                           |        |        |                                    |            |      |  |
| Add          | Remove                    | View   |        |                                    |            |      |  |

5. As shown below, select the user to be audited and access method to be audited.

| Auditing E  | ntry for Local Disk (C:)                                     |                             | — 🗆 ×                  |
|-------------|--------------------------------------------------------------|-----------------------------|------------------------|
| Principal:  | Everyone Select a principal                                  |                             |                        |
| Туре:       | Success ~                                                    |                             |                        |
| Applies to: | This folder, subfolders and files $\qquad \qquad \lor$       |                             |                        |
| Advanced p  | emirion                                                      |                             | Show basic permissions |
| Auvanceu p  | Full control                                                 | Write attributes            | snow basic permissions |
|             | Traverse folder / execute file                               | Write extended attributes   |                        |
|             | List folder / read data                                      | Delete subfolders and files |                        |
|             | Read attributes                                              | <br>☑ Delete                |                        |
|             | Read extended attributes                                     | Read permissions            |                        |
|             | Create files / write data                                    | Change permissions          |                        |
|             | Create folders / append data                                 | Take ownership              |                        |
| 🗌 Only app  | ly these auditing settings to objects and/or containers with | in this container           | Clear all              |
|             |                                                              |                             |                        |
|             |                                                              |                             |                        |
|             |                                                              |                             |                        |
|             |                                                              |                             |                        |
|             |                                                              |                             |                        |
|             |                                                              |                             | OK Cancel              |

The "Permissions" set here are as follows. (Although recording file read enables a more detailed investigation, it is excluded as doing so will increase the amount of logs.)

- Create files / write data
- Create folders / append data
- Write attributes
- Write extended attributes
- Delete subfolders and files
- Delete
- Change permissions
- Take ownership

Although configuring the above settings displays many errors as shown below, select "Continue."

| , double-click an audit entry. To modify an audit entry, select the entry and click Edit (i | if a∖ |
|---------------------------------------------------------------------------------------------|-------|
|---------------------------------------------------------------------------------------------|-------|

| Windows | Security                                                                                                    | × |
|---------|----------------------------------------------------------------------------------------------------|---|
| Error A | pplying Security X                                                                                                    |   |
|         | An error occurred while applying security information to:<br>C:¥Documents and Settings<br>Failed to enumerate objects in the container. Access is denied. |   |
|         | Continue Cancel                                                                                                    |   |

# 8. Appendix B

This list describes logs recorded by default and other logs recorded by configuring additional settings, including audit policy settings and installation of Sysmon. The list only contains selected logs that can be used for incident investigation out of all logs that can be acquired.

| Target        |             | Log      | How to Obtain              | Required Setting                                          | Identifier<br>104 | Acquirable Log<br>Event Name<br>The System log file was cleared | Overview<br>Clearing of logs                                                                    | Main Information That Can Be Acquired<br>- The cleared log channel                                                                                                    |
|---------------|-------------|----------|----------------------------|-----------------------------------------------------------|-------------------|-----------------------------------------------------------------|-------------------------------------------------------------------------------------------------|----------------------------------------------------------------------------------------------------|
|               |             |          |                            |                                                           |                   | The [Service Name] service entered the                          | A change of the service state                                                                   | - The cleared log channel<br>- Service name                                                                                                    |
|               |             | Security |                            |                                                           | 7036              | [Status] state                                                  | (the same ID for execution and stop)                                                            | - State<br>- Service name                                                                                                    |
|               |             |          | Recorded by default \      |                                                           | 7045              | A service was installed in the system                           | Installation of a service                                                                       | <ul> <li>Executable file name</li> <li>Service type</li> <li>Startup type</li> <li>Service account</li> </ul>                                                                                                    |
|               |             |          |                            |                                                           | 20001             | Device Installation                                             | Installation of a device driver                                                                 | <ul> <li>Device instance ID</li> <li>Driver name</li> <li>Success or failure</li> </ul>                                                                                                    |
|               |             | System   |                            |                                                           | 8222              | Shadow copy has been created                                    | Creation of a shadow copy                                                                       | <ul> <li>Account name, domain</li> <li>UUID of a shadow copy</li> <li>Computer name</li> <li>Source of a shadow copy</li> </ul>                                                                                                    |
|               |             |          |                            |                                                           | 4624              | An account was successfully logged on                           | Account logon                                                                                   | <ul> <li>Created shadow device name</li> <li>Security ID</li> <li>Account name, domain</li> <li>Logon ID</li> <li>Used for association with other event logs</li> <li>Logon type</li> <li>The main logon types include 2 = Local</li> <li>Interactive, 3 = Network, and 10 =</li> <li>Remote Interactive</li> <li>Process ID</li> <li>Process name</li> <li>Login source: Workstation name, source<br/>network address,<br/>source port</li> <li>Authentication method: Authentication</li> </ul> |
|               |             |          |                            | Logon/Logoff<br>> Auditing of Logon                       | 4634              | An account was logged off                                       | Account logoff                                                                                  | package<br>- Security ID<br>- Account name, domain<br>- Logon ID<br>- Logon type                                                                                                    |
|               |             |          | Security<br>(audit policy) |                                                           | 4648              | A logon was attempted using explicit credentials                | A specified logon attempt by a particular account                                               | <ul> <li>Edgon type</li> <li>Executing account information: Subject: <ul> <li>Security ID</li> <li>Account name, domain</li> <li>Logon ID</li> </ul> </li> <li>Account whose credentials were used <ul> <li>Account name, domain</li> </ul> </li> <li>Target server <ul> <li>Target server name</li> <li>Process information</li> <li>Process ID</li> <li>Process name</li> </ul> </li> <li>Network information <ul> <li>Network address</li> <li>Port</li> </ul> </li> </ul>                     |
|               |             |          |                            |                                                           |                   | 4656                                                            | A handle to an object was requested                                                             | A handle request for reading or writing an object                                                                                                    |
|               |             |          |                            | Object access<br>> Auditing of handle<br>operations       | 4658              | The handle to an object was closed                              | Ending the use of and releasing of a handle                                                     | <ul> <li>Account name, domain</li> <li>Handle ID</li> <li>Process ID</li> <li>Process name</li> </ul>                                                                                                    |
|               |             |          |                            |                                                           | 4690              | An attempt was made to duplicate a handle to an object          | Duplication of an existing handle for use in other processes                                    | <ul> <li>Account name, domain</li> <li>Source handle ID</li> <li>Source process ID</li> <li>Source handle ID</li> <li>Source process ID</li> <li>Source process ID</li> </ul>                                                                                                    |
|               |             |          |                            |                                                           | 4660              | An object was deleted                                           | Deleting an object                                                                              | - Account name, domain<br>- Handle ID<br>- Process ID                                                                                                    |
| Common to All | Windows Log |          |                            | Object access                                             | 4663              | File System,"An attempt was made to access an object            | Access made to an object                                                                        | <ul> <li>Process name</li> <li>Account name, domain</li> <li>Logon ID</li> <li>Object name</li> <li>Handle ID</li> <li>Process name</li> <li>Process ID</li> <li>Requested processing</li> </ul>                                                                                                    |
|               |             |          |                            | Object access<br>> Auditing of SAM                        | 4661              | A handle to an object was requested                             | A handle request to SAM<br>(Acquirable information<br>is the same as that of<br>the event 4656) | <ul> <li>Account name, domain</li> <li>Handle object: Object name</li> <li>Handle ID</li> <li>Used for association with other event logs</li> <li>Process ID</li> <li>Process name</li> </ul>                                                                                                    |
|               |             |          |                            |                                                           | 4672              | Special privileges assigned to new logon                        | Assignment of special privileges to a particular logon instance                                 | <ul> <li>Security ID</li> <li>Executing account name, domain</li> <li>Logon ID</li> <li>Assigned special privileges</li> </ul>                                                                                                    |
|               |             |          |                            | Use of special privileges                                 | 4673              | A privileged service was called                                 | Execution of a process requiring particular privileges                                          | <ul> <li>Security ID</li> <li>Account name, domain</li> <li>Service name</li> <li>Process ID</li> <li>Process name</li> <li>Used privileges</li> </ul>                                                                                                    |
|               |             |          |                            | Detailed tracking<br>> Auditing of process<br>creation    | 4688              | A new process has been created                                  | Startup of a process                                                                            | <ul> <li>Account name, domain</li> <li>Process ID</li> <li>Process name</li> <li>Presence of privilege escalation: Token escalation type</li> <li>Parent process ID: Creator process ID</li> </ul>                                                                                                    |
|               |             |          |                            | Detailed tracking<br>> Auditing of process<br>termination | 4689              | A process has exited                                            | Process termination                                                                             | <ul> <li>Account name, domain</li> <li>Process ID</li> <li>Process name</li> <li>Return value: Exit status</li> </ul>                                                                                                    |
|               |             |          |                            | Account management<br>> Auditing of user account          | 4720              | A user account was created                                      | Account creation                                                                                | <ul> <li><u>Return value: Exit status</u></li> <li>Executing account information: Subject:         <ul> <li>Security ID</li> <li>Account name, domain</li> <li>Logon ID</li> <li>Information on the account to be added: Ne account:                 <ul> <li>Security ID</li> <li>Account name, domain</li> <li>Count ID</li> <li>Account ID</li> <li>Account on the account to be added: Ne account:                          <ul> <li>Security ID</li></ul></li></ul></li></ul></li></ul>      |
|               |             |          |                            | > Auditing of user account management                     | 4726              | A user account was deleted                                      | Account deletion                                                                                | <ul> <li>Other attribute information</li> <li>Executing account information: Subject: <ul> <li>Security ID</li> <li>Account name, domain</li> <li>Logon ID</li> <li>Information on the account to be deleted:</li> </ul> </li> <li>Target account: <ul> <li>Security ID</li> <li>Account name, domain</li> </ul> </li> </ul>                                                                                                    |

| Target                                                     |                                           | Log                                                      | How to Obtain                                                 | Required Setting                                                                                                    | Identifier                                  | Acquirable Log<br>Event Name                                                                                              | Overview                                                                                                    | Main Information That Can Be Acquired                                                                                                    |                                                                                                    |                                                                                                    |
|------------------------------------------------------------|-------------------------------------------|----------------------------------------------------------|---------------------------------------------------------------|----------------------------------------------------------------------------------------------------|---------------------------------------------|----------------------------------------------------------------------------------------------------|----------------------------------------------------------------------------------------------------|----------------------------------------------------------------------------------------------------|----------------------------------------------------------------------------------------------------|----------------------------------------------------------------------------------------------------|
|                                                            |                                           |                                                          |                                                               | Account management<br>> Auditing of security group                                                                          | 4728                                        | A member was added to a security-<br>enabled global group                                                                 | Addition of a member to a group<br>(used when a member has been<br>added to a group on the domain)                                                           | <ul> <li>Executing account information: Subject</li> <li>Security ID</li> <li>Account name, domain</li> <li>Logon ID</li> <li>Target user: Member</li> <li>Security ID</li> <li>Account name</li> <li>Target group: Group</li> <li>Security ID</li> <li>Group name</li> <li>Group domain</li> </ul>                                                       |                                                                                                    |                                                                                                    |
|                                                            |                                           |                                                          |                                                               |                                                                                                    |                                             | management                                                                                                    | 4729                                                                                                    | A member was removed from a security-<br>enabled global group                                                                                                    | Removal of a member from a group<br>(used when a member has been<br>removed from a group on the<br>domain) | <ul> <li>Executing account information: Subject</li> <li>Security ID</li> <li>Account name, domain</li> <li>Logon ID</li> <li>Target user: Member</li> <li>Security ID</li> <li>Account name</li> <li>Target group: Group</li> <li>Security ID</li> <li>Group name</li> <li>Group domain</li> </ul> |
|                                                            |                                           |                                                          |                                                               | Account Logon<br>> Auditing of the Kerberos<br>authentication service                                                       | 4768                                        | A Kerberos authentication ticket (TGT) was requested                                                                      | An authentication request for an account                                                                                                    | <ul> <li>Account name, domain</li> <li>Security ID</li> <li>Source address, source port</li> <li>Ticket option</li> <li>Return value</li> </ul>                                                                                                    |                                                                                                    |                                                                                                    |
|                                                            |                                           |                                                          |                                                               | Account logon<br>> Auditing of Kerberos<br>service ticket operations                                                        | 4769                                        | A Kerberos service ticket was requested                                                                                   | An access authentication request for<br>an account                                                                                                    | <ul> <li>Account name, domain, logon ID</li> <li>Service name, service ID</li> <li>Client address, port</li> <li>Ticket option</li> </ul>                                                                                                    |                                                                                                    |                                                                                                    |
|                                                            |                                           |                                                          |                                                               | Policy change<br>> Auditing of a change in<br>the MPSSVC rule level<br>policy                                               | 4946                                        | A change was made to the Windows<br>Firewall exception list. A rule was added.                                            | Addition of a Windows Firewall rule                                                                                                    | - Profile<br>- Target rule name                                                                                                    |                                                                                                    |                                                                                                    |
|                                                            | Windows Log                               | (audit policy)<br>(Continued from the<br>previous entry) | ecurity<br>dit policy)<br>ued from the<br>ous entry)<br>ditto |                                                                                                    | 5140                                        | A network share object was accessed                                                                                       | Access to network share                                                                                                    | - Security ID<br>- Account name, domain<br>- Logon ID<br>- Source address, source port<br>- Share name<br>- Share path<br>- Requested process                                                                                                    |                                                                                                    |                                                                                                    |
|                                                            | (Continued<br>from the<br>previous entry) |                                                          |                                                               |                                                                                                    | Object access<br>> Auditing of file sharing | 5142                                                                                                    | A network share object was added                                                                                                    | Creation of a new network share                                                                                                    | - Security ID<br>- Account name, domain<br>- Share name<br>- Share path                                    |                                                                                                    |
|                                                            |                                           |                                                          |                                                               |                                                                                                    | 5144                                        | A network share object was deleted                                                                                        | Deletion of a network share                                                                                                    | - Security ID<br>- Account name, domain<br>- Share name<br>- Share path                                                                                                    |                                                                                                    |                                                                                                    |
| Common to All<br>(Continued<br>from the<br>previous entry) |                                           |                                                          |                                                               | Object access<br>> Detailed auditing of file<br>sharing                                                                     | 5145                                        | A network share object was checked to<br>see whether client can be granted desired<br>access                              | Confirmation of whether a file share point can be used                                                                                                    | - Security ID<br>- Account name, domain<br>- Logon ID<br>- Source address, source port<br>- Share name                                                                                                    |                                                                                                    |                                                                                                    |
|                                                            |                                           |                                                          |                                                               | Object access<br>> Auditing of Filtering<br>Platform connections<br>Application and service log<br>> Microsoft<br>> Windows | 5154                                        | The Windows Filtering Platform has<br>permitted an application or service to<br>listen on a port for incoming connections | Port listening by an application or service                                                                                                    | <ul> <li><u>Share path, relative target name</u></li> <li>Process ID</li> <li>Process name</li> <li>Address, port</li> <li>Protocol number</li> </ul>                                                                                                    |                                                                                                    |                                                                                                    |
|                                                            |                                           |                                                          |                                                               |                                                                                                    | 5156                                        | The Windows Filtering Platform has<br>permitted a connection                                                              | Whether a connection is allowed by<br>the Windows Filtering Platform<br>(Windows Firewall)<br>(if rejected, a different Event ID<br>(5152) will be recorded) | <ul> <li>Process ID</li> <li>Process ID</li> <li>Process name</li> <li>Direction (outbound, inbound)</li> <li>Source address, source port</li> <li>Destination address, destination port</li> <li>Protocol number</li> </ul>                                                                                                    |                                                                                                    |                                                                                                    |
| -                                                          |                                           |                                                          |                                                               |                                                                                                    | 1                                           | Process Create                                                                                                    | Startup of a process                                                                                                    | <ul> <li>Process start date and time: UtcTime</li> <li>Process command line: CommandLine<br/>The option passed to the executable file<br/>is recorded.</li> <li>If an IP address or user name of another<br/>host is specified in the option, it is possible<br/>to read it from here.</li> <li>User name: User</li> <li>Process ID: ProcessId</li> </ul> |                                                                                                    |                                                                                                    |
|                                                            |                                           |                                                          |                                                               | -us/sysinternals/bb842062.aspx                                                                                              | > Sysmon<br>> Operational                   | 5                                                                                                    | Process Terminated                                                                                                    | Process termination                                                                                                    | <ul> <li>Process end date and time: UtcTime</li> <li>Process ID: ProcessId</li> </ul>                      |                                                                                                    |
|                                                            |                                           |                                                          |                                                               |                                                                                                    | 8                                           | CreateRemoteThread detected                                                                                               | Creating a new thread from another process                                                                                                    | <ul> <li>Thread creation date and time: UtcTime</li> <li>Caller process ID: SourceProcessId</li> <li>Caller process name: SourceImage</li> <li>Callee process ID: TargetProcessId</li> <li>Callee process name: TargetImage</li> </ul>                                                                                                    |                                                                                                    |                                                                                                    |
|                                                            |                                           |                                                          |                                                               |                                                                                                    | 106                                         | Task registered                                                                                                    | Registration of a new task                                                                                                    | - Executing account name, domain<br>- Created task name                                                                                                    |                                                                                                    |                                                                                                    |
|                                                            |                                           |                                                          |                                                               |                                                                                                    | 200                                         | Action started                                                                                                    | Execution of a task                                                                                                    | - Task name                                                                                                    |                                                                                                    |                                                                                                    |
| at                                                         | Application and<br>Service                | Microsoft<br>> Windows<br>> TaskScheduler                | er                                                            |                                                                                                    | 129                                         | Created Task Process                                                                                                    | Process executing in a task                                                                                                    | Executed operation     Task name     Process ID     Executed process                                                                                                    |                                                                                                    |                                                                                                    |
|                                                            |                                           | > Operational                                            |                                                               |                                                                                                    | 201                                         | Action completed                                                                                                    | Termination of a process executed in a task                                                                                                    | - Task name<br>- Terminated process                                                                                                    |                                                                                                    |                                                                                                    |
|                                                            |                                           |                                                          |                                                               |                                                                                                    | 102                                         | Task completed                                                                                                    | Termination of a task                                                                                                    | - Return value<br>- Executing account name, domain<br>- Task name                                                                                                    |                                                                                                    |                                                                                                    |
| WinRM /                                                    |                                           | Microsoft > Windows<br>> Windows Remote                  | Recorded by default \                                         | Windows settings                                                                                                    | 6                                           | Creating WSMan Session                                                                                                    | Creation of a new session                                                                                                    | - Destination host name                                                                                                    |                                                                                                    |                                                                                                    |
| WinRS                                                      |                                           | Management ><br>Operational                              | Management >                                                  |                                                                                                    | 169                                         | User authentication: authenticated successfully                                                                           | User authentication: authenticated successfully                                                                                                    | - User name, domain                                                                                                    |                                                                                                    |                                                                                                    |
| RDP                                                        |                                           | Microsoft > Windows<br>> TerminalServices<br>>           |                                                               |                                                                                                    | 21                                          | succeeded                                                                                                    | New logon via RDP                                                                                                    | <ul> <li>Session connection start date and time</li> <li>Executing account name, domain</li> <li>Source network address</li> <li>Session connection start date and time</li> </ul>                                                                                                    |                                                                                                    |                                                                                                    |
|                                                            |                                           | LocalSessionManage<br>r > Operational                    |                                                               |                                                                                                    | 24                                          | Remote Desktop Services: Session has been disconnected                                                                    | Disconnection of an RDP session                                                                                                    | <ul> <li>Session connection start date and time</li> <li>Executing account name, domain</li> <li>Source network address</li> </ul>                                                                                                    |                                                                                                    |                                                                                                    |

### Index

| Α                        |
|--------------------------|
| AT23                     |
| В                        |
| BeginX 18                |
| BITS                     |
| С                        |
| -                        |
| csvde 64                 |
| D                        |
| dsquery67                |
| -                        |
| F                        |
| Fake wpad                |
| Find-GPOPasswords.ps1 35 |
| G                        |
| gsecdump 33              |
| U                        |
| Н                        |
| Htran                    |
| I                        |
| icacls                   |
|                          |
| L                        |
| ldifde 66                |
| Islsass                  |
| Μ                        |
| Mail PassView            |

| Mail PassView    |                    |
|------------------|--------------------|
| Mimikatz         | 30, 31, 45, 52, 54 |
| MS14-058 Exploit |                    |
| MS14-068 Exploit | 50                 |
| MS15-078 Exploit |                    |

### Ν

| net share59 |  |
|-------------|--|
| net use58   |  |
| net user57  |  |
| ntdsutil55  |  |

### Ρ

| PowerShell | 14 |
|------------|----|
| PsExec     | 11 |
| PWDump7    | 26 |
| PWDumpX    | 27 |

### Q

| Quarks PwDump | 29 |
|---------------|----|
|---------------|----|

### R

| RDP42                   |
|-------------------------|
| Remote Desktop PassView |

### S

| SDB UAC Bypass | .48 |
|----------------|-----|
| sdelete        | .61 |

### Т

```
timestomp......62
```

### V

### W

| WCE                | 32, 43 |
|--------------------|--------|
| WebBrowserPassView | 37     |
| wevtutil           | 63     |
| WinRM              | 19     |
| WinRS              | 21     |
| wmic               | 13     |
| wmiexec.vbs        | 16     |

JPCERT/CC will not be liable for any loss or damage that may arise from any information contained in this document.